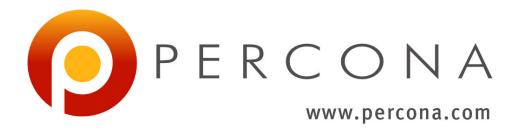

# Percona XtraBackup 2.2 Documentation

Release 2.2.13

Percona LLC and/or its affiliates

# **CONTENTS**

| I   | Introduction                | 2   |
|-----|-----------------------------|-----|
| II  | Installation                | 6   |
| II) | User's Manual               | 14  |
| IV  | Tutorials, Recipes, How-tos | 71  |
| V   | Miscellaneous               | 93  |
| VI  | Indices and tables          | 112 |

*Percona XtraBackup* is an open-source hot backup utility for *MySQL* - based servers that doesn't lock your database during the backup.

It can back up data from *InnoDB*, *XtraDB*, and *MyISAM* tables on *MySQL* 5.1<sup>1</sup>, 5.5 and 5.6 servers, as well as *Percona Server* with *XtraDB*. For a high-level overview of many of its advanced features, including a feature comparison, please see *About Percona XtraBackup*.

Whether it is a 24x7 highly loaded server or a low-transaction-volume environment, *Percona XtraBackup* is designed to make backups a seamless procedure without disrupting the performance of the server in a production environment. Commercial support contracts are available.

Percona XtraBackup is a combination of the **xtrabackup** C program, and the **innobackupex** Perl script. The **xtrabackup** program copies and manipulates InnoDB and XtraDB data files, and the Perl script enables enhanced functionality, such as interacting with a running MySQL server and backing up MyISAM tables.

CONTENTS 1

<sup>&</sup>lt;sup>1</sup> Support for InnoDB 5.1 builtin has been removed in *Percona XtraBackup* 2.1

# Part I

# Introduction

#### ABOUT PERCONA XTRABACKUP

*Percona XtraBackup* is the world's only open-source, free *MySQL* hot backup software that performs non-blocking backups for *InnoDB* and *XtraDB* databases. With *Percona XtraBackup*, you can achieve the following benefits:

- Backups that complete quickly and reliably
- Uninterrupted transaction processing during backups
- · Savings on disk space and network bandwidth
- · Automatic backup verification
- Higher uptime due to faster restore time

*Percona XtraBackup* makes *MySQL* hot backups for all versions of *Percona Server*, *MySQL*, and *MariaDB*. It performs streaming, compressed, and incremental *MySQL* backups.

Percona XtraBackup works with MySQL, MariaDB, and Percona Server. It supports completely non-blocking backups of InnoDB, XtraDB, and HailDB storage engines. In addition, it can back up the following storage engines by briefly pausing writes at the end of the backup: MyISAM, Merge, and Archive, including partitioned tables, triggers, and database options.

Percona's enterprise-grade commercial MySQL Support contracts include support for *Percona XtraBackup*. We recommend support for critical production deployments.

# 1.1 MySQL Backup Tool Feature Comparison

| Percona XtraBackup              | MySQL Enterprise backup                                                                                                    |
|---------------------------------|----------------------------------------------------------------------------------------------------|
| GPL                             | Proprietary                                                                                                    |
| Free                            | Included in subscription at \$5000                                                                                             |
|                                 | per Server                                                                                                    |
| Open source                     | Proprietary                                                                                                    |
| MySQL, Percona Server, MariaDB, | MySQL                                                                                                    |
| Percona XtraDB Cluster, MariaDB |                                                                                                    |
| Galera Cluster                  |                                                                                                    |
| Linux                           | Linux, Solaris, Windows, OSX,                                                                                                  |
|                                 | FreeBSD.                                                                                                    |
| Yes                             | Yes                                                                                                    |
| Yes                             | Yes                                                                                                    |
| Yes                             | Yes                                                                                                    |
| Yes                             | Yes                                                                                                    |
| Yes                             |                                                                                                    |
|                                 | GPL Free Open source MySQL, Percona Server, MariaDB, Percona XtraDB Cluster, MariaDB Galera Cluster Linux  Yes Yes Yes Yes Yes |

Table 1.1 – continued from previous page

| Features                                            | Percona XtraBackup          | MySQL Enterprise backup    |
|-----------------------------------------------------|-----------------------------|----------------------------|
| Fast incremental backups <sup>2</sup>               | Yes                         |                            |
| Incremental backups with archived                   | Yes                         |                            |
| logs feature in Percona Server                      |                             |                            |
| Incremental backups with REDO                       |                             | Yes                        |
| log only                                            |                             |                            |
| Backup locks <sup>8</sup>                           | Yes                         |                            |
| Encrypted backups                                   | Yes                         | Yes <sup>3</sup>           |
| Streaming backups                                   | Yes                         | Yes                        |
| Parallel local backups                              | Yes                         | Yes                        |
| Parallel compression                                | Yes                         | Yes                        |
| Parallel encryption                                 | Yes                         | Yes                        |
| Parallel apply-log                                  | Yes                         |                            |
| Parallel copy-back                                  |                             | Yes                        |
| Partial backups                                     | Yes                         | Yes                        |
| Partial backups of individual parti-                | Yes                         |                            |
| tions                                               |                             |                            |
| Throttling <sup>4</sup>                             | Yes                         | Yes                        |
| Backup image validation                             |                             | Yes                        |
| Point-in-time recovery support                      | Yes                         | Yes                        |
| Safe slave backups                                  | Yes                         |                            |
| Compact backups <sup>5</sup>                        | Yes                         |                            |
| Buffer pool state backups                           | Yes                         |                            |
| Individual tables export                            | Yes                         | Yes <sup>6</sup>           |
| Individual partitions export                        | Yes                         |                            |
| Restoring tables to a different server <sup>7</sup> | Yes                         | Yes                        |
| Data & index file statistics                        | Yes                         |                            |
| InnoDB secondary indexes defrag-                    | Yes                         |                            |
| mentation                                           |                             |                            |
| rsync support to minimize lock                      | Yes                         |                            |
| time                                                |                             |                            |
| Improved FTWRL handling                             | Yes                         |                            |
| Backup history table                                | Yes                         | Yes                        |
| Backup progress table                               |                             | Yes                        |
| Offline backups                                     |                             | Yes                        |
| Backup to tape media managers                       |                             | Yes                        |
| Cloud backups support                               |                             | Amazon S3                  |
| External graphical user interfaces to               | Zmanda Recovery Manager for | MySQL Workbench, MySQL En- |
| backup/recovery                                     | MySQL                       | terprise Monitor           |

# 1.2 What are the features of Percona XtraBackup?

Here is a short list of *Percona XtraBackup* features. See the documentation for more.

- Create hot *InnoDB* backups without pausing your database
- Make incremental backups of MySQL
- Stream compressed MySQL backups to another server
- Move tables between MySQL servers on-line
- Create new MySQL replication slaves easily
- Backup MySQL without adding load to the server

<sup>&</sup>lt;sup>1</sup> InnoDB tables are still locked while copying non-InnoDB data.

<sup>&</sup>lt;sup>2</sup> Fast incremental backups are supported for *Percona Server* with XtraDB changed page tracking enabled.

<sup>&</sup>lt;sup>8</sup> Backup locks is a lightweight alternative to FLUSH TABLES WITH READ LOCK available in Percona Server 5.6+. Percona XtraBackup uses them automatically to copy non-InnoDB data to avoid blocking DML queries that modify InnoDB tables.

<sup>&</sup>lt;sup>3</sup> Percona XtraBackup supports encryption with any kinds of backups. MySQL Enterprise Backup only supports encryption for single-file backups.

<sup>&</sup>lt;sup>4</sup> Percona XtraBackup performs throttling based on the number of IO operations per second. MySQL Enterprise Backup supports a configurable

sleep time between operations.

<sup>5</sup> Percona XtraBackup skips secondary index pages and recreates them when a compact backup is prepared. MySQL Enterprise Backup skips unused pages and reinserts on the prepare stage.

<sup>&</sup>lt;sup>6</sup> Percona XtraBackup can export individual tables even from a full backup, regardless of the InnoDB version. MySQL Enterprise Backup uses InnoDB 5.6 transportable tablespaces only when performing a partial backup.

Tables exported with Percona XtraBackup can be imported into Percona Server 5.1, 5.5 or 5.6+, or MySOL 5.6+. Transportable tablespaces created with MySQL Enterprise Backup can only be imported to Percona Server 5.6+, MySQL 5.6+ or MariaDB 10.0+.

# Part II Installation

#### **INSTALLING PERCONA XTRABACKUP 2.2**

This page provides the information on how to install *Percona XtraBackup*. Following options are available:

- Installing Percona XtraBackup from Repositories (recommended)
- Installing *Percona XtraBackup* from Downloaded *rpm* or *apt* Packages
- Compiling and Installing from Source Code

Before installing, you might want to read the *Percona XtraBackup 2.2 Release Notes*.

## 2.1 Installing Percona XtraBackup from Repositories

Percona provides repositories for yum (RPM packages for Red Hat, CentOS and Amazon Linux AMI) and apt (.deb packages for Ubuntu and Debian) for software such as Percona Server, Percona XtraBackup, and Percona Toolkit. This makes it easy to install and update your software and its dependencies through your operating system's package manager. This is the recommend way of installing where possible.

Following guides describe the installation process for using the official Percona repositories for .deb and .rpm packages.

### 2.1.1 Installing Percona XtraBackup on Debian and Ubuntu

Ready-to-use packages are available from the *Percona XtraBackup* software repositories and the download page.

Supported Releases:

- Debian:
- 6.0 (squeeze)
- 7.0 (wheezy)
- 8.0 (jessie)
- Ubuntu:
- 12.04LTS (precise)
- 14.04LTS (trusty)
- 14.10 (utopic)
- 15.04 (vivid)

Supported Platforms:

x86

• x86 64 (also known as amd 64)

#### What's in each DEB package?

The percona-xtrabackup package contains the latest *Percona XtraBackup* GA binaries and associated files.

The percona-xtrabackup-dbg package contains the debug symbols for binaries in percona-xtrabackup.

The percona-xtrabackup-test package contains the test suite for Percona XtraBackup.

The percona-xtrabackup-2x package contains the older version of the *Percona XtraBackup*.

#### Installing Percona XtraBackup from Percona apt repository

1. Fetch the repository packages from Percona web:

2. Install the downloaded package with **dpkg**. To do that, run the following commands as root or with **sudo**:

```
$ sudo dpkg -i percona-release_0.1-3.$(lsb_release -sc)_all.deb
```

Once you install this package the Percona repositories should be added. You can check the repository setup in the /etc/apt/sources.list.d/percona-release.list file.

3. Remember to update the local cache:

```
$ sudo apt-get update
```

4. After that you can install the package:

```
$ sudo apt-get install percona-xtrabackup-22
```

#### Percona apt Testing repository

Percona offers pre-release builds from the testing repository. To enable it add the just add the testing word at the end of the Percona repository definition in your repository file (default /etc/apt/sources.list.d/percona-release.list). It should looks like this (in this example VERSION is the name of your distribution):

```
deb http://repo.percona.com/apt VERSION main testing
deb-src http://repo.percona.com/apt VERSION main testing
```

For example, if you are running *Debian* 8 (*jessie*) and want to install the latest testing builds, the definitions should look like this:

```
deb http://repo.percona.com/apt jessie main testing
deb-src http://repo.percona.com/apt jessie main testing
```

#### **Apt-Pinning the packages**

In some cases you might need to "pin" the selected packages to avoid the upgrades from the distribution repositories. You'll need to make a new file /etc/apt/preferences.d/00percona.pref and add the following lines in it:

```
Package: *
Pin: release o=Percona Development Team
Pin-Priority: 1001
```

For more information about the pinning you can check the official debian wiki.

#### Installing Percona XtraBackup using downloaded deb packages

Download the packages of the desired series for your architecture from the download page. Following example will download *Percona XtraBackup* 2.2.12 release package for *Debian* 8.0:

Now you can install *Percona XtraBackup* by running:

```
$ sudo dpkg -i percona-xtrabackup_2.2.12-1.jessie_amd64.deb
```

**Note:** When installing packages manually like this, you'll need to make sure to resolve all the dependencies and install missing packages yourself.

#### Uninstalling Percona XtraBackup

To uninstall *Percona XtraBackup* you'll need to remove all the installed packages.

2. Remove the packages

```
$ sudo apt-get remove percona-xtrabackup*
```

## 2.1.2 Installing *Percona XtraBackup* on Red Hat Enterprise Linux and CentOS

Ready-to-use packages are available from the *Percona XtraBackup* software repositories and the download page. The *Percona* **yum** repository supports popular *RPM*-based operating systems, including the *Amazon Linux AMI*.

The easiest way to install the *Percona Yum* repository is to install an *RPM* that configures **yum** and installs the Percona GPG key.

Supported Releases:

- CentOS 5 and RHEL 5
- CentOS 6 and RHEL 6 (Current Stable)<sup>1</sup>
- CentOS 7 and RHEL 7
- Amazon Linux AMI (works the same as CentOS 6)

<sup>&</sup>lt;sup>1</sup> "Current Stable": We support only the current stable RHEL6/CentOS6 release, because there is no official (i.e. RedHat provided) method to support or download the latest OpenSSL on RHEL/CentOS versions prior to 6.5. Similarly, and also as a result thereof, there is no official Percona way to support the latest Percona XtraBackup builds on RHEL/CentOS versions prior to 6.5. Additionally, many users will need to upgrade to OpenSSL 1.0.1g or later (due to the Heartbleed vulnerability), and this OpenSSL version is not available for download from any official RHEL/Centos repository for versions 6.4 and prior. For any officially unsupported system, src.rpm packages may be used to rebuild Percona XtraBackup for any environment. Please contact our support service if you require further information on this.

The CentOS repositories should work well with Red Hat Enterprise Linux too, provided that yum is installed on the server.

Supported Platforms:

- x86
- x86\_64 (also known as amd64)

#### What's in each RPM package?

The percona-xtrabackup package contains the latest *Percona XtraBackup* GA binaries and associated files.

The percona-xtrabackup-debuginfo package contains the debug symbols for binaries in percona-xtrabackup.

The percona-xtrabackup-test package contains the test suite for Percona XtraBackup.

The percona-xtrabackup-2x package contains the older version of the *Percona XtraBackup*.

#### Installing Percona XtraBackup from Percona yum repository

1. Install the Percona repository

You can install Percona yum repository by running the following command as a root user or with sudo:

```
yum install http://www.percona.com/downloads/percona-release/redhat/0.1-3/percona-

→release-0.1-3.noarch.rpm
```

You should see some output such as the following:

**Note:** RHEL/Centos 5 doesn't support installing the packages directly from the remote location so you'll need to download the package first and install it manually with **rpm**:

```
wget http://www.percona.com/downloads/percona-release/redhat/0.1-3/percona-release-0.

→1-3.noarch.rpm

rpm -ivH percona-release-0.1-3.noarch.rpm
```

#### 2. Testing the repository

Make sure packages are now available from the repository, by executing the following command:

```
yum list | grep percona
```

You should see output similar to the following:

```
...

percona-xtrabackup-20.x86_64

percona-xtrabackup-20-debuginfo.x86_64

percona-xtrabackup-20-debuginfo.x86_64

percona-xtrabackup-20-test.x86_64

percona-xtrabackup-20-test.x86_64

percona-xtrabackup-20-test.x86_64

percona-xtrabackup-20-test.x86_64

percona-xtrabackup-20-test.x86_64
```

| percona-xtrabackup-21.x86_64<br>→release-x86_64           | 2.1.9-746.rhel5 | percona- |
|-----------------------------------------------------------|-----------------|----------|
| percona-xtrabackup-21-debuginfo.x86_64  →release-x86 64   | 2.1.9-746.rhel5 | percona- |
| percona-xtrabackup-22.x86_64<br>→release-x86_64           | 2.2.13-1.el5    | percona- |
| percona-xtrabackup-22-debuginfo.x86_64<br>→release-x86 64 | 2.2.13-1.el5    | percona- |
| percona-xtrabackup-debuginfo.x86_64  →release-x86_64      | 2.3.2-1.e15     | percona- |
| percona-xtrabackup-test.x86_64  →release-x86_64           | 2.3.2-1.el5     | percona- |
| percona-xtrabackup-test-21.x86_64  →release-x86 64        | 2.1.9-746.rhel5 | percona- |
| percona-xtrabackup-test-22.x86_64<br>→release-x86_64      | 2.2.13-1.el5    | percona- |
|                                                           |                 |          |

#### 3. Install the packages

You can now install Percona XtraBackup by running:

```
yum install percona-xtrabackup-22
```

#### Percona yum Testing Repository

Percona offers pre-release builds from our testing repository. To subscribe to the testing repository, you'll need to enable the testing repository in /etc/yum.repos.d/percona-release.repo. To do so, set both percona-testing-\$basearch and percona-testing-noarch to enabled = 1 (Note that there are 3 sections in this file: release, testing and experimental - in this case it is the second section that requires updating). **NOTE:** You'll need to install the Percona repository first (ref above) if this hasn't been done already.

#### Installing Percona XtraBackup using downloaded rpm packages

Download the packages of the desired series for your architecture from the download page. Following example will download *Percona XtraBackup* 2.2.12 release package for *CentOS* 7:

```
$ wget https://www.percona.com/downloads/XtraBackup/Percona-XtraBackup-2.2.12/binary/
→redhat/7/x86_64/percona-xtrabackup-2.2.12-1.el7.x86_64.rpm
```

Now you can install *Percona XtraBackup* by running:

```
$ yum localinstall percona-xtrabackup-2.2.12-1.el7.x86_64.rpm
```

**Note:** When installing packages manually like this, you'll need to make sure to resolve all the dependencies and install missing packages yourself.

#### Uninstalling Percona XtraBackup

To completely uninstall Percona XtraBackup you'll need to remove all the installed packages.

Remove the packages

yum remove percona-xtrabackup

## 2.2 Compiling and Installing from Source Code

*Percona XtraBackup* is open source and the code is available on Github. Following guide describes the compiling and installation process from source code.

#### 2.2.1 Compiling and Installing from Source Code

The source code is available from the *Percona XtraBackup Github* project. The easiest way to get the code is with **git clone** and switch to the desired release branch, such as the following:

```
$ git clone https://github.com/percona/percona-xtrabackup.git
$ cd percona-xtrabackup
$ git checkout 2.2
```

You should then have a directory named after the release you branched, such as percona-xtrabackup.

#### **Compiling on Linux**

#### **Prerequisites**

The following packages and tools must be installed to compile *Percona XtraBackup* from source. These might vary from system to system.

In Debian-based distributions, you need to:

```
$ apt-get install build-essential flex bison automake autoconf \
  libtool cmake libaio-dev mysql-client libncurses-dev zliblg-dev \
  libgcrypt11-dev
```

In RPM-based distributions, you need to:

```
$ yum install cmake gcc gcc-c++ libaio libaio-devel automake autoconf \
bison libtool ncurses-devel libgcrypt-devel libev-devel
```

#### Compiling with CMake

At the base directory of the source code tree, if you execute:

```
$ cmake -DBUILD_CONFIG=xtrabackup_release -DWITH_MAN_PAGES=OFF && make -j4
```

and you go for a coffee, at your return Percona XtraBackup will be ready to be used.

**Note:** You can build *Percona XtraBackup* with man pages but this requires python-sphinx package which isn't available from that main repositories for every distribution. If you installed the python-sphinx package you remove the -DWITH\_MAN\_PAGES=OFF from previous command.

#### Installation

The following command:

\$ make install

will install all *Percona XtraBackup* binaries, the **innobackupex** script and tests to /usr/local/xtrabackup. You can override this either with:

make DESTDIR=... install

or by changing the installation layout with:

cmake -DINSTALL\_LAYOUT=...

# Part III User's Manual

**CHAPTER** 

**THREE** 

#### PERCONA XTRABACKUP USER MANUAL

# 3.1 The innobackupex Script

The **innobackupex** tool is a *Perl* script that acts as a wrapper for the *xtrabackup* C program. It is a patched version of the innobackup *Perl* script that *Oracle* distributes with the *InnoDB Hot Backup* tool. It enables more functionality by integrating **xtrabackup** and other functions such as file copying and streaming, and adds some convenience. It lets you perform point-in-time backups of *InnoDB | XtraDB* tables together with the schema definitions, *MyISAM* tables, and other portions of the server.

This manual section explains how to use **innobackupex** in detail.

#### 3.1.1 Prerequisites

#### **Connection and Privileges Needed**

*Percona XtraBackup* needs to be able to connect to the database server and perform operations on the server and the *datadir* when creating a backup, when preparing in some scenarios and when restoring it. In order to do so, there are privileges and permission requirements on its execution that must be fulfilled.

Privileges refers to the operations that a system user is permitted to do in the database server. They are set at the database server and only apply to users in the database server.

Permissions are those which permits a user to perform operations on the system, like reading, writing or executing on a certain directory or start/stop a system service. **They are set at a system level and only apply to system users**.

Whether **xtrabackup** or **innobackupex** is used, there are two actors involved: the user invoking the program - a system user - and the user performing action in the database server - a database user. Note that these are different users in different places, even though they may have the same username.

All the invocations of **innobackupex** and **xtrabackup** in this documentation assumes that the system user has the appropriate permissions and you are providing the relevant options for connecting the database server - besides the options for the action to be performed - and the database user has adequate privileges.

#### Connecting to the server

The database user used to connect to the server and its password are specified by the --user and --password option,

```
$ innobackupex --user=DBUSER --password=SECRET /path/to/backup/dir/
$ innobackupex --user=LUKE --password=US3TH3F0RC3 --stream=tar ./ | bzip2 -
$ xtrabackup --user=DVADER --password=14MY0URF4TH3R --backup --target-dir=/data/bkps/
```

If you don't use the --user option, *Percona XtraBackup* will assume the database user whose name is the system user executing it.

#### **Other Connection Options**

According to your system, you may need to specify one or more of the following options to connect to the server:

| Option                                                               | Description                                                         |  |
|----------------------------------------------------------------------|---------------------------------------------------------------------|--|
| -port The port to use when connecting to the database server with TC |                                                                     |  |
| -socket                                                              | The socket to use when connecting to the local database.            |  |
| -host                                                                | The host to use when connecting to the database server with TCP/IP. |  |

These options are passed to the **mysql** child process without alteration, see mysql --help for details.

**Note:** In case of multiple server instances the correct connection parameters (port, socket, host) must be specified in order for **innobackupex** to talk to the correct server.

#### **Permissions and Privileges Needed**

Once connected to the server, in order to perform a backup you will need READ, WRITE and EXECUTE permissions at a filesystem level in the server's *datadir*.

The database user needs the following privileges on the tables / databases to be backed up:

- RELOAD and LOCK TABLES (unless the --no-lock option is specified) in order to FLUSH TABLES WITH READ LOCK and FLUSH ENGINE LOGS prior to start copying the files, and LOCK TABLES FOR BACKUP and LOCK BINLOG FOR BACKUP require this privilege when Backup Locks are used,
- REPLICATION CLIENT in order to obtain the binary log position,
- CREATE TABLESPACE in order to import tables (see Restoring Individual Tables),
- PROCESS in order to see all threads which are running on the server (see *Improved FLUSH TABLES WITH READ LOCK handling*),
- SUPER in order to start/stop the slave threads in a replication environment, use XtraDB Changed Page Tracking for *Incremental Backups* and for *Improved FLUSH TABLES WITH READ LOCK handling*,
- CREATE privilege in order to create the PERCONA\_SCHEMA.xtrabackup\_history database and table,
- INSERT privilege in order to add history records to the PERCONA\_SCHEMA.xtrabackup\_history table,
- SELECT privilege in order to use <code>innobackupex</code> --incremental-history-name or <code>innobackupex</code> --incremental-history-uuid in order for the feature to look up the <code>innodb\_to\_lsn</code> values in the <code>PERCONA\_SCHEMA.xtrabackup\_history</code> table.

The explanation of when these are used can be found in *How innobackupex Works*.

An SQL example of creating a database user with the minimum privileges required to full backups would be:

```
mysql> CREATE USER 'bkpuser'@'localhost' IDENTIFIED BY 's3cret';
mysql> GRANT RELOAD, LOCK TABLES, REPLICATION CLIENT ON *.* TO 'bkpuser'@'localhost';
mysql> FLUSH PRIVILEGES;
```

### 3.1.2 The Backup Cycle - Full Backups

#### Creating a Backup with innobackupex

**innobackupex** is the tool which provides functionality to backup a whole MySQL database instance using the **xtrabackup** in combination with tools like *xbstream* and *xbcrypt*.

To create a full backup, invoke the script with the options needed to connect to the server and only one argument: the path to the directory where the backup will be stored

```
$ innobackupex --user=DBUSER --password=DBUSERPASS /path/to/BACKUP-DIR/
```

and check the last line of the output for a confirmation message:

```
innobackupex: Backup created in directory '/path/to/BACKUP-DIR/2013-03-25_00-00-09' innobackupex: MySQL binlog position: filename 'mysql-bin.000003', position 1946 111225 00:00:53 innobackupex: completed OK!
```

The backup will be stored within a time stamped directory created in the provided path, /path/to/BACKUP-DIR/2013-03-25\_00-00-09 in this particular example.

#### Under the hood

**innobackupex** called **xtrabackup** binary to backup all the data of *InnoDB* tables (see *Creating a Backup* for details on this process) and copied all the table definitions in the database (.frm files), data and files related to *My-ISAM*, *MERGE* (reference to other tables), *CSV* and *ARCHIVE* tables, along with *triggers* and *database configuration information* to a time stamped directory created in the provided path.

It will also create the *following files* for convenience on the created directory.

#### Other options to consider

#### The --no-timestamp option

This option tells **innobackupex** not to create a time stamped directory to store the backup:

```
\$ \  \, \text{innobackupex} \  \, -\text{user=DBUSER} \  \, -\text{password=DBUSERPASS} \  \, /\text{path/to/BACKUP-DIR/} \  \, -\text{no-timestamp}
```

**innobackupex** will create the BACKUP-DIR subdirectory (or fail if exists) and store the backup inside of it.

#### The --defaults-file option

You can provide other configuration file to **innobackupex** with this option. The only limitation is that **it has to be the first option passed**:

```
\ innobackupex --defaults-file=/tmp/other-my.cnf --user=DBUSER --password=DBUSERPASS / \ \rightarrow path/to/BACKUP-DIR/
```

#### Preparing a Full Backup with innobackupex

After creating a backup, the data is not ready to be restored. There might be uncommitted transactions to be undone or transactions in the logs to be replayed. Doing those pending operations will make the data files consistent and it is the purpose of the **prepare stage**. Once this has been done, the data is ready to be used.

To prepare a backup with **innobackupex** you have to use the --apply-log and the path to the backup directory as an argument:

```
$ innobackupex --apply-log /path/to/BACKUP-DIR
```

and check the last line of the output for a confirmation on the process:

```
150806 01:01:57 InnoDB: Shutdown completed; log sequence number 1609228 150806 01:01:57 innobackupex: completed OK!
```

If it succeeded, **innobackupex** performed all operations needed, leaving the data ready to use immediately.

#### Under the hood

**innobackupex** started the prepare process by reading the configuration from the backup-my.cnf file in the backup directory.

After that, **innobackupex** replayed the committed transactions in the log files (some transactions could have been done while the backup was being done) and rolled back the uncommitted ones. Once this is done, all the information lay in the tablespace (the InnoDB files), and the log files are re-created.

This implies calling xtrabackup --prepare twice. More details of this process are shown in the xtrabackup section.

Note that this preparation is not suited for incremental backups. If you perform it on the base of an incremental backup, you will not be able to "add" the increments. See *Incremental Backups with innobackupex*.

#### Other options to consider

#### The --use-memory option

The preparing process can be speed up by using more memory in it. It depends on the free or available RAM on your system, it defaults to 100MB. In general, the more memory available to the process, the better. The amount of memory used in the process can be specified by multiples of bytes:

```
$ innobackupex --apply-log --use-memory=4G /path/to/BACKUP-DIR
```

#### Restoring a Full Backup with innobackupex

For convenience, **innobackupex** has a --copy-back option, which performs the restoration of a backup to the server's *datadir* 

```
$ innobackupex --copy-back /path/to/BACKUP-DIR
```

It will copy all the data-related files back to the server's *datadir*, determined by the server's my.cnf configuration file. You should check the last line of the output for a success message:

```
innobackupex: Finished copying back files.
111225 01:08:13 innobackupex: completed OK!
```

**Note:** The *datadir* must be empty; *Percona XtraBackup innobackupex --copy-back* option will not copy over existing files unless *innobackupex --force-non-empty-directories* option is specified. Also it's important to note that *MySQL* server needs to be shut down before restore is performed. You can't restore to a *datadir* of a running mysqld instance (except when importing a partial backup).

As files' attributes will be preserved, in most cases you will need to change the files' ownership to mysql before starting the database server, as they will be owned by the user who created the backup:

```
$ chown -R mysql:mysql /var/lib/mysql
```

Also note that all of these operations will be done as the user calling **innobackupex**, you will need write permissions on the server's *datadir*.

#### 3.1.3 Other Types of Backups

#### Incremental Backups with innobackupex

As not all information changes between each backup, the incremental backup strategy uses this to reduce the storage needs and the duration of making a backup.

This can be done because each *InnoDB* page has a log sequence number, *LSN*, which acts as a version number of the entire database. Every time the database is modified, this number gets incremented.

An incremental backup copies all pages since a specific LSN.

Once the pages have been put together in their respective order, applying the logs will recreate the process that affected the database, yielding the data at the moment of the most recently created backup.

#### Creating an Incremental Backups with innobackupex

First, you need to make a full backup as the BASE for subsequent incremental backups:

```
$ innobackupex /data/backups
```

This will create a timestamped directory in /data/backups. Assuming that the backup is done last day of the month, BASEDIR would be /data/backups/2013-03-31\_23-01-18, for example.

**Note:** You can use the *innobackupex* ——no-timestamp option to override this behavior and the backup will be created in the given directory.

If you check at the xtrabackup-checkpoints file in BASE-DIR, you should see something like:

```
backup_type = full-backuped
from_lsn = 0
to_lsn = 1291135
```

To create an incremental backup the next day, use the --incremental option and provide the BASEDIR:

```
$ innobackupex --incremental /data/backups --incremental-basedir=BASEDIR
```

and another timestamped directory will be created in /data/backups, in this example, /data/backups/2013-04-01\_23-01-18 containing the incremental backup. We will call this INCREMENTAL-DIR-1.

If you check at the xtrabackup-checkpoints file in INCREMENTAL-DIR-1, you should see something like:

```
backup_type = incremental
from_lsn = 1291135
to_lsn = 1352113
```

Creating another incremental backup the next day will be analogous, but this time the previous incremental one will be base:

```
$ innobackupex --incremental /data/backups --incremental-basedir=INCREMENTAL-DIR-1
```

yielding (in this example) /data/backups/2013-04-02\_23-01-18. We will use INCREMENTAL-DIR-2 instead for simplicity.

At this point, the xtrabackup-checkpoints file in INCREMENTAL-DIR-2 should contain something like:

```
backup_type = incremental
from_lsn = 1352113
to_lsn = 1358967
```

As it was said before, an incremental backup only copy pages with a *LSN* greater than a specific value. Providing the *LSN* would have produced directories with the same data inside:

```
innobackupex --incremental /data/backups --incremental-lsn=1291135 innobackupex --incremental /data/backups --incremental-lsn=1358967
```

This is a very useful way of doing an incremental backup, since not always the base or the last incremental will be available in the system.

**Warning:** This procedure only affects *XtraDB* or *InnoDB*-based tables. Other tables with a different storage engine, e.g. *MyISAM*, will be copied entirely each time an incremental backup is performed.

#### Preparing an Incremental Backup with innobackupex

Preparing incremental backups is a bit different than full ones. This is, perhaps, the stage where more attention is needed:

- First, **only the committed transactions must be replayed on each backup**. This will merge the base full backup with the incremental ones.
- Then, the uncommitted transaction must be rolled back in order to have a ready-to-use backup.

If you replay the committed transactions **and** rollback the uncommitted ones on the base backup, you will not be able to add the incremental ones. If you do this on an incremental one, you won't be able to add data from that moment and the remaining increments.

Having this in mind, the procedure is very straight-forward using the --redo-only option, starting with the base backup:

```
innobackupex --apply-log --redo-only BASE-DIR
```

You should see an output similar to:

```
120103 22:00:12 InnoDB: Shutdown completed; log sequence number 1291135 120103 22:00:12 innobackupex: completed OK!
```

Then, the first incremental backup can be applied to the base backup, by issuing:

```
innobackupex --apply-log --redo-only BASE-DIR --incremental-dir=INCREMENTAL-DIR-1
```

You should see an output similar to the previous one but with corresponding LSN:

```
120103 22:08:43 InnoDB: Shutdown completed; log sequence number 1358967 120103 22:08:43 innobackupex: completed OK!
```

If no --incremental-dir is set, innobackupex will use the most recent subdirectory created in the basedir.

At this moment, BASE-DIR contains the data up to the moment of the first incremental backup. Note that the full data will always be in the directory of the base backup, as we are appending the increments to it.

Repeat the procedure with the second one:

```
innobackupex --apply-log BASE-DIR --incremental-dir=INCREMENTAL-DIR-2
```

If the "completed OK!" message was shown, the final data will be in the base backup directory, BASE-DIR.

**Note:** --redo-only should be used when merging all incrementals except the last one. That's why the previous line doesn't contain the --redo-only option. Even if the --redo-only was used on the last step, backup would still be consistent but in that case server would perform the rollback phase.

You can use this procedure to add more increments to the base, as long as you do it in the chronological order that the backups were done. If you merge the incrementals in the wrong order, the backup will be useless. If you have doubts about the order that they must be applied, you can check the file xtrabackup\_checkpoints at the directory of each one, as shown in the beginning of this section.

Once you merge the base with all the increments, you can prepare it to roll back the uncommitted transactions:

```
innobackupex --apply-log BASE-DIR
```

Now your backup is ready to be used immediately after restoring it. This preparation step is optional. However, if you restore without doing the prepare, the database server will begin to rollback uncommitted transactions, the same work it would do if a crash had occurred. This results in delay as the database server starts, and you can avoid the delay if you do the prepare.

Note that the iblog\* files will not be created by **innobackupex**, if you want them to be created, use **xtrabackup**--prepare on the directory. Otherwise, the files will be created by the server once started.

#### Restoring Incremental Backups with innobackupex

After preparing the incremental backups, the base directory contains the same as a full one. For restoring it you can use:

```
innobackupex --copy-back BASE-DIR
```

and you may have to change the ownership as detailed on Restoring a Full Backup with innobackupex.

#### Incremental Streaming Backups using xbstream and tar

Incremental streaming backups can be performed with the *xbstream* streaming option. Currently backups are packed in custom **xbstream** format. With this feature taking a BASE backup is needed as well.

Taking a base backup:

```
innobackupex /data/backups
```

#### Taking a local backup:

```
innobackupex --incremental --incremental-lsn=LSN-number --stream=xbstream ./ >_ 

→incremental.xbstream
```

#### Unpacking the backup:

```
xbstream -x < incremental.xbstream
```

Taking a local backup and streaming it to the remote server and unpacking it:

```
innobackupex --incremental --incremental-lsn=LSN-number --stream=xbstream ./ | /
ssh user@hostname " cat - | xbstream -x -C > /backup-dir/"
```

#### **Partial Backups**

*Percona XtraBackup* features partial backups, which means that you may backup only some specific tables or databases. The tables you back up must be in separate tablespaces, as a result of being created or altered after you enabled the *innodb\_file\_per\_table* option on the server.

There is only one caveat about partial backups: do not copy back the prepared backup. Restoring partial backups should be done by importing the tables, not by using the traditional --copy-back option. Although there are some scenarios where restoring can be done by copying back the files, this may be lead to database inconsistencies in many cases and it is not the recommended way to do it.

#### **Creating Partial Backups**

There are three ways of specifying which part of the whole data will be backed up: regular expressions (--include), enumerating the tables in a file (--tables-file) or providing a list of databases (--databases).

#### Using the --include option

The regular expression provided to this will be matched against the fully qualified table name, including the database name, in the form databasename.tablename.

For example,

```
$ innobackupex --include='^mydatabase[.]mytable' /path/to/backup
```

The command above will create a timestamped directory with the usual files that **innobackupex** creates, but only the data files related to the tables matched.

Note that this option is passed to xtrabackup --tables and is matched against each table of each database, the directories of each database will be created even if they are empty.

#### Using the --tables-file option

The text file provided (the path) to this option can contain multiple table names, one per line, in the databasename. tablename format.

For example,

```
$ echo "mydatabase.mytable" > /tmp/tables.txt
$ innobackupex --tables-file=/tmp/tables.txt /path/to/backup
```

The command above will create a timestamped directory with the usual files that **innobackupex** creates, but only containing the data-files related to the tables specified in the file.

This option is passed to xtrabackup --tables-file and, unlike the --tables option, only directories of databases of the selected tables will be created.

#### Using the --databases option

This option accepts either a space-separated list of the databases and tables to backup - in the databasename [.tablename] form - or a file containing the list at one element per line.

For example,

```
$ innobackupex --databases="mydatabase.mytable mysql" /path/to/backup
```

The command above will create a timestamped directory with the usual files that **innobackupex** creates, but only containing the data-files related to mytable in the mydatabase directory and the mysql directory with the entire mysql database.

#### **Preparing Partial Backups**

For preparing partial backups, the procedure is analogous to *restoring individual tables*: apply the logs and use the --export option:

```
$ innobackupex --apply-log --export /path/to/partial/backup
```

You may see warnings in the output about tables that don't exist. This is because *InnoDB* -based engines stores its data dictionary inside the tablespace files besides the *.frm* files. **innobackupex** will use **xtrabackup** to remove the missing tables (those who weren't selected in the partial backup) from the data dictionary in order to avoid future warnings or errors:

```
111225 0:54:06 InnoDB: Error: table 'mydatabase/mytablenotincludedinpartialb' InnoDB: in InnoDB data dictionary has tablespace id 6, InnoDB: but tablespace with that id or name does not exist. It will be removed from data dictionary.
```

You should also see the notification of the creation of a file needed for importing (.exp file) for each table included in the partial backup:

Note that you can use the --export option with --apply-log to an already-prepared backup in order to create the .exp files.

Finally, check the for the confirmation message in the output:

```
111225 00:54:18 innobackupex: completed OK!
```

#### **Restoring Partial Backups**

Restoring should be done by restoring individual tables in the partial backup to the server.

It can also be done by copying back the prepared backup to a "clean" *datadir* (in that case, make sure to include the mysql database). System database can be created with:

```
$ sudo mysql_install_db --user=mysql
```

#### **Compact Backups**

When doing the backup of *InnoDB* tables it's possible to omit the secondary index pages. This will make the backups more compact and this way they will take less space on disk. The downside of this is that the backup prepare process takes longer as those secondary indexes need to be recreated. Difference in backup size depends on the size of the secondary indexes.

For example full backup taken without and with the --compact option:

```
#backup size without --compact
2.0G 2013-02-01_10-18-38

#backup size taken with --compact option
1.4G 2013-02-01_10-29-48
```

**Note:** Compact backups are not supported for system table space, so in order to work correctly innodb-file-per-table option should be enabled.

This feature was introduced in *Percona XtraBackup* 2.1.

#### **Creating Compact Backups**

To make a compact backup innobackupex needs to be started with the --compact option:

```
$ innobackupex --compact /data/backups
```

This will create a timestamped directory in /data/backups.

**Note:** You can use the *innobackupex* --no-timestamp option to override this behavior and the backup will be created in the given directory.

If you check at the xtrabackup\_checkpoints file in BASE-DIR, you should see something like:

```
backup_type = full-backuped
from_lsn = 0
to_lsn = 2888984349
last_lsn = 2888984349
compact = 1
```

When --compact wasn't used compact value will be 0. This way it's easy to check if the backup contains the secondary index pages or not.

#### **Preparing Compact Backups**

Preparing the compact require rebuilding the indexes as well. In order to prepare the backup a new option --rebuild-indexes should be used with --apply-logs:

```
$ innobackupex --apply-log --rebuild-indexes /data/backups/2013-02-01_10-29-48
```

Output, beside the standard innobackupex output, should contain the information about indexes being rebuilt, like:

```
130201 10:40:20 InnoDB: Waiting for the background threads to start
Rebuilding indexes for table sbtest/sbtest1 (space id: 10)
Found index k_1
Dropping 1 index(es).
Rebuilding 1 index(es).
Rebuilding indexes for table sbtest/sbtest2 (space id: 11)
Found index k_1
Found index c
Found index c
Found index c
Found index c,2
Dropping 4 index(es).
Rebuilding 4 index(es).
```

Since *Percona XtraBackup* has no information when applying an incremental backup to a compact full one, on whether there will be more incremental backups applied to it later or not, rebuilding indexes needs to be explicitly requested by a user whenever a full backup with some incremental backups merged is ready to be restored. Rebuilding indexes unconditionally on every incremental backup merge is not an option, since it is an expensive operation.

**Note:** To process individual tables in parallel when rebuilding indexes, <code>innobackupex --rebuild-threads</code> option can be used to specify the number of threads started by *Percona XtraBackup* when rebuilding secondary indexes on <code>-apply-log -rebuild-indexes</code>. Each thread rebuilds indexes for a single <code>.ibd</code> tablespace at a time.

#### **Restoring Compact Backups**

innobackupex has a --copy-back option, which performs the restoration of a backup to the server's datadir

```
$ innobackupex --copy-back /path/to/BACKUP-DIR
```

It will copy all the data-related files back to the server's *datadir*, determined by the server's my.cnf configuration file. You should check the last line of the output for a success message:

```
innobackupex: Finished copying back files.
130201 11:08:13 innobackupex: completed OK!
```

#### **Other Reading**

• Feature preview: Compact backups in Percona XtraBackup

#### **Encrypted Backups**

*Percona XtraBackup* has implemented support for encrypted backups. It can be used to encrypt/decrypt local or streaming backup with *xbstream* option (streaming tar backups are not supported) in order to add another layer of protection to the backups. Encryption is done with the libgerypt library.

**Note:** Encryption related options are currently ignored by **innobackupex** when specified in my.cnf.

#### **Creating Encrypted Backups**

To make an encrypted backup following options need to be specified (options --encrypt-key and --encrypt-key-file are mutually exclusive, i.e. just one of them needs to be provided):

- --encryption=ALGORITHM currently supported algorithms are: AES128, AES192 and AES256
- --encrypt-key=ENCRYPTION\_KEY proper length encryption key to use. It is not recommended to use this option where there is uncontrolled access to the machine as the command line and thus the key can be viewed as part of the process info.
- --encrypt-key-file=KEYFILE the name of a file where the raw key of the appropriate length can be read from. The file must be a simple binary (or text) file that contains exactly the key to be used.

Both ——encrypt—key option and ——encrypt—key—file option can be used to specify the encryption key. Encryption key can be generated with command like:

```
$ openssl rand -base64 24
```

Example output of that command should look like this:

```
GCHFLrDFVx6UAsRb88uLVbAVWbK+Yzfs
```

This value then can be used as the encryption key

#### Using the --encrypt-key option

Example of the innobackupex command using the --encrypt-key should look like this

#### Using the --encrypt-key-file option

Example of the innobackupex command using the --encrypt-key-file should look like this

```
$ innobackupex --encrypt=AES256 --encrypt-key-file=/data/backups/keyfile /data/backups
```

Note: Depending on the text editor used for making the KEYFILE, text file in some cases can contain the CRLF and this will cause the key size to grow and thus making it invalid. Suggested way to do this would be to create the file with: echo -n "GCHFLrDFVx6UAsRb88uLVbAVWbK+Yzfs" > /data/backups/keyfile

Both of these examples will create a timestamped directory in /data/backups containing the encrypted backup.

**Note:** You can use the *innobackupex* --no-timestamp option to override this behavior and the backup will be created in the given directory.

#### **Optimizing the encryption process**

Two new options have been introduced with the encrypted backups that can be used to speed up the encryption process. These are --encrypt-threads and --encrypt-chunk-size. By using the --encrypt-threads option multiple threads can be specified to be used for encryption in parallel. Option --encrypt-chunk-size can be used to specify the size (in bytes) of the working encryption buffer for each encryption thread (default is 64K).

#### **Decrypting Encrypted Backups**

Backups can be decrypted with *The xbcrypt binary*. Following one-liner can be used to encrypt the whole folder:

*Percona XtraBackup innobackupex --decrypt* option has been implemented that can be used to decrypt the backups:

```
$ innobackupex --decrypt=AES256 --encrypt-key="GCHFLrDFVx6UAsRb88uLVbAVWbK+Yzfs" / \( \to data/backups/2015-03-18_08-31-35/ \)
```

Prior to *Percona XtraBackup* 2.2.10 *innobackupex* ——decrypt would remove the original encrypted files and leave the results in the same location. After version 2.2.10 *Percona XtraBackup* doesn't automatically remove the encrypted files. In order to clean up the backup directory users should remove the \*.xbcrypt files.

**Note:** *innobackupex* ——parallel can be used with *innobackupex* ——decrypt option to decrypt multiple files simultaneously.

When the files have been decrypted backup can be prepared.

#### **Preparing Encrypted Backups**

After the backups have been decrypted, they can be prepared the same way as the standard full backups with the --apply-logs option:

```
$ innobackupex --apply-log /data/backups/2015-03-18_08-31-35/
```

**Note:** After version 2.2.10 *Percona XtraBackup* doesn't automatically remove the encrypted files. In order to clean up the backup directory users should remove the \*.xbcrypt files.

#### **Restoring Encrypted Backups**

**innobackupex** has a --copy-back option, which performs the restoration of a backup to the server's *datadir* 

```
$ innobackupex --copy-back /path/to/BACKUP-DIR
```

It will copy all the data-related files back to the server's *datadir*, determined by the server's my.cnf configuration file. You should check the last line of the output for a success message:

```
innobackupex: Finished copying back files.
150318 11:08:13 innobackupex: completed OK!
```

#### **Other Reading**

• The Libgerypt Reference Manual

#### 3.1.4 Advanced Features

#### **Streaming and Compressing Backups**

Streaming mode, supported by *Percona XtraBackup*, sends backup to STDOUT in special tar or *xbstream* format instead of copying files to the backup directory.

This allows you to use other programs to filter the output of the backup, providing greater flexibility for storage of the backup. For example, compression is achieved by piping the output to a compression utility. One of the benefits of streaming backups and using Unix pipes is that the backups can be automatically encrypted.

To use the streaming feature, you must use the --stream, providing the format of the stream (tar or xbstream) and where to store the temporary files:

```
$ innobackupex --stream=tar /tmp
```

**innobackupex** starts **xtrabackup** in --log-stream mode in a child process, and redirects its log to a temporary file. It then uses *xbstream* to stream all of the data files to STDOUT, in a special xbstream format. See *The xbstream Binary* for details. After it finishes streaming all of the data files to STDOUT, it stops xtrabackup and streams the saved log file too.

When compression is enabled, **xtrabackup** compresses all output data, except the meta and non-InnoDB files which are not compressed, using the specified compression algorithm. The only currently supported algorithm is quicklz. The resulting files have the qpress archive format, i.e. every \*.qp file produced by xtrabackup is essentially a one-file qpress archive and can be extracted and uncompressed by the qpress file archiver which is available from *Percona Software repositories*.

Using *xbstream* as a stream option, backups can be copied and compressed in parallel which can significantly speed up the backup process. In case backups were both compressed and encrypted, they'll need to decrypted first in order to be uncompressed.

#### **Examples using xbstream**

Store the complete backup directly to a single file:

```
$ innobackupex --stream=xbstream /root/backup/ > /root/backup/backup.xbstream
```

To stream and compress the backup:

```
$ innobackupex --stream=xbstream --compress /root/backup/ > /root/backup/backup.

→xbstream
```

To unpack the backup to the /root/backup/ directory:

```
$ xbstream -x < backup.xbstream -C /root/backup/
```

To send the compressed backup to another host and unpack it:

```
$ innobackupex --compress --stream=xbstream /root/backup/ | ssh user@otherhost

"xbstream -x -C /root/backup/"
```

#### **Examples using tar**

Store the complete backup directly to a tar archive:

```
$ innobackupex --stream=tar /root/backup/ > /root/backup/out.tar
```

To send the tar archive to another host:

```
\ innobackupex --stream=tar ./ | ssh user@destination \ "cat - > /data/backups/backup. \rightarrowtar"
```

```
Warning: To extract Percona XtraBackup's archive you must use tar with -i option:
```

```
$ tar -xizf backup.tar.gz
```

Compress with your preferred compression tool:

```
$ innobackupex --stream=tar ./ | gzip - > backup.tar.gz
$ innobackupex --stream=tar ./ | bzip2 - > backup.tar.bz2
```

Note that the streamed backup will need to be prepared before restoration. Streaming mode does not prepare the backup.

#### **Taking Backups in Replication Environments**

There are options specific to back up from a replication slave.

#### The --slave-info option

This option is useful when backing up a replication slave server. It prints the binary log position and name of the master server. It also writes this information to the xtrabackup slave info file as a CHANGE MASTER statement.

This is useful for setting up a new slave for this master can be set up by starting a slave server on this backup and issuing the statement saved in the xtrabackup\_slave\_info file. More details of this procedure can be found in *How to setup a slave for replication in 6 simple steps with Percona XtraBackup*.

#### The --safe-slave-backup option

In order to assure a consistent replication state, this option stops the slave SQL thread and wait to start backing up until Slave\_open\_temp\_tables in SHOW STATUS is zero. If there are no open temporary tables, the backup will take place, otherwise the SQL thread will be started and stopped until there are no open temporary tables. The backup will fail if Slave\_open\_temp\_tables does not become zero after --safe-slave-backup-timeout seconds (defaults to 300 seconds). The slave SQL thread will be restarted when the backup finishes.

Using this option is always recommended when taking backups from a slave server.

**Warning:** Make sure your slave is a true replica of the master before using it as a source for backup. A good tool to validate a slave is pt-table-checksum.

#### Accelerating the backup process

#### Accelerating with --parallel copy and -compress-threads

When performing a local backup or the streaming backup with *xbstream* option, multiple files can be copied concurrently by using the --parallel option. This option specifies the number of threads created by **xtrabackup** to copy data files.

To take advantage of this option either the multiple tablespaces option must be enabled (*innodb\_file\_per\_table*) or the shared tablespace must be stored in multiple *ibdata* files with the *innodb\_data\_file\_path* option. Having multiple files for the database (or splitting one into many) doesn't have a measurable impact on performance.

As this feature is implemented **at a file level**, concurrent file transfer can sometimes increase I/O throughput when doing a backup on highly fragmented data files, due to the overlap of a greater number of random read requests. You should consider tuning the filesystem also to obtain the maximum performance (e.g. checking fragmentation).

If the data is stored on a single file, this option will have no effect.

To use this feature, simply add the option to a local backup, for example:

```
$ innobackupex --parallel=4 /path/to/backup
```

By using the *xbstream* in streaming backups you can additionally speed up the compression process by using the --compress-threads option. This option specifies the number of threads created by **xtrabackup** for for parallel data compression. The default value for this option is 1.

To use this feature, simply add the option to a local backup, for example

```
$ innobackupex --stream=xbstream --compress --compress-threads=4 ./ > backup.xbstream
```

Before applying logs, compressed files will need to be uncompressed.

#### Accelerating with --rsync option

In order to speed up the backup process and to minimize the time FLUSH TABLES WITH READ LOCK is blocking the writes, option <code>innobackupex</code> <code>--rsync</code> should be used. When this option is specified, <code>innobackupex</code> uses

rsync to copy all non-InnoDB files instead of spawning a separate cp for each file, which can be much faster for servers with a large number of databases or tables. **innobackupex** will call the rsync twice, once before the FLUSH TABLES WITH READ LOCK and once during to minimize the time the read lock is being held. During the second rsync call, it will only synchronize the changes to non-transactional data (if any) since the first call performed before the FLUSH TABLES WITH READ LOCK. Note that *Percona XtraBackup* will use Backup locks where available as a lightweight alternative to FLUSH TABLES WITH READ LOCK. This feature is available in *Percona Server* 5.6+. *Percona XtraBackup* uses this automatically to copy non-InnoDB data to avoid blocking DML queries that modify InnoDB tables.

**Note:** This option cannot be used together with innobackupex --remote-host or innobackupex --stream options.

#### Throttling backups with innobackupex

Although **innobackupex** does not block your database's operation, any backup can add load to the system being backed up. On systems that do not have much spare I/O capacity, it might be helpful to throttle the rate at which **innobackupex** reads and writes *InnoDB* data. You can do this with the --throttle option.

This option is passed directly to **xtrabackup** binary and only limits the operations on the logs and files of *InnoDB* tables. It doesn't have an effect on reading or writing files from tables with other storage engine.

One way of checking the current I/O operations at a system is with **iostat** command. See *Throttling Backups* for details of how throttling works.

**Note:** *innobackupex* — throttle option works only during the backup phase, ie. it will not work with innobackupex — apply—log and innobackupex — copy—back options.

The --throttle option is similar to the --sleep option in mysqlbackup and should be used instead of it, as --sleep will be ignored.

#### **Restoring Individual Tables**

In server versions prior to 5.6, it is not possible to copy tables between servers by copying the files, even with *innodb\_file\_per\_table*. However, with the *Percona XtraBackup*, you can export individual tables from any *InnoDB* database, and import them into *Percona Server* with *XtraDB* or *MySQL* 5.6 (The source doesn't have to be *XtraDB* or or *MySQL* 5.6, but the destination does). This only works on individual *.ibd* files, and cannot export a table that is not contained in its own *.ibd* file.

**Note:** If you're running *Percona Server* version older than 5.5.10-20.1, variable innodb\_expand\_import should be used instead of innodb\_import\_table\_from\_xtrabackup.

#### **Exporting tables**

Exporting is done in the preparation stage, not at the moment of creating the backup. Once a full backup is created, prepare it with the --export option:

\$ innobackupex --apply-log --export /path/to/backup

This will create for each *InnoDB* with its own tablespace a file with .exp extension. An output of this procedure would contain:

```
..
xtrabackup: export option is specified.
xtrabackup: export metadata of table 'mydatabase/mytable' to file
`./mydatabase/mytable.exp` (1 indexes)
..
```

Now you should see a .exp file in the target directory:

```
$ find /data/backups/mysql/ -name export_test.*
/data/backups/mysql/test/export_test.exp
/data/backups/mysql/test/export_test.ibd
/data/backups/mysql/test/export_test.cfg
```

These three files are all you need to import the table into a server running *Percona Server* with *XtraDB* or *MySQL* 5.6.

**Note:** *MySQL* uses .cfg file which contains *InnoDB* dictionary dump in special format. This format is different from the .exp one which is used in *XtraDB* for the same purpose. Strictly speaking, a .cfg file is **not** required to import a tablespace to *MySQL* 5.6 or *Percona Server* 5.6. A tablespace will be imported successfully even if it is from another server, but *InnoDB* will do schema validation if the corresponding .cfg file is present in the same directory.

Each .exp (or .cfg) file will be used for importing that table.

**Note:** InnoDB does a slow shutdown (i.e. full purge + change buffer merge) on –export, otherwise the tablespaces wouldn't be consistent and thus couldn't be imported. All the usual performance considerations apply: sufficient buffer pool (i.e. –use-memory, 100MB by default) and fast enough storage, otherwise it can take a prohibitive amount of time for export to complete.

#### Importing tables

To import a table to other server, first create a new table with the same structure as the one that will be imported at that server:

```
OTHERSERVER|mysql> CREATE TABLE mytable (...) ENGINE=InnoDB;
```

then discard its tablespace:

```
OTHERSERVER|mysql> ALTER TABLE mydatabase.mytable DISCARD TABLESPACE;
```

After this, copy mytable.ibd and mytable.exp (or mytable.cfg if importing to MySQL 5.6) files to database's home, and import its tablespace:

```
OTHERSERVER|mysql> ALTER TABLE mydatabase.mytable IMPORT TABLESPACE;
```

Once this is executed, data in the imported table will be available.

#### Point-In-Time recovery

Recovering up to particular moment in database's history can be done with **innobackupex** and the binary logs of the server.

Note that the binary log contains the operations that modified the database from a point in the past. You need a full *datadir* as a base, and then you can apply a series of operations from the binary log to make the data match what it was at the point in time you want.

For taking the snapshot, we will use **innobackupex** for a full backup:

```
$ innobackupex /path/to/backup --no-timestamp
```

(the --no-timestamp option is for convenience in this example) and we will prepare it to be ready for restoration:

```
$ innobackupex --apply-log /path/to/backup
```

For more details on these procedures, see Creating a Backup with innobackupex and Preparing a Full Backup with innobackupex.

Now, suppose that time has passed, and you want to restore the database to a certain point in the past, having in mind that there is the constraint of the point where the snapshot was taken.

To find out what is the situation of binary logging in the server, execute the following queries:

#### and

The first query will tell you which files contain the binary log and the second one which file is currently being used to record changes, and the current position within it. Those files are stored usually in the *datadir* (unless other location is specified when the server is started with the  $-\log-\sin$  option).

To find out the position of the snapshot taken, see the xtrabackup\_binlog\_info at the backup's directory:

```
$ cat /path/to/backup/xtrabackup_binlog_info
mysql-bin.000003 57
```

This will tell you which file was used at moment of the backup for the binary log and its position. That position will be the effective one when you restore the backup:

```
$ innobackupex --copy-back /path/to/backup
```

As the restoration will not affect the binary log files (you may need to adjust file permissions, see *Restoring a Full Backup with innobackupex*), the next step is extracting the queries from the binary log with **mysqlbinlog** starting from the position of the snapshot and redirecting it to a file

```
$ mysqlbinlog /path/to/datadir/mysql-bin.000003 /path/to/datadir/mysql-bin.000004 \
    --start-position=57 > mybinlog.sql
```

Note that if you have multiple files for the binary log, as in the example, you have to extract the queries with one process, as shown above.

Inspect the file with the queries to determine which position or date corresponds to the point-in-time wanted. Once determined, pipe it to the server. Assuming the point is 11-12-25 01:00:00:

```
$ mysqlbinlog /path/to/datadir/mysql-bin.000003 /path/to/datadir/mysql-bin.000004 \
     --start-position=57 --stop-datetime="11-12-25 01:00:00" | mysql -u root -p
```

and the database will be rolled forward up to that Point-In-Time.

#### Improved Flush Tables with READ LOCK handling

When taking backups, FLUSH TABLES WITH READ LOCK is being used before the non-InnoDB files are being backed up to ensure backup is being consistent. FLUSH TABLES WITH READ LOCK can be run even though there may be a running query that has been executing for hours. In this case everything will be locked up in Waiting for table flush or Waiting for master to send event states. Killing the FLUSH TABLES WITH READ LOCK does not correct this issue either. In this case the only way to get the server operating normally again is to kill off the long running queries that blocked it to begin with. This means that if there are long running queries FLUSH TABLES WITH READ LOCK can get stuck, leaving server in read-only mode until waiting for these queries to complete.

**Note:** All described in this section has no effect when backup locks are used. *Percona XtraBackup* will use Backup locks where available as a lightweight alternative to FLUSH TABLES WITH READ LOCK. This feature is available in *Percona Server* 5.6+. *Percona XtraBackup* uses this automatically to copy non-InnoDB data to avoid blocking DML queries that modify InnoDB tables.

In order to prevent this from happening two things have been implemented:

- innobackupex can wait for a good moment to issue the global lock.
- innobackupex can kill all or only SELECT queries which are preventing the global lock from being acquired

#### Waiting for queries to finish

Good moment to issue a global lock is the moment when there are no long queries running. But waiting for a good moment to issue the global lock for extended period of time isn't always good approach, as it can extend the time needed for backup to take place. To prevent **innobackupex** from waiting to issue FLUSH TABLES WITH READ LOCK for too long, new option has been implemented: innobackupex --lock-wait-timeout option can be used to limit the waiting time. If the good moment to issue the lock did not happen during this time, **innobackupex** will give up and exit with an error message and backup will not be taken. Zero value for this option turns off the feature (which is default).

Another possibility is to specify the type of query to wait on. In this case <code>innobackupex</code> --lock-wait-query-type. Possible values are all and update. When all is used <code>innobackupex</code> will wait for all long running queries (execution time longer than allowed by <code>innobackupex</code> --lock-wait-threshold) to finish before running the <code>FLUSH TABLES WITH READ LOCK</code>. When update is used <code>innobackupex</code> will wait on <code>UPDATE/ALTER/REPLACE/INSERT</code> queries to finish.

Although time needed for specific query to complete is hard to predict, we can assume that queries that are running for a long time already will likely not be completed soon, and queries which are running for a short time will likely be completed shortly. **innobackupex** can use the value of <code>innobackupex</code> —<code>lock-wait-threshold</code> option to specify which query is long running and will likely block global lock for a while. In order to use this option xtrabackup user should have PROCESS and SUPER privileges.

## Killing the blocking queries

Second option is to kill all the queries which prevent global lock from being acquired. In this case all the queries which run longer than FLUSH TABLES WITH READ LOCK are possible blockers. Although all queries can be killed, additional time can be specified for the short running queries to complete. This can be specified by <code>innobackupex--kill-long-queries-timeout</code> option. This option specifies the time for queries to complete, after the value is reached, all the running queries will be killed. Default value is zero, which turns this feature off.

innobackupex --kill-long-query-type option can be used to specify all or only SELECT queries that are preventing global lock from being acquired. In order to use this option xtrabackup user should have PROCESS and SUPER privileges.

## **Options summary**

- --lock-wait-timeout=N (seconds) how long to wait for a good moment. Default is 0, not to wait.
- --lock-wait-query-type={all|update} which long queries should be finished before FLUSH TABLES WITH READ LOCK is run. Default is all.
- --lock-wait-threshold=N (seconds) how long query should be running before we consider it long running and potential blocker of global lock.
- --kill-long-queries-timeout=N (seconds) how many time we give for queries to complete after FLUSH TABLES WITH READ LOCK is issued before start to kill. Default if 0, not to kill.
- --kill-long-query-type={all|select} which queries should be killed once kill-long-queries-timeout has expired.

## **Example**

Running the **innobackupex** with the following options:

will cause **innobackupex** to spend no longer than 3 minutes waiting for all queries older than 40 seconds to complete. After FLUSH TABLES WITH READ LOCK is issued, **innobackupex** will wait 20 seconds for lock to be acquired. If lock is still not acquired after 20 seconds, it will kill all queries which are running longer that the FLUSH TABLES WITH READ LOCK.

## Store backup history on the server

*Percona XtraBackup* supports storing the backups history on the server. This feature was implemented in *Percona XtraBackup* 2.2. Storing backup history on the server was implemented to provide users with additional information about backups that are being taken. Backup history information will be stored in the *PERCONA\_SCHEMA.XTRABACKUP\_HISTORY* table.

To use this feature three new **innobackupex** options have been implemented:

- *innobackupex* history = <name>: This option enables the history feature and allows the user to specify a backup series name that will be placed within the history record.
- innobackupex --incremental-history-name =<name> : This option allows an incremental backup to be made based on a specific history series by name. innobackupex will search the history table looking for the most recent (highest to\_lsn) backup in the series and take the to\_lsn value to use

as it's starting lsn. This is mutually exclusive with innobackupex --incremental-history-uuid, innobackupex --incremental-basedir and innobackupex --incremental-lsn options. If no valid LSN can be found (no series by that name) innobackupex will return with an error.

• innobackupex --incremental-history-uuid=<uuid>: Allows an incremental backup to be made based on a specific history record identified by UUID. innobackupex will search the history table looking for the record matching UUID and take the to\_lsn value to use as it's starting LSN. This options is mutually exclusive with innobackupex --incremental-basedir, innobackupex --incremental-lsn and innobackupex --incremental-history-name options. If no valid LSN can be found (no record by that UUID or missing to\_lsn), innobackupex will return with an error.

**Note:** Backup that's currently being performed will **NOT** exist in the xtrabackup\_history table within the resulting backup set as the record will not be added to that table until after the backup has been taken.

If you want access to backup history outside of your backup set in the case of some catastrophic event, you will need to either perform a mysqldump, partial backup or SELECT \* on the history table after innobackupex completes and store the results with you backup set.

## **Privileges**

User performing the backup will need following privileges:

- CREATE privilege in order to create the PERCONA\_SCHEMA.xtrabackup\_history database and table.
- INSERT privilege in order to add history records to the PERCONA\_SCHEMA.xtrabackup\_history table.
- SELECT privilege in order to use <code>innobackupex</code> --incremental-history-name or <code>innobackupex</code> --incremental-history-uuid in order for the feature to look up the <code>innodb\_to\_lsn</code> values in the <code>PERCONA\_SCHEMA.xtrabackup\_history</code> table.

## PERCONA\_SCHEMA.XTRABACKUP\_HISTORY table

This table contains the information about the previous server backups. Information about the backups will only be written if the backup was taken with <code>innobackupex --history</code> option.

| Column         | Description                                                                                   |
|----------------|-----------------------------------------------------------------------------------------------|
| Name           |                                                                                               |
| uuid           | Unique backup id                                                                              |
| name           | User provided name of backup series. There may be multiple entries with the same name used to |
|                | identify related backups in a series.                                                         |
| tool_name      | Name of tool used to take backup                                                              |
| tool_command   |                                                                                               |
| tool_version   | Version of tool used to take backup                                                           |
| ib-            | Version of the xtrabackup binary used to take backup                                          |
| backup_version |                                                                                               |
| server_version | Server version on which backup was taken                                                      |
| start_time     | Time at the start of the backup                                                               |
| end_time       | Time at the end of the backup                                                                 |
| lock_time      | Amount of time, in seconds, spent calling and holding locks for FLUSH TABLES WITH READ        |
|                | LOCK                                                                                          |
| binlog_pos     | Binlog file and position at end of FLUSH TABLES WITH READ LOCK                                |
| inn-           | LSN at beginning of backup which can be used to determine prior backups                       |
| odb_from_lsn   |                                                                                               |
| inn-           | LSN at end of backup which can be used as the starting lsn for the next incremental           |
| odb_to_lsn     |                                                                                               |
| partial        | Is this a partial backup, if N that means that it's the full backup                           |
| incremental    | Is this an incremental backup                                                                 |
| format         | Description of result format (file, tar, xbstream)                                            |
| compact        | Is this a compact backup                                                                      |
| compressed     | Is this a compressed backup                                                                   |
| encrypted      | Is this an encrypted backup                                                                   |

## Limitiatons

- *innobackupex history* option must be specified only on the innobackupex command line and not within a configuration file in order to be effective.
- innobackupex --incremental-history-name and innobackupex --incremental-history-uuid options must be specified only on the innobackupex command line and not within a configuration file in order to be effective.

## 3.1.5 Implementation

## How innobackupex Works

**innobackupex** is a script written in Perl that wraps the **xtrabackup** and performs the tasks where the performance and efficiency of *C* program isn't needed. In this way, it provides a convenient and integrated approach to backing up in many common scenarios.

The following describes the rationale behind innobackupex actions.

### Making a Backup

If no mode is specified, **innobackupex** will assume the backup mode.

By default, it starts **xtrabackup** with the <code>--suspend-at-end</code> option, and lets it copy the InnoDB data files. When **xtrabackup** finishes that, **innobackupex** sees it create the <code>xtrabackup\_suspended\_2</code> file and executes <code>FLUSH\_TABLES\_WITH\_READ\_LOCK</code>. **xtrabackup** will use Backup locks where available as a lightweight alternative to <code>FLUSH\_TABLES\_WITH\_READ\_LOCK</code>. This feature is available in *Percona Server 5.6+*. *Percona Xtra-Backup* uses this automatically to copy non-InnoDB data to avoid blocking DML queries that modify InnoDB tables. Then it begins copying the rest of the files.

**innobackupex** will then check *MySQL* variables to determine which features are supported by server. Special interest are backup locks, changed page bitmaps, GTID mode, etc. If everything goes well, the binary is started as a child process.

**innobackupex** will wait for slaves in a replication setup if the option —safe-slave-backup is set and will flush all tables with **READ LOCK**, preventing all *MyISAM* tables from writing (unless option —no-lock is specified).

**Note:** Locking is done only for MyISAM and other non-InnoDB tables, and only **after** *Percona XtraBackup* is finished backing up all InnoDB/XtraDB data and logs. *Percona XtraBackup* will use Backup locks where available as a lightweight alternative to FLUSH TABLES WITH READ LOCK. This feature is available in *Percona Server* 5.6+. *Percona XtraBackup* uses this automatically to copy non-InnoDB data to avoid blocking DML queries that modify InnoDB tables.

Once this is done, the backup of the files will begin. It will backup .frm, .MRG, .MYD, .MYI, .TRG, .TRN, .ARM, .ARZ, .CSM, .CSV, .par, and .opt files.

When all the files are backed up, it resumes **ibbackup** and wait until it finishes copying the transactions done while the backup was done. Then, the tables are unlocked, the slave is started (if the option --safe-slave-backup was used) and the connection with the server is closed. Then, it removes the xtrabackup\_suspended\_2 file and permits **xtrabackup** to exit.

It will also create the following files in the directory of the backup:

**xtrabackup\_checkpoints** containing the *LSN* and the type of backup;

**xtrabackup\_binlog\_info** containing the position of the binary log at the moment of backing up;

**xtrabackup\_binlog\_pos\_innodb** containing the position of the binary log at the moment of backing up relative to *InnoDB* transactions;

**xtrabackup\_slave\_info** containing the MySQL binlog position of the master server in a replication setup via SHOW SLAVE STATUS if the --slave-info option is passed;

**backup-my.cnf** containing only the my.cnf options required for the backup. For example, innodb\_data\_file\_path, innodb\_log\_files\_in\_group, innodb\_log\_file\_size, innodb\_fast\_checksum, innodb\_page size, innodb\_log\_block\_size;

**xtrabackup\_binary** containing the binary used for the backup;

mysql-stderr containing the STDERR of mysqld during the process and

mysql-stdout containing the STDOUT of the server.

Finally, the binary log position will be printed to STDERR and **innobackupex** will exit returning 0 if all went OK.

Note that the STDERR of innobackupex is not written in any file. You will have to redirect it to a file, e.g., innobackupex OPTIONS 2> backupout.log.

### Restoring a backup

To restore a backup with **innobackupex** the --copy-back option must be used.

**innobackupex** will read from the my.cnf the variables *datadir*, *innodb\_data\_home\_dir*, *innodb\_data\_file\_path*, *innodb\_log\_group\_home\_dir* and check that the directories exist.

It will copy the *MyISAM* tables, indexes, etc. (.frm, .MRG, .MYD, .MYI, .TRG, .TRN, .ARM, .ARZ, .CSM, .CSV, par and .opt files) first, *InnoDB* tables and indexes next and the log files at last. It will preserve file's attributes when copying them, you may have to change the files' ownership to mysql before starting the database server, as they will be owned by the user who created the backup.

Alternatively, the --move-back option may be used to restore a backup. This option is similar to --copy-back with the only difference that instead of copying files it moves them to their target locations. As this option removes backup files, it must be used with caution. It is useful in cases when there is not enough free disk space to hold both data files and their backup copies.

## 3.1.6 References

## The innobackupex Option Reference

This page documents all of the command-line options for the **innobackupex** Perl script.

## **Options**

### --apply-log

Prepare a backup in BACKUP-DIR by applying the transaction log file named xtrabackup\_logfile located in the same directory. Also, create new transaction logs. The InnoDB configuration is read from the file backup-my.cnf created by **innobackupex** when the backup was made. innobackupex -apply-log uses InnoDB configuration from backup-my.cnf by default, or from -defaults-file, if specified. InnoDB configuration in this context means server variables that affect data format, i.e. innodb\_page\_size, innodb\_log\_block\_size, etc. Location-related variables, like innodb\_log\_group\_home\_dir or innodb\_data\_file\_path are always ignored by -apply-log, so preparing a backup always works with data files from the backup directory, rather than any external ones.

### --backup-locks

This option controls if backup locks should be used instead of FLUSH TABLES WITH READ LOCK on the backup stage. The option has no effect when backup locks are not supported by the server. This option is enabled by default, disable with --no-backup-locks.

## --close-files

Do not keep files opened. This option is passed directly to xtrabackup. When xtrabackup opens tablespace it normally doesn't close its file handle in order to handle the DDL operations correctly. However, if the number of tablespaces is really huge and can not fit into any limit, there is an option to close file handles once they are no longer accessed. *Percona XtraBackup* can produce inconsistent backups with this option enabled. Use at your own risk.

### --compact

Create a compact backup with all secondary index pages omitted. This option is passed directly to xtrabackup. See the **xtrabackup** *documentation* for details.

### --compress

This option instructs xtrabackup to compress backup copies of InnoDB data files. It is passed directly to the xtrabackup child process. See the **xtrabackup** *documentation* for details.

### --compress-threads=#

This option specifies the number of worker threads that will be used for parallel compression. It is passed directly to the xtrabackup child process. See the **xtrabackup** *documentation* for details.

#### --compress-chunk-size=#

This option specifies the size of the internal working buffer for each compression thread, measured in bytes. It is passed directly to the xtrabackup child process. The default value is 64K. See the **xtrabackup** *documentation* for details.

## --copy-back

Copy all the files in a previously made backup from the backup directory to their original locations. Percona XtraBackup innobackupex --copy-back option will not copy over existing files unless innobackupex --force-non-empty-directories option is specified.

### --databases=LIST

This option specifies the list of databases that **innobackupex** should back up. The option accepts a string argument or path to file that contains the list of databases to back up. The list is of the form "database-name1[.table\_name1] databasename2[.table\_name2] . . .". If this option is not specified, all databases containing *MyISAM* and *InnoDB* tables will be backed up. Please make sure that –databases contains all of the *InnoDB* databases and tables, so that all of the innodb.frm files are also backed up. In case the list is very long, this can be specified in a file, and the full path of the file can be specified instead of the list. (See option –tables-file.)

### --decompress

Decompresses all files with the .qp extension in a backup previously made with the –compress option. The <code>innobackupex --parallel</code> option will allow multiple files to be decrypted and/or decompressed simultaneously. In order to decompress, the qpress utility MUST be installed and accessible within the path. This process will remove the original compressed/encrypted files and leave the results in the same location. **NOTE:** After version 2.2.10 Percona XtraBackup doesn't automatically remove the compressed files. In order to clean up the backup directory users should remove the \*.qp files manually.

#### --decrypt=ENCRYPTION-ALGORITHM

Decrypts all files with the .xbcrypt extension in a backup previously made with –encrypt option. The <code>innobackupex --parallel</code> option will allow multiple files to be decrypted and/or decompressed simultaneously.

### --defaults-file=[MY.CNF]

This option accepts a string argument that specifies what file to read the default MySQL options from. It is also passed directly to **xtrabackup** 's defaults-file option. See the **xtrabackup** documentation for details.

### --defaults-extra-file=[MY.CNF]

This option specifies what extra file to read the default *MySQL* options from before the standard defaults-file. The option accepts a string argument. It is also passed directly to xtrabackup's –defaults-extra-file option. See the **xtrabackup** *documentation* for details.

## --defaults-group=GROUP-NAME

This option accepts a string argument that specifies the group which should be read from the configuration file. This is needed if you use mysqld\_multi. This can also be used to indicate groups other than mysqld and xtrabackup.

## --encrypt=ENCRYPTION\_ALGORITHM

This option instructs xtrabackup to encrypt backup copies of InnoDB data files using the algorithm specified in the ENCRYPTION\_ALGORITHM. It is passed directly to the xtrabackup child process. See the **xtrabackup** *documentation* for more details.

#### --encrypt-key=ENCRYPTION\_KEY

This option instructs xtrabackup to use the given ENCRYPTION\_KEY when using the –encrypt option. It is passed directly to the xtrabackup child process. See the **xtrabackup** documentation for more details.

## --encrypt-key-file=ENCRYPTION\_KEY\_FILE

This option instructs xtrabackup to use the encryption key stored in the given ENCRYPTION\_KEY\_FILE when using the –encrypt option. It is passed directly to the xtrabackup child process. See the **xtrabackup** documentation for more details.

## --encrypt-threads=#

This option specifies the number of worker threads that will be used for parallel encryption. It is passed directly to the xtrabackup child process. See the **xtrabackup** *documentation* for more details.

### --encrypt-chunk-size=#

This option specifies the size of the internal working buffer for each encryption thread, measured in bytes. It is passed directly to the xtrabackup child process. See the **xtrabackup** *documentation* for more details.

### --export

This option is passed directly to xtrabackup --export option. It enables exporting individual tables for import into another server. See the **xtrabackup** documentation for details.

### --extra-lsndir=DIRECTORY

This option accepts a string argument that specifies the directory in which to save an extra copy of the xtrabackup\_checkpoints file. It is passed directly to **xtrabackup**'s --extra-lsndir option. See the **xtrabackup** documentation for details.

## --force-non-empty-directories

When specified, it makes <code>innobackupex --copy-back</code> option or <code>innobackupex --move-back</code> option transfer files to non-empty directories. No existing files will be overwritten. If <code>-copy-back</code> or <code>-move-back</code> has to copy a file from the backup directory which already exists in the destination directory, it will still fail with an error.

## --galera-info

This options creates the xtrabackup\_galera\_info file which contains the local node state at the time of the backup. Option should be used when performing the backup of Percona-XtraDB-Cluster. Has no effect when backup locks are used to create the backup.

## --help

This option displays a help screen and exits.

## --history=NAME

This option enables the tracking of backup history in the PERCONA\_SCHEMA.xtrabackup\_history table. An optional history series name may be specified that will be placed with the history record for the current backup being taken.

#### --host=HOST

This option accepts a string argument that specifies the host to use when connecting to the database server with TCP/IP. It is passed to the mysql child process without alteration. See mysql --help for details.

## --ibbackup=IBBACKUP-BINARY

This option specifies which **xtrabackup** binary should be used. The option accepts a string argument. IBBACKUP-BINARY should be the command used to run *Percona XtraBackup*. The option can be useful if the **xtrabackup** binary is not in your search path or working directory. If this option is not specified, **innobackupex** attempts to determine the binary to use automatically.

#### --include=REGEXP

This option is a regular expression to be matched against table names in databasename.tablename format. It is passed directly to xtrabackup's xtrabackup --tables option. See the xtrabackup documentation for details.

#### --incremental

This option tells **xtrabackup** to create an incremental backup, rather than a full one. It is passed to the **xtrabackup** child process. When this option is specified, either --incremental-lsn or --incremental-basedir can also be given. If neither option is given, option --incremental-basedir is passed to **xtrabackup** by default, set to the first timestamped backup directory in the backup base directory.

#### --incremental-basedir=DIRECTORY

This option accepts a string argument that specifies the directory containing the full backup that is the base

dataset for the incremental backup. It is used with the --incremental option.

#### --incremental-dir=DIRECTORY

This option accepts a string argument that specifies the directory where the incremental backup will be combined with the full backup to make a new full backup. It is used with the -incremental option.

### --incremental-history-name=NAME

This option specifies the name of the backup series stored in the *PERCONA\_SCHEMA.xtrabackup\_history* history record to base an incremental backup on. Percona Xtrabackup will search the history table looking for the most recent (highest innodb\_to\_lsn), successful backup in the series and take the to\_lsn value to use as the starting lsn for the incremental backup. This will be mutually exclusive with <code>innobackupex --incremental-history-uuid</code>,:option:innobackupex -incremental-basedir and <code>innobackupex --incremental-lsn</code>. If no valid lsn can be found (no series by that name, no successful backups by that name) xtrabackup will return with an error. It is used with the <code>innobackupex --incremental</code> option.

### --incremental-history-uuid=UUID

This option specifies the UUID of the specific history record stored in the *PER-CONA\_SCHEMA.xtrabackup\_history* to base an incremental backup on. <code>innobackupex --incremental-history-name</code>,:optionL'innobackupex --incremental-basedir' and <code>innobackupex --incremental-lsn</code>. If no valid Isn can be found (no success record with that uuid) xtrabackup will return with an error. It is used with the <code>innobackupex --incremental</code> option.

#### --incremental-lsn=LSN

This option accepts a string argument that specifies the log sequence number (*LSN*) to use for the incremental backup. It is used with the *--incremental* option. It is used instead of specifying *--incremental-basedir*. For databases created by *MySQL* and *Percona Server* 5.0-series versions, specify the as two 32-bit integers in high:low format. For databases created in 5.1 and later, specify the LSN as a single 64-bit integer.

## --kill-long-queries-timeout=SECONDS

This option specifies the number of seconds innobackupex waits between starting FLUSH TABLES WITH READ LOCK and killing those queries that block it. Default is 0 seconds, which means innobackupex will not attempt to kill any queries. In order to use this option xtrabackup user should have PROCESS and SUPER privileges. Where supported (Percona Server 5.6+) xtrabackup will automatically use Backup Locks as a lightweight alternative to FLUSH TABLES WITH READ LOCK to copy non-InnoDB data to avoid blocking DML queries that modify InnoDB tables.

## --kill-long-query-type=all|select

This option specifies which types of queries should be killed to unblock the global lock. Default is "all".

### --lock-wait-timeout=SECONDS

This option specifies time in seconds that innobackupex should wait for queries that would block FLUSH TABLES WITH READ LOCK before running it. If there are still such queries when the timeout expires, innobackupex terminates with an error. Default is 0, in which case innobackupex does not wait for queries to complete and starts FLUSH TABLES WITH READ LOCK immediately. Where supported (Percona Server 5.6+) xtrabackup will automatically use Backup Locks as a lightweight alternative to FLUSH TABLES WITH READ LOCK to copy non-InnoDB data to avoid blocking DML queries that modify InnoDB tables.

### --lock-wait-threshold=SECONDS

This option specifies the query run time threshold which is used by innobackupex to detect long-running queries with a non-zero value of <code>innobackupex --lock-wait-timeout</code>. FLUSH TABLES WITH READ LOCK is not started until such long-running queries exist. This option has no effect if <code>-lock-wait-timeout</code> is 0. Default value is 60 seconds. Where supported (Percona Server 5.6+) xtrabackup will automatically use Backup Locks as a lightweight alternative to <code>FLUSH TABLES WITH READ LOCK</code> to copy non-InnoDB data to avoid blocking DML queries that modify InnoDB tables.

## --lock-wait-query-type=all|update

This option specifies which types of queries are allowed to complete before innobackupex will issue the global lock. Default is all.

## --log-copy-interval=#

This option specifies time interval between checks done by log copying thread in milliseconds.

#### --move-back

Move all the files in a previously made backup from the backup directory to their original locations. As this option removes backup files, it must be used with caution.

### --no-lock

Use this option to disable table lock with FLUSH TABLES WITH READ LOCK. Use it only if ALL your tables are InnoDB and you **DO NOT CARE** about the binary log position of the backup. This option shouldn't be used if there are any DDL statements being executed or if any updates are happening on non-InnoDB tables (this includes the system MyISAM tables in the *mysql* database), otherwise it could lead to an inconsistent backup. Where supported (Percona Server 5.6+) xtrabackup will automatically use Backup Locks as a lightweight alternative to FLUSH TABLES WITH READ LOCK to copy non-InnoDB data to avoid blocking DML queries that modify InnoDB tables. If you are considering to use -no-lock because your backups are failing to acquire the lock, this could be because of incoming replication events preventing the lock from succeeding. Please try using --safe-slave-backup to momentarily stop the replication slave thread, this may help the backup to succeed and you then don't need to resort to using this option. xtrabackup\_binlog\_info is not created when -no-lock option is used (because SHOW MASTER STATUS may be inconsistent), but under certain conditions xtrabackup\_binlog\_pos\_innodb can be used instead to get consistent binlog coordinates as described in *Working with Binary Logs*.

#### --no-timestamp

This option prevents creation of a time-stamped subdirectory of the BACKUP-ROOT-DIR given on the command line. When it is specified, the backup is done in BACKUP-ROOT-DIR instead.

### --no-version-check

This option disables the version check which is enabled by the -version-check option.

## --parallel=NUMBER-OF-THREADS

This option accepts an integer argument that specifies the number of threads the **xtrabackup** child process should use to back up files concurrently. Note that this option works on file level, that is, if you have several .ibd files, they will be copied in parallel. If your tables are stored together in a single tablespace file, it will have no effect. This option will allow multiple files to be decrypted and/or decompressed simultaneously. In order to decompress, the qpress utility MUST be installed and accessable within the path. This process will remove the original compressed/encrypted files and leave the results in the same location. It is passed directly to xtrabackup --parallel option. See the **xtrabackup** documentation for details

## --password=PASSWORD

This option accepts a string argument specifying the password to use when connecting to the database. It is passed to the mysql child process without alteration. See mysql --help for details.

#### --port=PORT

This option accepts a string argument that specifies the port to use when connecting to the database server with TCP/IP. It is passed to the **mysql** child process. It is passed to the **mysql** child process without alteration. See **mysql** --help for details.

### --rebuild-indexes

This option only has effect when used together with the –apply-log option and is passed directly to xtrabackup. When used, makes xtrabackup rebuild all secondary indexes after applying the log. This option is normally used to prepare compact backups. See the **xtrabackup** documentation for more information.

## --rebuild-threads=NUMBER-OF-THREADS

This option only has effect when used together with the –apply-log and –rebuild-indexes option and is passed directly to xtrabackup. When used, xtrabackup processes tablespaces in parallel with the specified number of threads when rebuilding indexes. See the **xtrabackup** documentation for more information.

### --redo-only

This option should be used when preparing the base full backup and when merging all incrementals except the last one. It is passed directly to xtrabackup's xtrabackup --apply-log-only option. This forces xtrabackup to skip the "rollback" phase and do a "redo" only. This is necessary if the backup will have incremental changes applied to it later. See the xtrabackup documentation for details.

#### --rsync

Uses the **rsync** utility to optimize local file transfers. When this option is specified, **innobackupex** uses **rsync** to copy all non-InnoDB files instead of spawning a separate **cp** for each file, which can be much faster for servers with a large number of databases or tables. This option cannot be used together with --stream.

### --safe-slave-backup

When specified, innobackupex will stop the slave SQL thread just before running FLUSH TABLES WITH READ LOCK and wait to start backup until Slave\_open\_temp\_tables in SHOW STATUS is zero. If there are no open temporary tables, the backup will take place, otherwise the SQL thread will be started and stopped until there are no open temporary tables. The backup will fail if Slave\_open\_temp\_tables does not become zero after <code>innobackupex --safe-slave-backup-timeout</code> seconds. The slave SQL thread will be restarted when the backup finishes.

### --safe-slave-backup-timeout=SECONDS

How many seconds <code>innobackupex --safe-slave-backup</code> should wait for <code>Slave\_open\_temp\_tables</code> to become zero. Defaults to 300 seconds.

#### --scpopt = SCP-OPTIONS

This option accepts a string argument that specifies the command line options to pass to **scp** when the option --remost-host is specified. If the option is not specified, the default options are -Cp -c arcfour.

#### --slave-info

This option is useful when backing up a replication slave server. It prints the binary log position and name of the master server. It also writes this information to the xtrabackup\_slave\_info file as a CHANGE MASTER command. A new slave for this master can be set up by starting a slave server on this backup and issuing a CHANGE MASTER command with the binary log position saved in the xtrabackup\_slave\_info file.

#### --socket

This option accepts a string argument that specifies the socket to use when connecting to the local database server with a UNIX domain socket. It is passed to the mysql child process without alteration. See mysql --help for details.

## --sshopt=SSH-OPTIONS

This option accepts a string argument that specifies the command line options to pass to **ssh** when the option --remost-host is specified.

### --stream=STREAMNAME

This option accepts a string argument that specifies the format in which to do the streamed backup. The backup will be done to STDOUT in the specified format. Currently, supported formats are *tar* and *xbstream*. Uses *xbstream*, which is available in *Percona XtraBackup* distributions. If you specify a path after this option, it will be interpreted as the value of tmpdir

## --tables-file=FILE

This option accepts a string argument that specifies the file in which there are a list of names of the form database.table, one per line. The option is passed directly to **xtrabackup** 's --tables-file option.

#### --throttle=IOS

This option accepts an integer argument that specifies the number of I/O operations (i.e., pairs of read+write) per second. It is passed directly to xtrabackup's xtrabackup --throttle option. **NOTE:** This option works only during the backup phase, ie. it will not work with innobackupex --apply-log and innobackupex --copy-back options.

### --tmpdir=DIRECTORY

This option accepts a string argument that specifies the location where a temporary file will be stored. It may be used when -stream is specified. For these options, the transaction log will first be stored to a temporary file, before streaming or copying to a remote host. This option specifies the location where that temporary file will be stored. If the option is not specified, the default is to use the value of tmpdir read from the server configuration. innobackupex is passing the tmpdir value specified in my.cnf as the -target-dir option to the xtrabackup binary. Both [mysqld] and [xtrabackup] groups are read from my.cnf. If there is tmpdir in both, then the value being used depends on the order of those group in my.cnf.

#### --use-memory=#

This option accepts a string argument that specifies the amount of memory in bytes for **xtrabackup** to use for crash recovery while preparing a backup. Multiples are supported providing the unit (e.g. 1MB, 1M, 1GB, 1G). It is used only with the option --apply-log. It is passed directly to xtrabackup's xtrabackup --use-memory option. See the **xtrabackup** documentation for details.

#### --user=USER

This option accepts a string argument that specifies the user (i.e., the *MySQL* username used when connecting to the server) to login as, if that's not the current user. It is passed to the mysql child process without alteration. See **mysql** --help for details.

#### --version

This option displays the **innobackupex** version and copyright notice and then exits.

#### --version-check

When this option is specified, innobackupex will perform a version check against the server on the backup stage after creating a server connection.

# 3.2 The xtrabackup Binary

The **xtrabackup** binary is a compiled C program that is linked with the *InnoDB* libraries and the standard *MySQL* client libraries. The *InnoDB* libraries provide functionality necessary to apply a log to data files, and the *MySQL* client libraries provide command-line option parsing, configuration file parsing, and so on to give the binary a familiar look and feel.

The tool runs in either —backup or —prepare mode, corresponding to the two main functions it performs. There are several variations on these functions to accomplish different tasks, and there are two less commonly used modes, —stats and —print—param.

## 3.2.1 Getting Started with xtrabackup

### Configuring xtrabackup

All of the **xtrabackup** configuration is done through options, which behave exactly like standard *MySQL* program options: they can be specified either at the command-line, or through a file such as /etc/my.cnf.

The **xtrabackup** binary reads the [mysqld] and [xtrabackup] sections from any configuration files, in that order. That is so that it can read its options from your existing *MySQL* installation, such as the *datadir* or some of the *InnoDB* options. If you want to override these, just specify them in the [xtrabackup] section, and because it is read later, it will take precedence.

You don't need to put any configuration in your my.cnf if you don't want to. You can simply specify the options on the command-line. Normally, the only thing you might find convenient to place in the <code>[xtrabackup]</code> section of your <code>my.cnf</code> file is the <code>target\_dir</code> option to default the directory in which the backups will be placed, for example,

#### [xtrabackup]

target\_dir = /data/backups/mysql/

This manual will assume that you do not have any file-based configuration for **xtrabackup**, so it will always show command-line options being used explicitly. Please see the *option and variable reference* for details on all of the configuration options.

The **xtrabackup** binary does not accept exactly the same syntax in the my.cnf file as the **mysqld** server binary does. For historical reasons, the **mysqld** server binary accepts parameters with a --set-variable=<variable>=<value> syntax, which **xtrabackup** does not understand. If your my.cnf file has such configuration directives, you should rewrite them in the --variable=value syntax.

## **System Configuration and NFS Volumes**

The **xtrabackup** tool requires no special configuration on most systems. However, the storage where the <code>--target-dir</code> is located must behave properly when <code>fsync()</code> is called. In particular, we have noticed that NFS volumes not mounted with the <code>sync</code> option might not really sync the data. As a result, if you back up to an NFS volume mounted with the async option, and then try to prepare the backup from a different server that also mounts that volume, the data might appear to be corrupt. You can use the <code>sync</code> mount option to avoid this problem.

## 3.2.2 The Backup Cycle - Full Backups

## Creating a Backup

To create a backup, run **xtrabackup** with the **--backup** option. You also need to specify a --target\_dir option, which is where the backup will be stored, and a --datadir option, which is where the *MySQL* data is stored. If the *InnoDB* data or log files aren't stored in the same directory, you might need to specify the location of those, too. If the target directory does not exist, **xtrabackup** creates it. If the directory does exist and is empty, **xtrabackup** will succeed. **xtrabackup** will not overwrite existing files, it will fail with operating system error 17, file exists.

The tool changes its working directory to the data directory and performs two primary tasks to complete the backup:

- It starts a log-copying thread in the background. This thread watches the InnoDB log files, and when they change, it copies the changed blocks to a file called xtrabackup\_logfile in the backup target directory. This is necessary because the backup might take a long time, and the recovery process needs all of the log file entries from the beginning to the end of the backup.
- It copies the *InnoDB* data files to the target directory. This is not a simple file copy; it opens and reads the files similarly to the way *InnoDB* does, by reading the data dictionary and copying them a page at a time.

When the data files are finished copying, **xtrabackup** stops the log-copying thread, and creates a files in the target directory called xtrabackup\_checkpoints, which contains the type of backup performed, the log sequence number at the beginning, and the log sequence number at the end.

An example command to perform a backup follows:

```
$ xtrabackup --backup --datadir=/var/lib/mysql/ --target-dir=/data/backups/mysql/
```

This takes a backup of /var/lib/mysql and stores it at /data/backups/mysql/. If you specify a relative path, the target directory will be relative to the current directory.

During the backup process, you should see a lot of output showing the data files being copied, as well as the log file thread repeatedly scanning the log files and copying from it. Here is an example that shows the log thread scanning the log in the background, and a file copying thread working on the ibdatal file:

The last thing you should see is something like the following, where the value of the <LSN> will be a number that depends on your system:

```
xtrabackup: Transaction log of lsn (<SLN>) to (<LSN>) was copied.
```

**Note:** Log copying thread checks the transactional log every second to see if there were any new log records written that need to be copied, but there is a chance that the log copying thread might not be able to keep up with the amount of writes that go to the transactional logs, and will hit an error when the log records are overwritten before they could be read.

After the backup is finished, the target directory will contain files such as the following, assuming you have a single InnoDB table test.tbl1 and you are using MySQL's *innodb\_file\_per\_table* option:

```
/data/backups/mysql/ibdata1
/data/backups/mysql/test
/data/backups/mysql/test/tbl1.ibd
/data/backups/mysql/xtrabackup_checkpoints
/data/backups/mysql/xtrabackup_logfile
```

The backup can take a long time, depending on how large the database is. It is safe to cancel at any time, because it does not modify the database.

The next step is getting your backup ready to restored: Preparing the backup.

### Preparing the backup

After you make a backup with —backup, the next step is to prepare it. The data files are not point-in-time consistent until they've been prepared, because they were copied at different times as the program ran, and they might have been changed while this was happening. If you try to start InnoDB with these data files, it will detect corruption and crash itself to prevent you from running on damaged data. The —prepare step makes the files perfectly consistent at a single instant in time, so you can run *InnoDB* on them.

**Note:** For prepare <code>innobackupex --apply-log</code> should be used which will read <code>InnoDB</code> configuration from <code>backup-my.cnf</code> automatically, or <code>--defaults-file=backup-my.cnf</code> option should be passed to the xtrabackup binary if it is used for preparing the backup. Otherwise it could lead to incorrect restore because xtrabackup could use wrong configuration options.

You can run the prepare operation on any machine; it does not need to be on the originating server or the server to which you intend to restore. You can copy the backup to a utility server and prepare it there, for example.

**Note:** You can prepare a backup created with older *Percona XtraBackup* version with a newer one, but not vice versa. Preparing a backup on an unsupported server version should be done with the latest *Percona XtraBackup* release which supports that server version. For example, if one has a backup of MySQL 5.0 created with *Percona XtraBackup* 1.6, then preparing the backup with *Percona XtraBackup* 2.2 is not supported, because support for MySQL 5.0 was removed in 2.1. Instead, the latest release in the 2.0 series should be used.

During the prepare operation, **xtrabackup** boots up a kind of modified InnoDB that's embedded inside it (the libraries it was linked against). The modifications are necessary to disable InnoDB's standard safety checks, such as complaining that the log file isn't the right size, which aren't appropriate for working with backups. These modifications are only for the xtrabackup binary; you don't need a modified *InnoDB* to use **xtrabackup** for your backups.

The prepare step uses this "embedded InnoDB" to perform crash recovery on the copied datafiles, using the copied log file. The prepare step is very simple to use: you simply run **xtrabackup** with the --prepare option and tell it which directory to prepare, for example, to prepare the backup previously taken,

```
xtrabackup --prepare --target-dir=/data/backups/mysql/
```

When this finishes, you should see an "InnoDB shutdown" with a message such as the following, where again the value of *LSN* will depend on your system:

```
101107 16:40:15 InnoDB: Shutdown completed; log sequence number <LSN>
```

Your backup is now clean and consistent, and ready to restore. However, you might want to take an extra step to make restores as quick as possible. This is to prepare the backup a second time. The first time makes the data files perfectly self-consistent, but it doesn't create fresh *InnoDB* log files. If you restore the backup at this point and start *MySQL*, it will have to create new log files, which could take a little while, and you might not want to wait for that. If you run —prepare a second time, **xtrabackup** will create the log files for you, and output status text such as the following, which is abbreviated for clarity. The value of <SIZE> will depend on your MySQL configuration.

All following prepares (third and following) will not change the already prepared data files, you can only see that output says

```
xtrabackup: This target seems to be already prepared. xtrabackup: notice: xtrabackup_logfile was already used to '--prepare'.
```

It is not recommended to interrupt xtrabackup process while preparing backup - it may cause data files corruption and backup will become not usable. Backup validity is not guaranteed if prepare process was interrupted.

If you intend the backup to be the basis for further incremental backups, you should use the <code>--apply-log-only</code> option when preparing the backup, or you will not be able to apply incremental backups to it. See the documentation on preparing *incremental backups* for more details.

## **Restoring a Backup**

The **xtrabackup** binary does not have any functionality for restoring a backup. That is up to the user to do. You might use **rsync** or **cp** to restore the files. You should check that the restored files have the correct ownership and permissions.

**Note:** The *datadir* must be empty before restoring the backup. Also it's important to note that MySQL server needs to be shut down before restore is performed. You can't restore to a *datadir* of a running mysqld instance (except when importing a partial backup).

Example of the **rsync** command that can be used to restore the backup can look like this:

```
$ rsync -avrP /data/backup/ /var/lib/mysql/
```

As files' attributes will be preserved, in most cases you will need to change the files' ownership to mysql before starting the database server, as they will be owned by the user who created the backup:

```
$ chown -R mysql:mysql /var/lib/mysql
```

Note that **xtrabackup** backs up only the *InnoDB* data. You must separately restore the *MySQL* system database, *MyISAM* data, table definition files (*.frm* files), and everything else necessary to make your database functional – or **innobackupex** can do it for you.

# 3.2.3 Other Types of Backups

## **Incremental Backups**

Both **xtrabackup** and **innobackupex** tools supports incremental backups, which means that it can copy only the data that has changed since the last full backup. You can perform many incremental backups between each full backup, so you can set up a backup process such as a full backup once a week and an incremental backup every day, or full backups every day and incremental backups every hour.

Incremental backups work because each InnoDB page (usually 16kb in size) contains a log sequence number, or *LSN*. The *LSN* is the system version number for the entire database. Each page's *LSN* shows how recently it was changed. An incremental backup copies each page whose *LSN* is newer than the previous incremental or full backup's *LSN*. There are two algorithms in use to find the set of such pages to be copied. The first one, available with all the server types and versions, is to check the page *LSN* directly by reading all the data pages. The second one, available with *Percona Server*, is to enable the changed page tracking feature on the server, which will note the pages as they are being changed. This information will be then written out in a compact separate so-called bitmap file. The **xtrabackup** binary will use that file to read only the data pages it needs for the incremental backup, potentially saving many read requests. The latter algorithm is enabled by default if the **xtrabackup** binary finds the bitmap file. It is possible to specify —incremental—force—scan to read all the pages even if the bitmap data is available.

Incremental backups do not actually compare the data files to the previous backup's data files. In fact, you can use <code>--incremental-lsn</code> to perform an incremental backup without even having the previous backup, if you know its <code>LSN</code>. Incremental backups simply read the pages and compare their <code>LSN</code> to the last backup's <code>LSN</code>. You still need a full backup to recover the incremental changes, however; without a full backup to act as a base, the incremental backups are useless.

## **Creating an Incremental Backup**

To make an incremental backup, begin with a full backup as usual. The **xtrabackup** binary writes a file called xtrabackup\_checkpoints into the backup's target directory. This file contains a line showing the to\_lsn,

which is the database's LSN at the end of the backup. Create the full backup with a command such as the following:

```
xtrabackup --backup --target-dir=/data/backups/base --datadir=/var/lib/mysql/
```

If you want a usable full backup, use *innobackupex* since *xtrabackup* itself won't copy table definitions, triggers, or anything else that's not .ibd.

If you look at the xtrabackup\_checkpoints file, you should see some contents similar to the following:

```
backup_type = full-backuped
from_lsn = 0
to_lsn = 1291135
```

Now that you have a full backup, you can make an incremental backup based on it. Use a command such as the following:

```
xtrabackup --backup --target-dir=/data/backups/inc1 \
  --incremental-basedir=/data/backups/base --datadir=/var/lib/mysql/
```

The /data/backups/incl/ directory should now contain delta files, such as ibdatal.delta and test/tablel.ibd.delta. These represent the changes since the LSN 1291135. If you examine the xtrabackup\_checkpoints file in this directory, you should see something similar to the following:

```
backup_type = incremental
from_lsn = 1291135
to_lsn = 1291340
```

The meaning should be self-evident. It's now possible to use this directory as the base for yet another incremental backup:

```
xtrabackup --backup --target-dir=/data/backups/inc2 \
--incremental-basedir=/data/backups/inc1 --datadir=/var/lib/mysql/
```

## **Preparing the Incremental Backups**

The --prepare step for incremental backups is not the same as for normal backups. In normal backups, two types of operations are performed to make the database consistent: committed transactions are replayed from the log file against the data files, and uncommitted transactions are rolled back. You must skip the rollback of uncommitted transactions when preparing a backup, because transactions that were uncommitted at the time of your backup may be in progress, and it's likely that they will be committed in the next incremental backup. You should use the --apply-log-only option to prevent the rollback phase.

If you do not use the --apply-log-only option to prevent the rollback phase, then your incremental backups will be useless. After transactions have been rolled back, further incremental backups cannot be applied.

Beginning with the full backup you created, you can prepare it, and then apply the incremental differences to it. Recall that you have the following backups:

```
/data/backups/base
/data/backups/inc1
/data/backups/inc2
```

To prepare the base backup, you need to run --prepare as usual, but prevent the rollback phase:

```
xtrabackup --prepare --apply-log-only --target-dir=/data/backups/base
```

The output should end with some text such as the following:

```
101107 20:49:43 InnoDB: Shutdown completed; log sequence number 1291135
```

The log sequence number should match the to\_lsn of the base backup, which you saw previously.

This backup is actually safe to *restore* as-is now, even though the rollback phase has been skipped. If you restore it and start *MySQL*, *InnoDB* will detect that the rollback phase was not performed, and it will do that in the background, as it usually does for a crash recovery upon start. It will notify you that the database was not shut down normally.

To apply the first incremental backup to the full backup, you should use the following command:

```
xtrabackup --prepare --apply-log-only --target-dir=/data/backups/base \
--incremental-dir=/data/backups/inc1
```

This applies the delta files to the files in /data/backups/base, which rolls them forward in time to the time of the incremental backup. It then applies the redo log as usual to the result. The final data is in /data/backups/base, not in the incremental directory. You should see some output such as the following:

```
incremental backup from 1291135 is enabled.
xtrabackup: cd to /data/backups/base/
xtrabackup: This target seems to be already prepared.
xtrabackup: xtrabackup_logfile detected: size=2097152, start_lsn=(1291340)
Applying /data/backups/inc1/ibdata1.delta ...
Applying /data/backups/inc1/test/table1.ibd.delta ...
... snip
101107 20:56:30 InnoDB: Shutdown completed; log sequence number 1291340
```

Again, the *LSN* should match what you saw from your earlier inspection of the first incremental backup. If you restore the files from /data/backups/base, you should see the state of the database as of the first incremental backup.

Preparing the second incremental backup is a similar process: apply the deltas to the (modified) base backup, and you will roll its data forward in time to the point of the second incremental backup:

```
xtrabackup --prepare --target-dir=/data/backups/base \
  --incremental-dir=/data/backups/inc2
```

**Note:** --apply-log-only should be used when merging all incrementals except the last one. That's why the previous line doesn't contain the --apply-log-only option. Even if the --apply-log-only was used on the last step, backup would still be consistent but in that case server would perform the rollback phase.

If you wish to avoid the notice that *InnoDB* was not shut down normally, when you have applied the desired deltas to the base backup, you can run --prepare again without disabling the rollback phase.

## Incremental Backups with Log Archiving for XtraDB

*Percona Server* 5.6.11-60.3 has introduced a new feature called Log Archiving for XtraDB. This feature makes copies of the old log files before they are overwritten, thus saving all the redo log for a write workload.

When log archiving is enabled, it duplicates all redo log writes in a separate set of files in addition to normal redo log writing, creating new files as necessary.

Archived log file name format is ib\_log\_archive\_<startlsn>. The start LSN marks the log sequence number when the archive was started. An example of the archived log files should look like this:

```
ib_log_archive_0000000010145937920
ib_log_archive_0000000010196267520
```

In order to enable this feature, variable <code>innodb\_log\_archive</code> should be set to ON. Once the feature has been enabled, directory specified with <code>innodb\_log\_arch\_dir</code> (MySQL datadir by default) will contain the archived log files.

## **Creating the Backup**

To make an incremental backup, begin with a full backup as usual. The **xtrabackup** binary writes a file called xtrabackup\_checkpoints into the backup's target directory. This file contains a line showing the to\_lsn, which is the database's *LSN* at the end of the backup. *Create the full backup* with a command such as the following:

```
xtrabackup --backup --target-dir=/data/backup/ --datadir=/var/lib/mysql/
```

If you want a usable full backup, use *innobackupex* since *xtrabackup* itself won't copy table definitions, triggers, or anything else that's not .ibd.

If you look at the xtrabackup checkpoints file, you should see some contents similar to the following:

```
backup_type = full-backuped
from_lsn = 0
to_lsn = 1546908388
last_lsn = 1574827339
compact = 0
```

## Using the Log Archiving to prepare the backup

In order to prepare the backup we need to specify the directory that contains the archived logs with the xtrabackup --innodb-log-arch-dir option:

This command will use archived logs, replay them against the backup folder and bring them up to date with the latest archived log.

Output should look like this:

```
xtrabackup version 2.2.9 based on MySQL server 5.6.22 Linux (x86_64) (revision id:
xtrabackup: cd to /data/backup/
xtrabackup: using the following InnoDB configuration for recovery:
xtrabackup: innodb_data_home_dir = ./
           innodb_data_file_path = ibdata1:10M:autoextend
xtrabackup:
           innodb_log_group_home_dir = ./
xtrabackup:
xtrabackup: innodb_log_files_in_group = 2
xtrabackup:
            innodb_log_file_size = 50331648
InnoDB: Allocated tablespace 4, old maximum was 0
xtrabackup: using the following InnoDB configuration for recovery:
xtrabackup: innodb_data_home_dir = ./
xtrabackup: innodb_data_file_path = ibdata1:10M:autoextend
xtrabackup: innodb_log_group_home_dir = ./
xtrabackup: innodb_log_files_in_group = 2
xtrabackup: innodb_log_file_size = 50331648
```

```
xtrabackup: Starting InnoDB instance for recovery.
xtrabackup: Using 104857600 bytes for buffer pool (set by --use-memory parameter)
InnoDB: The InnoDB memory heap is disabled
InnoDB: Mutexes and rw_locks use GCC atomic builtins
InnoDB: Compressed tables use zlib 1.2.3
InnoDB: Not using CPU crc32 instructions
InnoDB: Initializing buffer pool, size = 100.0M
InnoDB: Completed initialization of buffer pool
InnoDB: Setting log file ./ib_logfile101 size to 48 MB
InnoDB: Setting log file ./ib_logfile1 size to 48 MB
InnoDB: Renaming log file ./ib_logfile101 to ./ib_logfile0
InnoDB: New log files created, LSN=1627148
InnoDB: Starting archive recovery from a backup...
InnoDB: Allocated tablespace 4, old maximum was 0
InnoDB: Opened archived log file /var/lib/mysql/ib_log_archive_0000000000000045568
InnoDB: Starting an apply batch of log records to the database...
InnoDB: Progress in percent: 0 1 2 3 4 5 6 7 8 9 10 11 12 13 14 15 16 17 18 19 20 21
→22 23 24 25 26 27 28 29 30 31 32 33 34 35 36 37 38 39 40 41 42 43 44 45 46 47 48 49...
→50 51 52 53 54 55 56 57 58 59 60 61 62 63 64 65 66 67 68 69 70 71 72 73 74 75 76 77 ...
→78 79 80 81 82 83 84 85 86 87 88 89 90 91 92 93 94 95 96 97 98 99
InnoDB: Apply batch completed
InnoDB: Starting an apply batch of log records to the database...
InnoDB: Progress in percent: 15 16 17 18 19 20 21 22 23 24 25 26 27 28 29 30 31 32 33,
→34 35 36 37 38 39 40 41 42 43 44 45 46 47 48 49 50 51 52 53 54 55 56 57 58 59 60 61<sub>□</sub>
→62 63 64 65 66 67 68 69 70 71 72 73 74 75 76 77 78 79 80 81 82 83 84 85 86 87 88 89.
→90 91 92 93 94 95 96 97 98 99
InnoDB: Apply batch completed
InnoDB: 1 transaction(s) which must be rolled back or cleaned up
InnoDB: in total 5063 row operations to undo
InnoDB: Trx id counter is 4096
[notice (again)]
If you use binary log and don't use any hack of group commit,
the binary log position seems to be:
xtrabackup: starting shutdown with innodb_fast_shutdown = 1
InnoDB: Starting shutdown...
InnoDB: Shutdown completed; log sequence number 2013229561
```

After this is completed successfully backup can be restored.

You can check the xtrabackup\_checkpoints file and see that the backup\_type has changed:

```
backup_type = full-prepared
from_lsn = 0
to_lsn = 1546908388
last_lsn = 1574827339
compact = 0
```

**Note:** Archived logs can be applied to backup data several times, for example to decrease the backup size or time required for preparing the backup.

Additional option is available if you need to restore a backup to specific point in time. By adding the xtrabackup

--to-archived-1sn option you can specify the LSN to which the backup will be prepared.

This will prepare the backup up to the specified Log Sequence Number.

## **Partial Backups**

**xtrabackup** supports taking partial backups when the *innodb\_file\_per\_table* option is enabled. There are three ways to create partial backups: matching the tables' names with a regular expression, providing a list of them in a file or providing a list of databases.

Warning: If any of the matched or listed tables is deleted during the backup, xtrabackup will fail.

For the purposes of this manual page, we will assume that there is a database named test which contains tables named t1 and t2.

## Using the --tables Option

The first method is with the --tables option. The option's value is a regular expression that is matched against the fully qualified tablename, including the database name, in the form database name. tablename.

To back up only tables in the test database, you can use the following command:

```
$ xtrabackup --backup --datadir=/var/lib/mysql --target-dir=/data/backups/ \
--tables="^test[.].*"
```

To back up only the table test.t1, you can use the following command:

```
$ xtrabackup --backup --datadir=/var/lib/mysql --target-dir=/data/backups/ \
--tables="^test[.]t1"
```

## Using the --tables-file Option

The --tables-file option specifies a file that can contain multiple table names, one table name per line in the file. Only the tables named in the file will be backed up. Names are matched exactly, case-sensitive, with no pattern or regular expression matching. The table names must be fully qualified, in databasename.tablename format.

```
$ echo "mydatabase.mytable" > /tmp/tables.txt
$ xtrabackup --backup --tables-file=/tmp/tables.txt
```

## Using the --databases and --databases-file options

The --databases option accepts a space-separated list of the databases and tables to backup - in the databasename[.tablename] form. The --databases-file option specifies a file that can contain multiple databases and tables in the databasename[.tablename] form, one element name per line in the file. Only named databases and tables will be backed up. Names are matched exactly, case-sensitive, with no pattern or regular expression matching.

## **Preparing the Backup**

When you use the --prepare option on a partial backup, you will see warnings about tables that don't exist. That is because these tables exist in the data dictionary inside InnoDB, but the corresponding .ibd files don't exist. They were not copied into the backup directory. These tables will be removed from the data dictionary, and when you restore the backup and start InnoDB, they will no longer exist and will not cause any errors or warnings to be printed to the log file.

An example of the error message you will see during the prepare phase follows.

## **Compact Backups**

When doing the backup of *InnoDB* tables it's possible to omit the secondary index pages. This will make the backups more compact and this way they will take less space on disk. The downside of this is that the backup prepare process takes longer as those secondary indexes need to be recreated. Difference in backup size depends on the size of the secondary indexes.

For example full backup taken without and with the --compact option:

```
#backup size without --compact
2.0G xb_backup

#backup size taken with --compact option
1.4G xb_compact_backup
```

**Note:** Compact backups are not supported for system table space, so in order to work correctly innodb-file-per-table option should be enabled.

This feature was introduced in Percona XtraBackup 2.1.

### **Creating Compact Backups**

To make a compact backup innobackupex needs to be started with the --compact option:

```
$ xtrabackup --backup --compact --target-dir=/data/backups
```

This will create a compact backup in the /data/backups.

If you check at the xtrabackup-checkpoints file in the target-dir folder, you should see something like:

```
backup_type = full-backuped
from_lsn = 0
to_lsn = 2888984349
last_lsn = 2888984349
compact = 1
```

When --compact wasn't used compact value will be 0. This way it's easy to check if the backup contains the secondary index pages or not.

## **Preparing Compact Backups**

Preparing the compact require rebuilding the indexes as well. In order to prepare the backup a new option --rebuild-indexes should be used with --apply-logs:

```
$ xtrabackup --prepare --rebuild-indexes /data/backups/
```

Output, beside the standard **innobackupex** output, should contain the information about indexes being rebuilt, like:

```
[01] Checking if there are indexes to rebuild in table sakila/city (space id: 9)
[01] Found index idx_fk_country_id
[01] Rebuilding 1 index(es).
[01] Checking if there are indexes to rebuild in table sakila/country (space id: 10)
[01] Checking if there are indexes to rebuild in table sakila/customer (space id: 11)
[01] Found index idx_fk_store_id
[01] Found index idx_fk_address_id
[01] Found index idx_last_name
[01] Rebuilding 3 index(es).
```

Additionally, you can use the --rebuild-threads option to process tables in multiple threads when rebuilding indexes, e.g.:

```
$ xtrabackup --prepare --rebuild-indexes --rebuild-threads=16 /data/backups/
```

In this case *Percona XtraBackup* will create 16 worker threads with each thread rebuilding indexes for one table at a time. It will also show thread IDs for each message

```
Starting 16 threads to rebuild indexes.

[09] Checking if there are indexes to rebuild in table sakila/city (space id: 9)
[09] Found index idx_fk_country_id
[10] Checking if there are indexes to rebuild in table sakila/country (space id: 10)
[11] Checking if there are indexes to rebuild in table sakila/customer (space id: 11)
[11] Found index idx_fk_store_id
[11] Found index idx_fk_address_id
[11] Found index idx_last_name
[11] Rebuilding 3 index(es).
```

Since *Percona XtraBackup* has no information when applying an incremental backup to a compact full one, on whether there will be more incremental backups applied to it later or not, rebuilding indexes needs to be explicitly requested by a user whenever a full backup with some incremental backups merged is ready to be restored. Rebuilding indexes unconditionally on every incremental backup merge is not an option, since it is an expensive operation.

### **Restoring Compact Backups**

The **xtrabackup** binary does not have any functionality for restoring a backup. That is up to the user to do. You might use **rsync** or **cp** to restore the files. You should check that the restored files have the correct ownership and permissions.

## **Other Reading**

• Feature preview: Compact backups in Percona XtraBackup

### 3.2.4 Advanced Features

## **Throttling Backups**

Although xtrabackup does not block your database's operation, any backup can add load to the system being backed up. On systems that do not have much spare I/O capacity, it might be helpful to throttle the rate at which xtrabackup reads and writes data. You can do this with the --throttle option, this option limits the number of I/O operations per second in 1 MB units.

Image below shows how throttling works when --throttle =1.

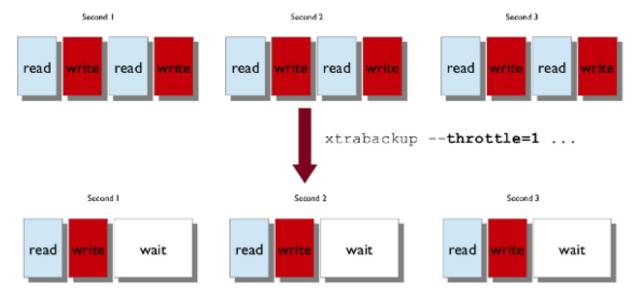

In —backup mode, this option limits the number of pairs of read-and-write operations per second that xtrabackup will perform. If you are creating an incremental backup, then the limit is the number of read IO operations per second.

By default, there is no throttling, and xtrabackup reads and writes data as quickly as it can. If you set too strict of a limit on the I/O operations, the backup might be so slow that it will never catch up with the transaction logs that InnoDB is writing, so the backup might never complete.

### Scripting Backups With xtrabackup

The **xtrabackup** tool has several features to enable scripts to control it while they perform related tasks. The *innobackupex script* is one example, but **xtrabackup** is easy to control with your own command-line scripts too.

## **Suspending After Copying**

In backup mode, **xtrabackup** normally copies the log files in a background thread, copies the data files in a foreground thread, and then stops the log copying thread and finishes. If you use the --suspend-at-end option, instead of stopping the log thread and finishing, xtrabackup continues to copy the log files, and creates a file in the target directory called xtrabackup\_suspended. As long as that file exists, xtrabackup will continue to watch the log files and copy them into the xtrabackup\_logfile in the target directory. When the file is removed, **xtrabackup** will finish copying the log file and exit.

This functionality is useful for coordinating the InnoDB data backups with other actions. Perhaps the most obvious is copying the table definitions (the .frm files) so that the backup can be restored. You can start **xtrabackup** in the

background, wait for the xtrabackup\_suspended file to be created, and then copy any other files you need to complete the backup. This is exactly what the *innobackupex* tool does (it also copies MyISAM data and other files).

## **Generating Meta-Data**

It is a good idea for the backup to include all the information you need to restore the backup. The **xtrabackup** tool can print out the contents of a my.cnf file that are needed to restore the data and log files. If you add the --print-param option, it will print out something like the following:

```
# This MySQL options file was generated by XtraBackup.
[mysqld]
datadir = /data/mysql/
innodb_data_home_dir = /data/innodb/
innodb_data_file_path = ibdata1:10M:autoextend
innodb_log_group_home_dir = /data/innodb-logs/
```

You can redirect this output into a file in the target directory of the backup.

## Agreeing on the Source Directory

It's possible that the presence of a defaults file or other factors could cause **xtrabackup** to back up data from a different location than you expected. To prevent this, you can use --print-param to ask it where it will be copying data from. You can use the output to ensure that **xtrabackup** and your script are working on the same dataset.

## Log Streaming

You can instruct **xtrabackup** to omit copying data files, and simply stream the log file to its standard output instead with --log-stream. This automatically adds the --suspend-at-end option. Your script can then perform tasks such as streaming remote backups by piping the log files into an SSH connection and copying the data files to another server with a tool such as **rsync** or the *xbstream binary*.

## **Analyzing Table Statistics**

The **xtrabackup** binary can analyze InnoDB data files in read-only mode to give statistics about them. To do this, you should use the --stats option. You can combine this with the --tables option to limit the files to examine. It also uses the --use-memory option.

You can perform the analysis on a running server, with some chance of errors due to the data being changed during analysis. Or, you can analyze a backup copy of the database. Either way, to use the statistics feature, you need a clean copy of the database including correctly sized log files, so you need to execute with --prepare twice to use this functionality on a backup.

The result of running on a backup might look like the following:

```
<INDEX STATISTICS>
  table: test/table1, index: PRIMARY, space id: 12, root page 3
  estimated statistics in dictionary:
    key vals: 25265338, leaf pages 497839, size pages 498304
  real statistics:
    level 2 pages: pages=1, data=5395 bytes, data/pages=32%
    level 1 pages: pages=415, data=6471907 bytes, data/pages=95%
    leaf pages: recs=25958413, pages=497839, data=7492026403 bytes, data/pages=91%
```

This can be interpreted as follows:

- The first line simply shows the table and index name and its internal identifiers. If you see an index named GEN\_CLUST\_INDEX, that is the table's clustered index, automatically created because you did not explicitly create a PRIMARY KEY.
- The estimated statistics in dictionary information is similar to the data that's gathered through ANALYZE TABLE inside of *InnoDB* to be stored as estimated cardinality statistics and passed to the query optimizer.
- The real statistics information is the result of scanning the data pages and computing exact information about the index.
- The level <X> pages: output means that the line shows information about pages at that level in the index tree. The larger <X> is, the farther it is from the leaf pages, which are level 0. The first line is the root page.
- The leaf pages output shows the leaf pages, of course. This is where the table's data is stored.
- The external pages: output (not shown) shows large external pages that hold values too long to fit in the row itself, such as long BLOB and TEXT values.
- The recs is the real number of records (rows) in leaf pages.
- The pages is the page count.
- The data is the total size of the data in the pages, in bytes.
- The data/pages is calculated as (data / (pages \* PAGE\_SIZE)) \* 100%. It will never reach 100% because of space reserved for page headers and footers.

A more detailed example is posted as a MySQL Performance Blog post.

## **Script to Format Output**

The following script can be used to summarize and tabulate the output of the statistics information:

```
tabulate-xtrabackup-stats.pl
#!/usr/bin/env perl
use strict;
use warnings FATAL => 'all';
my $script_version = "0.1";
my $PG_SIZE = 16_384; # InnoDB defaults to 16k pages, change if needed.
my ($cur_idx, $cur_tbl);
my (%idx_stats, %tbl_stats);
my (\$max\_tbl\_len, \$max\_idx\_len) = (0, 0);
while ( my $line = <> ) {
   if ( my (\$t, \$i) = \$line =~ m/table: (.*), index: (.*), space id:/ ) {
      t =  s!/!.!;
      cur_tbl = st;
      cur_idx = i;
      if ( length($i) > $max_idx_len ) {
         $max_idx_len = length($i);
      if ( length($t) > $max_tbl_len ) {
         $max_tbl_len = length($t);
   }
   elsif ( my (\$kv, \$lp, \$sp) = \$line =~ m/key vals: (\texttt{d}+), \texttt{D}*(\texttt{d}+), \texttt{D}*(\texttt{d}+)/) {
      @{$idx_stats{$cur_tbl}->{$cur_idx}}{qw(est_kv est_lp est_sp)} = ($kv, $lp, $sp);
      $tbl_stats{$cur_tbl}->{est_kv} += $kv;
```

```
$tbl_stats{$cur_tbl}->{est_lp} += $lp;
      $tbl stats{$cur tbl}->{est sp} += $sp;
   elsif ( my (\$1, \$pages, \$bytes) = \$line =  m/(?:level (<math>\d+)|leaf) pages:.
\rightarrow*pages=(\d+), data=(\d+) bytes/) {
      $1 ||= 0;
      $idx_stats{$cur_tbl}->{$cur_idx}->{real_pages} += $pages;
      $idx_stats{$cur_tbl}->{$cur_idx}->{real_bytes} += $bytes;
      $tbl_stats{$cur_tbl}->{real_pages} += $pages;
      $tbl_stats{$cur_tbl}->{real_bytes} += $bytes;
   }
my $hdr_fmt = "%${max_tbl_len}s %${max_idx_len}s %9s %10s %10s \n";
my @headers = qw(TABLE INDEX TOT_PAGES FREE_PAGES PCT_FULL);
printf $hdr_fmt, @headers;
my $row_fmt = "%${max_tbl_len}s %${max_idx_len}s %9d %10d %9.1f%%\n";
foreach my $t ( sort keys %tbl_stats ) {
  my $tbl = $tbl_stats{$t};
  printf $row_fmt, $t, "", $tbl->{est_sp}, $tbl->{est_sp} - $tbl->{real_pages},
      $tbl->{real_bytes} / ($tbl->{real_pages} * $PG_SIZE) * 100;
   foreach my $i ( sort keys %{$idx_stats{$t}}) ) {
      my idx = idx_stats{i} ->{i};
      printf $row_fmt, $t, $i, $idx->{est_sp}, $idx->{est_sp} - $idx->{real_pages},
         $idx->{real_bytes} / ($idx->{real_pages} * $PG_SIZE) * 100;
   }
```

## **Sample Script Output**

The output of the above Perl script, when run against the sample shown in the previously mentioned blog post, will appear as follows:

```
PCT_FULL
         TABLE
                        INDEX TOT_PAGES FREE_PAGES
                                                     86.8%
art.link_out104
                              832383 38561
                     PRIMARY 498304
art.link_out104
                                                      91.9%
                                            49
                              49600
art.link_out104
                    domain_id
                                            6230
                                                      76.9%
               domain_id_2
art.link_out104
                                 26495
                                                      89.1%
                                            3339
art.link_out104 from_message_id
                                 28160
                                             142
                                                      96.3%
art.link_out104 from_site_id
                                38848
                                            4874
                                                      79.4%
                revert_domain 153984
                                           19276
art.link_out104
                                                      71.4%
art.link_out104
                               36992
                                            4651
                                                      83.4%
               site_message
```

The columns are the table and index, followed by the total number of pages in that index, the number of pages not actually occupied by data, and the number of bytes of real data as a percentage of the total size of the pages of real data. The first line in the above output, in which the INDEX column is empty, is a summary of the entire table.

### **Working with Binary Logs**

The xtrabackup binary integrates with information that *InnoDB* stores in its transaction log about the corresponding binary log position for committed transactions. This enables it to print out the binary log position to which a backup corresponds, so you can use it to set up new replication slaves or perform point-in-time recovery.

## **Finding the Binary Log Position**

You can find the binary log position corresponding to a backup once the backup has been prepared. This can be done by either running the **xtrabackup** with --prepare or **innobackupex** with --apply-log option. If your backup is from a server with binary logging enabled, **xtrabackup** will create a file named xtrabackup\_binlog\_info in the target directory. This file contains the binary log file name and position of the exact point in the binary log to which the prepared backup corresponds.

You will also see output similar to the following during the prepare stage:

```
InnoDB: Last MySQL binlog file position 0 3252710, file name ./mysql-bin.000001
... snip ...
[notice (again)]
  If you use binary log and don't use any hack of group commit,
  the binary log position seems to be:
InnoDB: Last MySQL binlog file position 0 3252710, file name ./mysql-bin.000001
```

This output can also be found in the xtrabackup\_binlog\_pos\_innodb file, but it is only correct when no other than *XtraDB* or *InnoDB* are used as storage engines.

If other storage engines are used (i.e. *MyISAM*), you should use the xtrabackup\_binlog\_info file to retrieve the position.

The message about hacking group commit refers to an early implementation of emulated group commit in *Percona Server*.

## **Point-In-Time Recovery**

To perform a point-in-time recovery from an xtrabackup backup, you should prepare and restore the backup, and then replay binary logs from the point shown in the xtrabackup binlog info file.

A more detailed procedure is found *here* (with **innobackupex**).

### **Setting Up a New Replication Slave**

To set up a new replica, you should prepare the backup, and restore it to the data directory of your new replication slave. Then in your CHANGE MASTER TO command, use the binary log filename and position shown in the xtrabackup\_binlog\_info file to start replication.

A more detailed procedure is found in *How to setup a slave for replication in 6 simple steps with Percona XtraBackup*.

## **Restoring Individual Tables**

In server versions prior to 5.6, it is not possible to copy tables between servers by copying the files, even with *inn-odb\_file\_per\_table*. However, with *Percona XtraBackup*, you can export individual tables from any *InnoDB* database, and import them into *Percona Server* with *XtraDB* or *MySQL* 5.6. (The source doesn't have to be *XtraDB* or or *MySQL* 5.6, but the destination does.) This only works on individual *.ibd* files, and cannot export a table that is not contained in its own *.ibd* file.

Let's see how to export and import the following table:

```
CREATE TABLE export_test (
    a int(11) DEFAULT NULL
) ENGINE=InnoDB DEFAULT CHARSET=latin1;
```

**Note:** If you're running *Percona Server* version older than 5.5.10-20.1, variable innodb\_expand\_import should be used instead of innodb import table from xtrabackup.

## **Exporting the Table**

This table should have been created in *innodb\_file\_per\_table* mode, so after taking a backup as usual with --backup, the .*ibd* file should exist in the target directory:

```
$ find /data/backups/mysql/ -name export_test.*
/data/backups/mysql/test/export_test.ibd
```

when you prepare the backup, add the extra parameter --export to the command. Here is an example:

```
$ xtrabackup --prepare --export --target-dir=/data/backups/mysql/
```

Now you should see a .exp file in the target directory:

```
$ find /data/backups/mysql/ -name export_test.*
/data/backups/mysql/test/export_test.exp
/data/backups/mysql/test/export_test.ibd
/data/backups/mysql/test/export_test.cfg
```

These three files are all you need to import the table into a server running *Percona Server* with *XtraDB* or *MySQL* 5.6.

**Note:** *MySQL* uses .cfg file which contains *InnoDB* dictionary dump in special format. This format is different from the .exp one which is used in *XtraDB* for the same purpose. Strictly speaking, a .cfg file is not required to import a tablespace to *MySQL* 5.6 or *Percona Server* 5.6. A tablespace will be imported successfully even if it is from another server, but *InnoDB* will do schema validation if the corresponding .cfg file is present in the same directory.

### Importing the Table

On the destination server running *Percona Server* with *XtraDB* and innodb\_import\_table\_from\_xtrabackup option enabled, or *MySQL* 5.6, create a table with the same structure, and then perform the following steps:

- Execute ALTER TABLE test.export\_test DISCARD TABLESPACE;
  - If you see the following message, then you must enable <code>innodb\_file\_per\_table</code> and create the table again: ERROR 1030 (HY000): Got error -1 from storage engine
- Copy the exported files to the test/ subdirectory of the destination server's data directory
- Execute ALTER TABLE test.export\_test IMPORT TABLESPACE;

The table should now be imported, and you should be able to SELECT from it and see the imported data.

#### LRU dump backup

This feature reduces the warm up time by restoring buffer pool state from ib\_lru\_dump file after restart. *Percona XtraBackup* discovers ib\_lru\_dump and backs it up automatically.

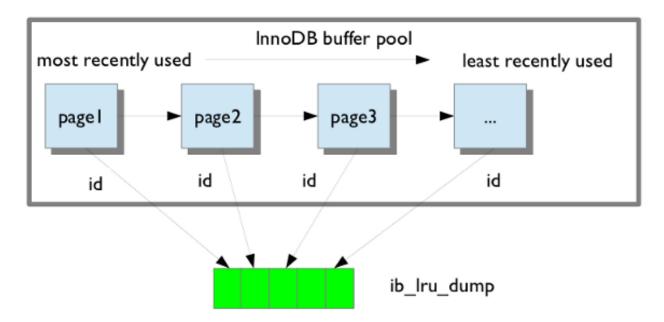

If the buffer restore option is enabled in my.cnf buffer pool will be in the warm state after backup is restored. To enable this set the variable innodb\_buffer\_pool\_restore\_at\_startup =1 in Percona Server 5.5 or innodb\_auto\_lru\_dump =1 in Percona Server 5.1.

## 3.2.5 Implementation

### Limitations of xtrabackup

The xtrabackup binary has some limitations you should be aware of to ensure that your backups go smoothly and are recoverable.

- If the xtrabackup\_logfile is larger than 4GB, the --prepare step will fail on 32-bit versions of xtrabackup.
- xtrabackup does not currently create new InnoDB log files (ib\_logfile0, etc) during the initial --prepare step. You must prepare the backup a second time to do this, if you wish.
- xtrabackup copies only the InnoDB data and logs. It does not copy table definition files (.frm files), MyISAM data, users, privileges, or any other portions of the overall database that lie outside of the InnoDB data. To back up this data, you need a wrapper script such as *innobackupex*.
- xtrabackup doesn't understand the very old --set-variable my.cnf syntax that MySQL uses. See *Configuring xtrabackup*.

### **Implementation Details**

This page contains notes on various internal aspects of the **xtrabackup** tool's operation.

## File Permissions

**xtrabackup** opens the source data files in read-write mode, although it does not modify the files. This means that you must run **xtrabackup** as a user who has permission to write the data files. The reason for opening the files in read-write mode is that **xtrabackup** uses the embedded *InnoDB* libraries to open and read the files, and *InnoDB* opens them in read-write mode because it normally assumes it is going to write to them.

## **Tuning the OS Buffers**

Because **xtrabackup** reads large amounts of data from the filesystem, it uses posix\_fadvise() where possible, to instruct the operating system not to try to cache the blocks it reads from disk. Without this hint, the operating system would prefer to cache the blocks, assuming that xtrabackup is likely to need them again, which is not the case. Caching such large files can place pressure on the operating system's virtual memory and cause other processes, such as the database server, to be swapped out. The xtrabackup tool avoids this with the following hint on both the source and destination files:

```
posix_fadvise(file, 0, 0, POSIX_FADV_DONTNEED)
```

In addition, xtrabackup asks the operating system to perform more aggressive read-ahead optimizations on the source files:

```
posix_fadvise(file, 0, 0, POSIX_FADV_SEQUENTIAL)
```

## **Copying Data Files**

When copying the data files to the target directory, **xtrabackup** reads and writes 1MB of data at a time. This is not configurable. When copying the log file, **xtrabackup** reads and writes 512 bytes at a time. This is also not possible to configure, and matches InnoDB's behavior (workaround exists in *Percona Server* because it has an option to tune innodb\_log\_block\_size for *XtraDB*, and in that case *Percona XtraBackup* will match the tuning).

After reading from the files, xtrabackup iterates over the 1MB buffer a page at a time, and checks for page corruption on each page with InnoDB's buf\_page\_is\_corrupted() function. If the page is corrupt, it re-reads and retries up to 10 times for each page. It skips this check on the doublewrite buffer.

### xtrabackup Exit Codes

The **xtrabackup** binary exits with the traditional success value of 0 after a backup when no error occurs. If an error occurs during the backup, the exit value is 1.

In certain cases, the exit value can be something other than 0 or 1, due to the command-line option code included from the *MySQL* libraries. An unknown command-line option, for example, will cause an exit code of 255.

### 3.2.6 References

## The xtrabackup Option Reference

This page documents all of the command-line options for the **xtrabackup** binary.

### **Options**

### --apply-log-only

This option causes only the redo stage to be performed when preparing a backup. It is very important for incremental backups.

### --backup

Make a backup and place it in --target-dir. See *Creating a backup*.

#### --close-files

Do not keep files opened. When xtrabackup opens tablespace it normally doesn't close its file handle in order to handle the DDL operations correctly. However, if the number of tablespaces is really huge and can not fit into any limit, there is an option to close file handles once they are no longer accessed. *Percona XtraBackup* can produce inconsistent backups with this option enabled. Use at your own risk.

#### --compact

Create a compact backup by skipping secondary index pages.

#### --compress

This option tells **xtrabackup** to compress all output data, including the transaction log file and meta data files, using the specified compression algorithm. The only currently supported algorithm is 'quicklz'. The resulting files have the qpress archive format, i.e. every \*.qp file produced by xtrabackup is essentially a one-file qpress archive and can be extracted and uncompressed by the qpress file archiver.

## --compress-chunk-size=#

Size of working buffer(s) for compression threads in bytes. The default value is 64K.

## --compress-threads=#

This option specifies the number of worker threads used by **xtrabackup** for parallel data compression. This option defaults to 1. Parallel compression ('-compress-threads') can be used together with parallel file copying ('-parallel'). For example, '-parallel=4 -compress -compress-threads=2' will create 4 IO threads that will read the data and pipe it to 2 compression threads.

### --create-ib-logfile

This option is not currently implemented. To create the InnoDB log files, you must prepare the backup twice at present.

#### --datadir=DIRECTORY

The source directory for the backup. This should be the same as the datadir for your MySQL server, so it should be read from my.cnf if that exists; otherwise you must specify it on the command line.

### --defaults-extra-file=[MY.CNF]

Read this file after the global files are read. Must be given as the first option on the command-line.

### --defaults-file=[MY.CNF]

Only read default options from the given file. Must be given as the first option on the command-line. Must be a real file; it cannot be a symbolic link.

## --defaults-group=GROUP-NAME

This option is to set the group which should be read from the configuration file. This is used by innobackupex if you use the *-defaults-group* option. It is needed for mysqld\_multi deployments.

### --export

Create files necessary for exporting tables. See Restoring Individual Tables.

### --extra-lsndir=DIRECTORY

(for -backup): save an extra copy of the xtrabackup\_checkpoints file in this directory.

## --incremental-basedir=DIRECTORY

When creating an incremental backup, this is the directory containing the full backup that is the base dataset for the incremental backups.

### --incremental-dir=DIRECTORY

When preparing an incremental backup, this is the directory where the incremental backup is combined with the full backup to make a new full backup.

## --incremental-force-scan

When creating an incremental backup, force a full scan of the data pages in the instance being backuped even if the complete changed page bitmap data is available.

#### --incremental-lsn=LSN

When creating an incremental backup, you can specify the log sequence number (*LSN*) instead of specifying ——incremental-basedir. For databases created by *MySQL* and *Percona Server* 5.0-series versions, specify the *LSN* as two 32-bit integers in high:low format. For databases created in 5.1 and later, specify the *LSN* as a single 64-bit integer. ##ATTENTION##: If a wrong LSN value is specified (a user error which XtraBackup is unable to detect), the backup will be unusable. Be careful!

### --innodb-log-arch-dir=DIRECTORY

This option is used to specify the directory containing the archived logs. It can only be used with the xtrabackup --prepare option.

#### --innodb-miscellaneous

There is a large group of InnoDB options that are normally read from the *my.cnf* configuration file, so that xtrabackup boots up its embedded InnoDB in the same configuration as your current server. You normally do not need to specify these explicitly. These options have the same behavior that they have in InnoDB or XtraDB. They are as follows:

```
--innodb-adaptive-hash-index
--innodb-additional-mem-pool-size
--innodb-autoextend-increment
--innodb-buffer-pool-size
--innodb-checksums
--innodb-data-file-path
--innodb-data-home-dir
--innodb-doublewrite-file
--innodb-doublewrite
--innodb-extra-undoslots
--innodb-fast-checksum
--innodb-file-io-threads
--innodb-file-per-table
--innodb-flush-log-at-trx-commit
--innodb-flush-method
--innodb-force-recovery
--innodb-io-capacity
--innodb-lock-wait-timeout
--innodb-log-buffer-size
--innodb-log-files-in-group
--innodb-log-file-size
--innodb-log-group-home-dir
--innodb-max-dirty-pages-pct
--innodb-open-files
--innodb-page-size
--innodb-read-io-threads
--innodb-write-io-threads
```

### --log-copy-interval=#

This option specifies time interval between checks done by log copying thread in milliseconds (default is 1 second).

## --log-stream

Makes xtrabackup not copy data files, and output the contents of the InnoDB log files to STDOUT until the --suspend-at-end file is deleted. This option enables --suspend-at-end automatically.

#### --no-defaults

Don't read default options from any option file. Must be given as the first option on the command-line.

#### --databases=#

This option specifies the list of databases and tables that should be backed up. The option accepts the list of the form "databasename1[.table\_name1] databasename2[.table\_name2] . . . ".

#### --databases-file=#

This option specifies the path to the file containing the list of databases and tables that should be backed up. The file can contain the list elements of the form databasename1[.table\_name1], one element per line.

### --parallel=#

This option specifies the number of threads to use to copy multiple data files concurrently when creating a backup. The default value is 1 (i.e., no concurrent transfer).

#### --prepare

Makes **xtrabackup** perform recovery on a backup created with --backup, so that it is ready to use. See *preparing a backup*.

### --print-defaults

Print the program argument list and exit. Must be given as the first option on the command-line.

## --print-param

Makes **xtrabackup** print out parameters that can be used for copying the data files back to their original locations to restore them. See *Scripting Backups With xtrabackup*.

### --rebuild\_indexes

Rebuild secondary indexes in InnoDB tables after applying the log. Only has effect with –prepare.

### --rebuild threads=#

Use this number of threads to rebuild indexes in a compact backup. Only has effect with -prepare and -rebuild-indexes.

#### --stats

Causes **xtrabackup** to scan the specified data files and print out index statistics.

#### --stream=name

Stream all backup files to the standard output in the specified format. Currently supported formats are 'xbstream' and 'tar'.

## --suspend-at-end

Causes **xtrabackup** to create a file called xtrabackup\_suspended in the *--target-dir*. Instead of exiting after copying data files, **xtrabackup** continues to copy the log file, and waits until the xtrabackup\_suspended file is deleted. This enables xtrabackup and other programs to coordinate their work. See *Scripting Backups With xtrabackup*.

### --tables=name

A regular expression against which the full tablename, in databasename.tablename format, is matched. If the name matches, the table is backed up. See *partial backups*.

#### --tables-file=name

A file containing one table name per line, in databasename.tablename format. The backup will be limited to the specified tables. See *Scripting Backups With xtrabackup*.

### --target-dir=DIRECTORY

This option specifies the destination directory for the backup. If the directory does not exist, **xtrabackup** creates it. If the directory does exist and is empty, **xtrabackup** will succeed. **xtrabackup** will not overwrite existing files, however; it will fail with operating system error 17, file exists.

If this option is a relative path, it is interpreted as being relative to the current working directory from which **xtrabackup** is executed.

#### --throttle=#

This option limits ——backup to the specified number of read+write pairs of operations per second. See *throt-tling a backup*.

### --tmpdir=name

This option is currently not used for anything except printing out the correct tmpdir parameter when

--print-param is used.

#### --to-archived-lsn=LSN

This option is used to specify the LSN to which the logs should be applied when backups are being prepared. It can only be used with the xtrabackup --prepare option.

## --use-memory=#

This option affects how much memory is allocated for preparing a backup with —prepare, or analyzing statistics with —stats. Its purpose is similar to <code>innodb\_buffer\_pool\_size</code>. It does not do the same thing as the similarly named option in Oracle's InnoDB Hot Backup tool. The default value is 100MB, and if you have enough available memory, 1GB to 2GB is a good recommended value. Multiples are supported providing the unit (e.g. 1MB, 1M, 1GB, 1G).

#### --version

This option prints **xtrabackup** version and exits.

# 3.3 The xbstream Binary

To support simultaneous compression and streaming, a new custom streaming format called xbstream was introduced to *Percona XtraBackup* in addition to the TAR format. That was required to overcome some limitations of traditional archive formats such as tar, cpio and others which did not allow streaming dynamically generated files, for example dynamically compressed files. Other advantages of xbstream over traditional streaming/archive format include ability to stream multiple files concurrently (so it is possible to use streaming in the xbstream format together with the – parallel option) and more compact data storage.

This utility has a tar-like interface:

- with the '-x' option it extracts files from the stream read from its standard input to the current directory unless specified otherwise with the '-C' option.
- with the '-c' option it streams files specified on the command line to its standard output.

The utility also tries to minimize its impact on the OS page cache by using the appropriate posix\_fadvise() calls when available.

When compression is enabled with **xtrabackup** all data is being compressed, including the transaction log file and meta data files, using the specified compression algorithm. The only currently supported algorithm is 'quicklz'. The resulting files have the qpress archive format, i.e. every \*.qp file produced by xtrabackup is essentially a one-file qpress archive and can be extracted and uncompressed by the qpress file archiver. This means that there is no need to uncompress entire backup to restore a single table as with tar.gz.

Files can be decompressed using the **qpress** tool that can be downloaded from here. Qpress supports multi-threaded decompression.

# 3.4 The xbcrypt binary

To support encryption and decryption of the backups, a new tool xbcrypt was introduced to Percona XtraBackup.

This utility has been modeled after *The xbstream Binary* to perform encryption and decryption outside of *Percona XtraBackup*. Xbcrypt has following command line options:

#### -d, --decrypt

Decrypt data input to output.

### -i, --input=name

Optional input file. If not specified, input will be read from standard input.

- -o, --output=name
  - Optional output file. If not specified, output will be written to standard output.
- -a, --encrypt-algo=name Encryption algorithm.
- -k, --encrypt-key=name
  Encryption key.
- **-f**, **--encrypt-key-file**=name File which contains encryption key.
- -s, --encrypt-chunk-size=#
  Size of working buffer for encryption in bytes. The default value is 64K.
- -v, --verboseDisplay verbose status output.

# 3.5 How Percona XtraBackup Works

*Percona XtraBackup* is based on *InnoDB*'s crash-recovery functionality. It copies your *InnoDB* data files, which results in data that is internally inconsistent; but then it performs crash recovery on the files to make them a consistent, usable database again.

This works because *InnoDB* maintains a redo log, also called the transaction log. This contains a record of every change to InnoDB's data. When *InnoDB* starts, it inspects the data files and the transaction log, and performs two steps. It applies committed transaction log entries to the data files, and it performs an undo operation on any transactions that modified data but did not commit.

Percona XtraBackup works by remembering the log sequence number (LSN) when it starts, and then copying away the data files. It takes some time to do this, so if the files are changing, then they reflect the state of the database at different points in time. At the same time, Percona XtraBackup runs a background process that watches the transaction log files, and copies changes from it. Percona XtraBackup needs to do this continually because the transaction logs are written in a round-robin fashion, and can be reused after a while. Percona XtraBackup needs the transaction log records for every change to the data files since it began execution.

The above is the backup process. Next is the prepare process. During this step, *Percona XtraBackup* performs crash recovery against the copied data files, using the copied transaction log file. After this is done, the database is ready to restore and use.

The above process is implemented in the **xtrabackup** compiled binary program. The **innobackupex** program adds more convenience and functionality by also permitting you to back up *MyISAM* tables and *.frm* files. It starts **xtrabackup**, waits until it finishes copying files, and then issues FLUSH TABLES WITH READ LOCK to prevent further changes to *MySQL*'s data and flush all *MyISAM* tables to disk. It holds this lock, copies the *MyISAM* files, and then releases the lock.

Note: Percona XtraBackup will use Backup locks where available as a lightweight alternative to FLUSH TABLES WITH READ LOCK. This feature is available in Percona Server 5.6+. Percona XtraBackup uses this automatically to copy non-InnoDB data to avoid blocking DML queries that modify InnoDB tables. When backup locks are supported by the server, xtrabackup will first copy InnoDB data, run the LOCK TABLES FOR BACKUP and copy the My-ISAM tables and .frm files. After that xtrabackup will use LOCK BINLOG FOR BACKUP to block all operations that might change either binary log position or Exec\_Master\_Log\_Pos or Exec\_Gtid\_Set (i.e. master binary log coordinates corresponding to the current SQL thread state on a replication slave) as reported by SHOW MASTER/SLAVE STATUS. xtrabackup will then finish copying the REDO log files and fetch the binary log coordinates. After this is completed xtrabackup will unlock the binary log and tables.

The backed-up *MyISAM* and *InnoDB* tables will eventually be consistent with each other, because after the prepare (recovery) process, *InnoDB*'s data is rolled forward to the point at which the backup completed, not rolled back to the point at which it started. This point in time matches where the FLUSH TABLES WITH READ LOCK was taken, so the *MyISAM* data and the prepared *InnoDB* data are in sync.

The **xtrabackup** and **innobackupex** tools both offer many features not mentioned in the preceding explanation. Each tool's functionality is explained in more detail on its manual page. In brief, though, the tools permit you to do operations such as streaming and incremental backups with various combinations of copying the data files, copying the log files, and applying the logs to the data.

Percona XtraBackup is a set of following tools:

*innobackupex* a wrapper script that provides functionality to backup a whole *MySQL* database instance with *MyISAM*, *InnoDB*, and *XtraDB* tables.

xtrabackup a compiled C binary, which copies only InnoDB and XtraDB data

xbcrypt utility used for encrypting and decrypting backup files.

xbstream utility that allows streaming and extracting files to/from the xbstream format.

It is possible to use the **xtrabackup** binary alone, however, the recommend way is using it through the **innobackupex** wrapper script and let it execute **xtrabackup** for you. It might be helpful to first learn *how to use innobackupex*, and then learn *how to use xtrabackup* for having a better low-level understanding or control of the tool if needed.

# Part IV Tutorials, Recipes, How-tos

**CHAPTER** 

**FOUR** 

#### **HOW-TOS AND RECIPES**

# 4.1 Recipes for innobackupex

# 4.1.1 Make a Local Full Backup (Create, Prepare and Restore)

#### **Create the Backup**

This is the simplest use case. It copies all your MySQL data into the specified directory. Here is how to make a backup of all the databases in the *datadir* specified in your My.cnf. It will put the backup in a time stamped subdirectory of /data/backups/, in this case, /data/backups/2010-03-13 02-42-44,

```
$ innobackupex /data/backups
```

There is a lot of output, but you need to make sure you see this at the end of the backup. If you don't see this output, then your backup failed:

```
100313 02:43:07 innobackupex: completed OK!
```

#### **Prepare the Backup**

To prepare the backup use the --apply-log option and specify the timestamped subdirectory of the backup. To speed up the apply-log process, we using the --use-memory option is recommended:

```
$ innobackupex --use-memory=4G --apply-log /data/backups/2010-03-13_02-42-44/
```

You should check for a confirmation message:

```
100313 02:51:02 innobackupex: completed OK!
```

Now the files in /data/backups/2010-03-13\_02-42-44 is ready to be used by the server.

#### **Restore the Backup**

To restore the already-prepared backup, first stop the server and then use the --copy-back function of innobackupex:

```
innobackupex --copy-back /data/backups/2010-03-13_02-42-44/
## Use chmod to correct the permissions, if necessary!
```

This will copy the prepared data back to its original location as defined by the datadir in your my.cnf.

**Note:** The *datadir* must be empty; *Percona XtraBackup innobackupex --copy-back* option will not copy over existing files unless *innobackupex --force-non-empty-directories* option is specified. Also it's important to note that *MySQL* server needs to be shut down before restore is performed. You can't restore to a *datadir* of a running mysqld instance (except when importing a partial backup).

After the confirmation message:

```
100313 02:58:44 innobackupex: completed OK!
```

you should check the file permissions after copying the data back. You may need to adjust them with something like:

```
$ chown -R mysql:mysql /var/lib/mysql
```

Now the *datadir* contains the restored data. You are ready to start the server.

# 4.1.2 Make a Streaming Backup

Stream mode sends the backup to STDOUT in tar format instead of copying it to the directory named by the first argument. You can pipe the output to **gzip**, or across the network to another server.

To extract the resulting tar file, you **must** use the -i option, such as tar -ixvf backup.tar.

**Warning:** Remember to use the -i option for extracting a tarred backup. For more information, see *Streaming and Compressing Backups*.

Here are some examples using tar option for streaming:

• Stream the backup into a tar archived named 'backup.tar'

```
$ innobackupex --stream=tar ./ > backup.tar
```

• The same, but compress it

```
$ innobackupex --stream=tar ./ | gzip - > backup.tar.gz
```

• Encrypt the backup

Send it to another server instead of storing it locally

• The same thing with can be done with the "netcat".

```
## On the destination host:
$ nc -1 9999 | cat - > /data/backups/backup.tar
## On the source host:
$ innobackupex --stream=tar ./ | nc desthost 9999
```

• The same thing, but done as a one-liner:

• Throttling the throughput to 10MB/sec. This requires the 'pv' tools; you can find them at the official site or install it from the distribution package ("apt-get install pv")

```
$ innobackupex --stream=tar ./ | pv -q -L10m \
| ssh user@desthost "cat - > /data/backups/backup.tar"
```

• Checksumming the backup during the streaming

Examples using *xbstream* option for streaming:

• Stream the backup into a tar archived named 'backup.xbstream

```
innobackupex --stream=xbstream ./ > backup.xbstream
```

The same but with compression

```
innobackupex --stream=xbstream --compress ./ > backup.xbstream
```

• To unpack the backup to the current directory:

```
xbstream -x < backup.xbstream
```

• Sending backup compressed directly to another host and unpacking it:

```
innobackupex --compress --stream=xbstream ./ | ssh user@otherhost "xbstream -x"
```

Parallel compression with parallel copying backup

```
innobackupex --compress --compress-threads=8 --stream=xbstream --parallel=4 ./ > \_ \to backup.xbstream
```

# 4.1.3 Making an Incremental Backup

Every incremental backup starts with a full one, which we will call the base backup:

```
\verb|innobackupex -- user = USER -- password = PASSWORD / path/to/backup/dir/|
```

Note that the full backup will be in a timestamped subdirectory of /path/to/backup/dir/ (e.g. /path/to/backup/dir/2011-12-24 23-01-00/).

Assuming that variable \$FULLBACKUP contains /path/to/backup/dir/2011-5-23\_23-01-18, let's do an incremental backup an hour later:

```
innobackupex --incremental /path/to/inc/dir \
   --incremental-basedir=$FULLBACKUP --user=USER --password=PASSWORD
```

Now, the incremental backup should be in  $/path/to/inc/dir/2011-12-25\_00-01-00/$ . Let's call \$INCREMENTALBACKUP=2011-5-23 23-50-10.

Preparing incremental backups is a bit different than full ones:

First you have to replay the committed transactions on each backup,

```
innobackupex --apply-log --redo-only $FULLBACKUP \
   --use-memory=1G --user=USER --password=PASSWORD
```

The --use-memory option is not necessary, it will speed up the process if it is used (provided that the amount of RAM given is available).

If everything went fine, you should see an output similar to:

```
111225 01:10:12 InnoDB: Shutdown completed; log sequence number 91514213
```

Now apply the incremental backup to the base backup, by issuing:

```
innobackupex --apply-log --redo-only $FULLBACKUP
--incremental-dir=$INCREMENTALBACKUP
--use-memory=1G --user=DVADER --password=D4RKS1D3
```

Note the \$INCREMENTALBACKUP.

The final data will be in the base backup directory, not in the incremental one. In this example, /path/to/backup/dir/2011-12-24\_23-01-00 or \$FULLBACKUP.

If you want to apply more incremental backups, repeat this step with the next one. It is important that you do this in the chronological order in which the backups were done.

You can check the file xtrabackup\_checkpoints at the directory of each one.

They should look like: (in the base backup)

```
backup_type = full-backuped
from_lsn = 0
to_lsn = 1291135
```

and in the incremental ones:

```
backup_type = incremental
from_lsn = 1291135
to_lsn = 1291340
```

The to\_lsn number must match the from\_lsn of the next one.

Once you put all the parts together, you can prepare again the full backup (base + incrementals) once again to rollback the pending transactions:

```
innobackupex-1.5.1 --apply-log $FULLBACKUP --use-memory=1G \
--user=$USERNAME --password=$PASSWORD
```

Now your backup is ready to be used immediately after restoring it. This preparation step is optional, as if you restore it without doing it, the database server will assume that a crash occurred and will begin to rollback the uncommitted transaction (causing some downtime which can be avoided).

#### 4.1.4 Making a Compressed Backup

In order to make a compressed backup you'll need to use --compress option

```
$ innobackupex --compress /data/backup
```

If you want to speed up the compression you can use the parallel compression, which can be enabled with --compress-threads=# option. Following example will use four threads for compression:

```
$ innobackupex --compress-threads=4 /data/backup
```

#### Output should look like this

```
[01] Compressing ./imdb/comp_cast_type.ibd to /data/backup/2013-08-01_11-24-04/./imdb/
comp_cast_type.ibd.qp
[01] ...done
[01] Compressing ./imdb/aka_name.ibd to /data/backup/2013-08-01_11-24-04/./imdb/aka_
name.ibd.qp
[01] ...done
...
130801 11:50:24 innobackupex: completed OK
```

#### Preparing the backup

Before you can prepare the backup you'll need to uncompress all the files with qpress (which is available from Percona Software repositories). You can use following one-liner to uncompress all the files:

```
$ for bf in `find . -iname "*\.qp"`; do qpress -d $bf $(dirname $bf) && rm $bf; done
```

In *Percona XtraBackup* 2.1.4 new *innobackupex* ——decompress option has been implemented that can be used to decompress the backup:

```
$ innobackupex --decompress /data/backup/2013-08-01_11-24-04/
```

Note: In order to successfully use the <code>innobackupex --decompress</code> option, qpress binary needs to installed and within the path. <code>innobackupex --parallel</code> can be used with <code>innobackupex --decompress</code> option to decompress multiple files simultaneously.

When the files are uncompressed you can prepare the backup with the --apply-log option:

```
$ innobackupex --apply-log /data/backup/2013-08-01_11-24-04/
```

You should check for a confirmation message:

```
130802 02:51:02 innobackupex: completed OK!
```

Now the files in /data/backups/2013-08-01\_11-24-04 is ready to be used by the server.

**Note:** After version 2.2.10 *Percona XtraBackup* doesn't automatically remove the compressed files. In order to clean up the backup directory users should remove the  $\star$ . qp files.

#### Restoring the backup

Once the backup has been prepared you can use the --copy-back to restore the backup.

```
$ innobackupex --copy-back /data/backups/2013-08-01_11-24-04/
```

This will copy the prepared data back to its original location as defined by the datadir in your my.cnf.

After the confirmation message:

```
130802 02:58:44 innobackupex: completed OK!
```

you should check the file permissions after copying the data back. You may need to adjust them with something like:

```
$ chown -R mysql:mysql /var/lib/mysql
```

Now the *datadir* contains the restored data. You are ready to start the server.

# 4.1.5 Backing Up and Restoring Individual Partitions

*Percona XtraBackup* features *partial backups*, which means that you may backup individual partitions as well because from the storage engines perspective partitions are regular tables with specially formatted names. The only requirement for this feature is having the *innodb\_file\_per\_table* option enabled in the server.

There is only one caveat about using this kind of backup: you can't copy back the prepared backup. Restoring partial backups should be done by importing the tables, and not by using the traditional --copy-back option. Although there are some scenarios where restoring can be done by copying back the files, this may be lead to database inconsistencies in many cases and it is not the recommended way to do it.

#### Creating the backup

There are three ways of specifying which part of the whole data will be backed up: regular expressions (--include), enumerating the tables in a file (--tables-file) or providing a list of databases (--databases). In this example --include option will be used.

The regular expression provided to this option will be matched against the fully qualified tablename, including the database name, in the form databasename.tablename.

For example, this will back up the partition p4 from the table name located in the database imdb:

```
$ innobackupex --include='^imdb[.]name#P#p4' /mnt/backup/
```

This will create a timestamped directory with the usual files that **innobackupex** creates, but only the data files related to the tables matched.

Output of the innobackupex will list the skipped tables

```
...
[01] Skipping ./imdb/person_info.ibd
[01] Skipping ./imdb/name#P#p5.ibd
[01] Skipping ./imdb/name#P#p6.ibd
```

```
imdb.person_info.frm is skipped because it does not match ^imdb[.]name#P#p4.
imdb.title.frm is skipped because it does not match ^imdb[.]name#P#p4.
imdb.company_type.frm is skipped because it does not match ^imdb[.]name#P#p4.
...
```

Note that this option is passed to xtrabackup --tables and is matched against each table of each database, the directories of each database will be created even if they are empty.

#### Preparing the backup

For preparing partial backups, the procedure is analogous to *restoring individual tables*: apply the logs and use the --export option:

```
$ innobackupex --apply-log --export /mnt/backup/2012-08-28_10-29-09
```

You may see warnings in the output about tables that don't exists. This is because *InnoDB*-based engines stores its data dictionary inside the tablespace files besides the *.frm* files. **innobackupex** will use **xtrabackup** to remove the missing tables (those that haven't been selected in the partial backup) from the data dictionary in order to avoid future warnings or errors:

```
InnoDB: in InnoDB data dictionary has tablespace id 51,
InnoDB: but tablespace with that id or name does not exist. It will be removed from data dictionary.

120828 10:25:28    InnoDB: Waiting for the background threads to start
120828 10:25:29    Percona XtraDB (http://www.percona.com) 1.1.8-20.1 started; log sequence number 10098323731

xtrabackup: export option is specified.

xtrabackup: export metadata of table 'imdb/name#P#p4' to file `./imdb/name#P#p4.exp`

(1 indexes)

xtrabackup: name=PRIMARY, id.low=73, page=3
```

You should also see the notification of the creation of a file needed for importing (.exp file) for each table included in the partial backup:

Note that you can use the --export option with --apply-log to an already-prepared backup in order to create the .exp files.

Finally, check the for the confirmation message in the output:

```
120828 19:25:38 innobackupex: completed OK!
```

#### Restoring from the backups

Restoring should be done by *importing the tables* in the partial backup to the server.

**Note:** Improved table/partition import is only available in *Percona Server* and *MySQL* 5.6, this means that partitions which were backed up from different server can be imported as well. For versions older than *MySQL* 5.6 only partitions from that server can be imported with some important limitations. There should be no

DROP/CREATE/TRUNCATE/ALTER TABLE commands issued between taking the backup and importing the partition.

First step is to create new table in which data will be restored

```
mysql> CREATE TABLE `name_p4` (
   id` int(11) NOT NULL AUTO_INCREMENT,
   `name` text NOT NULL,
   imdb_index` varchar(12) DEFAULT NULL,
   imdb_id` int(11) DEFAULT NULL,
   `name_pcode_cf` varchar(5) DEFAULT NULL,
   `name_pcode_nf` varchar(5) DEFAULT NULL,
   `surname_pcode` varchar(5) DEFAULT NULL,
   PRIMARY KEY (`id`)
) ENGINE=InnoDB AUTO_INCREMENT=2812744 DEFAULT CHARSET=utf8
```

To restore the partition from the backup tablespace needs to be discarded for that table:

```
mysql> ALTER TABLE name_p4 DISCARD TABLESPACE;
```

Next step is to copy the .exp and ibd files from the backup to MySQL data directory:

```
$ cp /mnt/backup/2012-08-28_10-29-09/imdb/name#P#p4.exp /var/lib/mysql/imdb/name_p4.

oexp
$ cp /mnt/backup/2012-08-28_10-29-09/imdb/name#P#p4.ibd /var/lib/mysql/imdb/name_p4.

oibd
```

**Note:** Make sure that the copied files can be accessed by the user running the *MySQL*.

If you're running the *Percona Server* make sure that variable *innodb\_import\_table\_from\_xtrabackup* is enabled:

```
mysql> SET GLOBAL innodb_import_table_from_xtrabackup=1;
```

Last step is to import the tablespace:

```
mysql> ALTER TABLE name_p4 IMPORT TABLESPACE;
```

#### Restoring from the backups in version 5.6

The problem with server versions up to 5.5 is that there is no server support to import either individual partitions or all partitions of a partitioned table, so partitions could only be imported as independent tables. In *MySQL* and *Percona Server* 5.6 it is possible to exchange individual partitions with independent tables through ALTER TABLE ... EXCHANGE PARTITION command.

**Note:** In *Percona Server* 5.6 variable innodb\_import\_table\_from\_xtrabackup has been removed in favor of *MySQL* Transportable Tablespaces implementation.

When importing an entire partitioned table, first import all (sub)partitions as independent tables:

```
mysql> CREATE TABLE `name_p4` (
  `id` int(11) NOT NULL AUTO_INCREMENT,
  `name` text NOT NULL,
```

```
`imdb_index` varchar(12) DEFAULT NULL,
`imdb_id` int(11) DEFAULT NULL,
`name_pcode_cf` varchar(5) DEFAULT NULL,
`name_pcode_nf` varchar(5) DEFAULT NULL,
`surname_pcode` varchar(5) DEFAULT NULL,
PRIMARY KEY (`id`)
) ENGINE=InnoDB AUTO_INCREMENT=2812744 DEFAULT CHARSET=utf8
```

To restore the partition from the backup tablespace needs to be discarded for that table:

```
mysql> ALTER TABLE name_p4 DISCARD TABLESPACE;
```

Next step is to copy the .cfg and .ibd files from the backup to MySQL data directory:

```
$ cp /mnt/backup/2013-07-18_10-29-09/imdb/name#P#p4.cfg /var/lib/mysql/imdb/name_p4. \rightarrow cfg $ cp /mnt/backup/2013-07-18_10-29-09/imdb/name#P#p4.ibd /var/lib/mysql/imdb/name_p4. \rightarrow ibd
```

Last step is to import the tablespace:

```
mysql> ALTER TABLE name_p4 IMPORT TABLESPACE;
```

We can now create the empty partitioned table with exactly the same schema as the table being imported:

```
mysql> CREATE TABLE name2 LIKE name;
```

Then swap empty partitions from the newly created table with individual tables corresponding to partitions that have been exported/imported on the previous steps

```
mysql> ALTER TABLE name2 EXCHANGE PARTITION p4 WITH TABLE name_p4;
```

In order for this operation to be successful following conditions have to be met.

# 4.2 Recipes for xtrabackup

# 4.2.1 Making a Full Backup

Backup the InnoDB data and log files - located in /var/lib/mysql/ - to /data/backups/mysql/ (destination). Then, prepare the backup files to be ready to restore or use (make the data files consistent).

#### Make a backup:

```
xtrabackup --backup --target-dir=/data/backups/mysql/
```

#### Prepare the backup twice:

```
xtrabackup --prepare --target-dir=/data/backups/mysql/
xtrabackup --prepare --target-dir=/data/backups/mysql/
```

#### **Success Criterion**

- The exit status of xtrabackup is 0.
- In the second —prepare step, you should see InnoDB print messages similar to Log file ./ ib\_logfile0 did not exist: new to be created, followed by a line indicating the log file was created (creating new logs is the purpose of the second preparation).

#### **Notes**

- You might want to set the --use-memory option to something similar to the size of your buffer pool, if you are on a dedicated server that has enough free memory. More details *here*.
- A more detailed explanation is *here*

# 4.2.2 Making an Incremental Backup

Backup all the InnoDB data and log files - located in /var/lib/mysql/ - once, then make two daily incremental backups in /data/backups/mysql/ (destination). Finally, prepare the backup files to be ready to restore or use.

#### Create one full backup

Making an incremental backup requires a full backup as a base:

```
xtrabackup --backup --target-dir=/data/backups/mysql/
```

It is important that you **do not run** the --prepare command yet.

#### Create two incremental backups

Suppose the full backup is on Monday, and you will create an incremental one on Tuesday:

```
xtrabackup --backup --target-dir=/data/backups/inc/tue/ \
    --incremental-basedir=/data/backups/mysql/
```

and the same policy is applied on Wednesday:

#### Prepare the base backup

Prepare the base backup (Monday's backup):

```
xtrabackup --prepare --apply-log-only --target-dir=/data/backups/mysql/
```

#### Roll forward the base data to the first increment

Roll Monday's data forward to the state on Tuesday:

```
xtrabackup --prepare --apply-log-only --target-dir=/data/backups/mysql/ \
    --incremental-dir=/data/backups/inc/tue/
```

#### Roll forward again to the second increment

Roll forward again to the state on Wednesday:

```
xtrabackup --prepare --apply-log-only --target-dir=/data/backups/mysql/ \
    --incremental-dir=/data/backups/inc/wed/
```

#### Prepare the whole backup to be ready to use

Create the new logs by preparing it:

```
xtrabackup --prepare --target-dir=/data/backups/mysql/
```

#### **Notes**

- You might want to set the --use-memory to speed up the process if you are on a dedicated server that has enough free memory. More details *here*.
- A more detailed explanation is *here*.

# 4.2.3 Restoring the Backup

Because **xtrabackup** doesn't copy *MyISAM* files, .frm files, and the rest of the database, you might need to back those up separately. To restore the InnoDB data, simply do something like the following after preparing:

#### 4.3 How-Tos

# 4.3.1 How to setup a slave for replication in 6 simple steps with Percona Xtra-Backup

Data is, by far, the most valuable part of a system. Having a backup done systematically and available for a rapid recovery in case of failure is admittedly essential to a system. However, it is not common practice because of its costs, infrastructure needed or even the boredom associated to the task. *Percona XtraBackup* is designed to solve this problem.

You can have almost real-time backups in 6 simple steps by setting up a replication environment with *Percona XtraBackup*.

*Percona XtraBackup* is a tool for backing up your data extremely easy and without interruption. It performs "hot backups" on unmodified versions of *MySQL* servers (5.1, 5.5 and 5.6), as well as *MariaDB* and *Percona Servers*. It is a totally free and open source software distributed only under the *GPLv2* license.

#### All the things you will need

Setting up a slave for replication with *Percona XtraBackup* is really a very straightforward procedure. In order to keep it simple, here is a list of the things you need to follow the steps without hassles:

- The Master A system with a *MySQL*-based server installed, configured and running. This system will be called The Master, as it is where your data is stored and the one to be replicated. We will assume the following about this system:
  - the MySQL server is able to communicate with others by the standard TCP/IP port;
  - the SSH server is installed and configured;
  - you have a user account in the system with the appropriate permissions;
  - you have a MySQL's user account with appropriate privileges.
  - server has binlogs enabled and server-id set up to 1.
- TheSlave Another system, with a *MySQL*-based server installed on it. We will refer to this machine as TheSlave and we will assume the same things we did about TheMaster, except that the server-id on TheSlave is 2.
- Percona XtraBackup The backup tool we will use. It should be installed in both computers for convenience.

#### STEP 1: Make a backup on TheMaster and prepare it

At TheMaster, issue the following to a shell:

```
TheMaster$ innobackupex --user=yourDBuser --password=MaGiCdB1 /path/to/backupdir
```

After this is finished you should get:

```
innobackupex: completed OK!
```

This will make a copy of your *MySQL* data dir to the /path/to/backupdir/\$TIMESTAMP. You have told *Percona XtraBackup* (through the **innobackupex** script) to connect to the database server using your database user and password, and do a hot backup of all your data in it (all *MyISAM*, *InnoDB* tables and indexes in them).

In order for snapshot to be consistent you need to prepare the data:

You need to select path where your snapshot has been taken, for example /home/backups/2012-01-16\_11-14-43. If everything is ok you should get the same OK message. Now the transaction logs are applied to the data files, and new ones are created: your data files are ready to be used by the MySQL server.

*Percona XtraBackup* knows where your data is by reading your *my.cnf*. If you have your configuration file in a non-standard place, you should use the flag --defaults-file =/location/of/my.cnf.

If you want to skip writing the username/password every time you want to access *MySQL*, you can set it up in your \$HOME folder. Just edit .my.cnf and add:

```
[client]
user=root
pass=MaGiCdB1
```

This is will give you root access to MySQL.

#### STEP 2: Copy backed up data to TheSlave

Use rsync or scp to copy the data from Master to Slave. If you're syncing the data directly to slave's data directory it's advised to stop the mysqld there.

```
TheMaster$ rsync -avpP -e ssh /path/to/backupdir/$TIMESTAMP TheSlave:/path/to/mysql/
```

After data has been copied you can back up the original or previously installed *MySQL datadir* (**NOTE**: Make sure mysqld is shut down before you move the contents of its datadir, or move the snapshot into its datadir.):

```
TheSlave$ mv /path/to/mysql/datadir /path/to/mysql/datadir_bak
```

and move the snapshot from TheMaster in its place:

```
TheSlave$ mv /path/to/mysql/$TIMESTAMP /path/to/mysql/datadir
```

After you copy data over, make sure MySQL has proper permissions to access them.

```
TheSlave$ chown mysql:mysql /path/to/mysql/datadir
```

In case the ibdata and iblog files are located in different directories outside of the datadir, you will have to put them in their proper place after the logs have been applied.

#### STEP 3: Configure The Master's MySQL server

Add the appropriate grant in order for slave to be able to connect to master:

```
TheMaster|mysql> GRANT REPLICATION SLAVE ON *.* TO 'repl'@'$slaveip' IDENTIFIED BY '$slavepass';
```

Also make sure that firewall rules are correct and that TheSlave can connect to TheMaster. Test that you can run the mysql client on TheSlave, connect to TheMaster, and authenticate.

```
TheSlave$ mysql --host=TheMaster --user=repl --password=$slavepass
```

Verify the privileges.

```
mysql> SHOW GRANTS;
```

#### STEP 4: Configure The Slave's MySQL server

First copy the *my.cnf* file from TheMaster to TheSlave:

```
TheSlave$ scp user@TheMaster:/etc/mysql/my.cnf /etc/mysql/my.cnf
```

then change the following options in /etc/mysql/my.cnf:

```
server-id=2
```

and start/restart mysqld on TheSlave.

In case you're using init script on Debian based system to start mysqld, be sure that the password for debian-sys-maint user has been updated and it's the same as that user's password on the TheMaster. Password can be seen and updated in /etc/mysql/debian.cnf.

#### STEP 5: Start the replication

Look at the content of the file xtrabackup\_binlog\_info, it will be something like:

```
TheSlave$ cat /var/lib/mysql/xtrabackup_binlog_info
TheMaster-bin.000001 481
```

Execute the CHANGE MASTER statement on a MySQL console and use the username and password you've set up in STEP 3:

```
TheSlave|mysql> CHANGE MASTER TO

MASTER_HOST='$masterip',

MASTER_USER='repl',

MASTER_PASSWORD='$slavepass',

MASTER_LOG_FILE='TheMaster-bin.000001',

MASTER_LOG_POS=481;
```

and start the slave:

```
TheSlave|mysql> START SLAVE;
```

#### STEP 6: Check

You should check that everything went OK with:

```
TheSlave|mysql> SHOW SLAVE STATUS \G
...
Slave_IO_Running: Yes
Slave_SQL_Running: Yes
...
Seconds_Behind_Master: 13
...
```

Both IO and SQL threads need to be running. The Seconds\_Behind\_Master means the SQL currently being executed has a current\_timestamp of 13 seconds ago. It is an estimation of the lag between TheMaster and TheSlave. Note that at the beginning, a high value could be shown because TheSlave has to "catch up" with TheMaster.

#### Adding more slaves to The Master

You can use this procedure with slight variation to add new slaves to a master. We will use *Percona XtraBackup* to clone an already configured slave. We will continue using the previous scenario for convenience but we will add TheNewSlave to the plot.

At TheSlave, do a full backup:

```
TheSlave$ innobackupex --user=yourDBuser --password=MaGiCiGaM \
--slave-info /path/to/backupdir
```

By using the --slave-info Percona XtraBackup creates additional file called xtrabackup\_slave\_info.

Apply the logs:

```
TheSlave$ innobackupex --apply-log --use-memory=2G /path/to/backupdir/$TIMESTAMP/
```

Copy the directory from the TheSlave to TheNewSlave (NOTE: Make sure mysqld is shut down on TheNewSlave before you copy the contents the snapshot into its *datadir*.):

```
rsync -avprP -e ssh /path/to/backupdir/$TIMESTAMP TheNewSlave:/path/to/mysql/datadir
```

Add additional grant on the master:

```
TheMaster|mysql> GRANT REPLICATION SLAVE ON *.* TO 'repl'@'$newslaveip'
IDENTIFIED BY '$slavepass';
```

Copy the configuration file from TheSlave:

```
TheNEWSlave$ scp user@TheSlave:/etc/mysql/my.cnf /etc/mysql/my.cnf
```

Make sure you change the server-id variable in /etc/mysql/my.cnf to 3 and disable the replication on start:

```
skip-slave-start server-id=3
```

After setting server\_id, start mysqld.

Fetch the master\_log\_file and master\_log\_pos from the file xtrabackup\_slave\_info, execute the statement for setting up the master and the log file for The NEW Slave:

```
TheNEWSlave|mysql> CHANGE MASTER TO

MASTER_HOST='$masterip',

MASTER_USER='repl',

MASTER_PASSWORD='$slavepass',

MASTER_LOG_FILE='TheMaster-bin.000001',

MASTER_LOG_POS=481;
```

and start the slave:

```
TheSlave|mysql> START SLAVE;
```

 $If both \ IO \ and \ SQL \ threads \ are \ running \ when \ you \ check \ the \ {\tt TheNewSlave}, \ server \ is \ replicating \ {\tt TheMaster}.$ 

# 4.3.2 Verifying Backups with replication and pt-checksum

One way to verify if the backup is consistent is by setting up the replication and running pt-table-checksum. This can be used to verify any type of backups, but before setting up replication, backup should be prepared and be able to run (this means that incremental backups should be merged to full backups, encrypted backups decrypted etc.).

#### Setting up the replication

How to setup a slave for replication in 6 simple steps with Percona XtraBackup guide provides a detailed instructions on how to take the backup and set up the replication.

For checking the backup consistency you can use either the original server where the backup was taken, or another test server created by using a different backup method (such as cold backup, mysqldump or LVM snapshots) as the master server in the replication setup.

#### Using pt-table-checksum

This tool is part of the *Percona Toolkit*. It performs an online replication consistency check by executing checksum queries on the master, which produces different results on replicas that are inconsistent with the master.

After you confirmed that replication has been set up successfully, you can install or download *pt-table-checksum*. This example shows downloading the latest version of *pt-table-checksum*:

```
$ wget percona.com/get/pt-table-checksum
```

**Note:** In order for pt-table-checksum to work correctly libdbd-mysql-perl will need to be installed on *Debian/Ubuntu* systems or perl-DBD-MySQL on *RHEL/CentOS*. If you installed the *percona-toolkit* package from the Percona repositories package manager should install those libraries automatically.

After this command has been run, pt-table-checksum will be downloaded to your current working directory.

Running the *pt-table-checksum* on the master will create percona database with the checksums table which will be replicated to the slaves as well. Example of the *pt-table-checksum* will look like this:

```
$ ./pt-table-checksum
   TS ERRORS DIFFS
                    ROWS CHUNKS SKIPPED
                                        TIME TABLE
                   0 0 633135
   04-30T11:31:50
                                        8 0
                                                   5.400 exampledb.aka name
04-30T11:31:52 0 0 290859 1
                                           0 2.692 exampledb.aka_title
Checksumming exampledb.user_info: 16% 02:27 remain
Checksumming exampledb.user_info: 34% 01:58 remain
Checksumming exampledb.user_info: 50% 01:29 remain
Checksumming exampledb.user_info: 68% 00:56 remain
Checksumming exampledb.user_info: 86% 00:24 remain
04-30T11:34:38 0 0 22187768 126 0 165.216 exampledb.user_info
                                  1
04-30T11:38:09
               0
                     0 0
                                           0 0.033 mysql.time_zone_name
               0
                              0
04-30T11:38:09
                     0
                                    1
                                          0
                                               0.052 mysql.time_zone_

→transition

04-30T11:38:09
               Ο
                      Ω
                              0
                                     1
                                            0
                                                0.054 mysql.time_zone_
→transition_type
04-30T11:38:09
                                     1
                                                0.064 mysql.user
```

If all the values in the DIFFS column are 0 that means that backup is consistent with the current setup.

In case backup wasn't consistent *pt-table-checksum* should spot the difference and point to the table that doesn't match. Following example shows adding new user on the backed up slave in order to simulate the inconsistent backup:

```
mysql> grant usage on exampledb.* to exampledb@localhost identified by
    'thisisnewpassword';
```

If we run the pt-table-checksum now difference should be spotted

```
$ ./pt-table-checksum
TS ERRORS DIFFS ROWS CHUNKS SKIPPED TIME TABLE
04-30T11:31:50
              0
                     0 633135 8 0
                                            5.400 exampledb.aka_name
            0
04-30T11:31:52
                    0
                       290859
                                  1
                                        0
                                            2.692 exampledb.aka_title
Checksumming exampledb.user_info: 16% 02:27 remain
Checksumming exampledb.user_info: 34% 01:58 remain
Checksumming exampledb.user_info: 50% 01:29 remain
Checksumming exampledb.user_info: 68% 00:56 remain
Checksumming exampledb.user_info: 86% 00:24 remain
04-30T11:38:09
               Ω
                     0
                            Ω
                                  1
                                         0 0.033 mysql.time_zone_name
```

| 04-30T11:38:09                     | 0 | 0 | 0 | 1 | 0 | 0.052 mysql.time_zone_ |
|------------------------------------|---|---|---|---|---|------------------------|
| →transition<br>04-30T11:38:09      | 0 | 0 | 0 | 1 | 0 | 0.054 mysql.time_zone_ |
| →transition_type<br>04-30T11:38:09 | 1 | 0 | 8 | 1 | 0 | 0.064 mysql.user       |

This output shows that slave and the replica aren't in consistent state and that the difference is in the mysql.user table.

More information on different options that pt-table-checksum provides can be found in the *pt-table-checksum* documentation.

#### 4.3.3 How to create a new (or repair a broken) GTID based slave

MySQL 5.6 introduced the new Global Transaction ID (GTID) support in replication. Percona XtraBackup from 2.1.0 version, automatically stores the GTID value in the xtrabackup\_binlog\_info when doing the backup of MySQL and Percona Server 5.6 with the GTID mode enabled. This information can be used to create a new (or repair a broken) GTID based slave.

#### STEP 1: Take a backup from any server on the replication environment, master or slave

Following command will take a backup to the /data/backups/\$TIMESTAMP folder:

```
$ innobackupex /data/backups/
```

In the destination folder there will be a file with the name xtrabackup\_binlog\_info. This file will contain both, binary log coordinates and GTID information.

```
$ cat xtrabackup_binlog_info
mysql-bin.000002 1232 c777888a-b6df-11e2-a604-080027635ef5:1-4
```

That information is also printed by innobackupex after backup is taken:

```
innobackupex: MySQL binlog position: filename 'mysql-bin.000002', position 1232, GTID of the last change 'c777888a-b6df-11e2-a604-080027635ef5:1-4'
```

#### STEP 2: Prepare the backup

Back will be prepared with the following command:

```
TheMaster$ innobackupex --apply-log /data/backups/$TIMESTAMP/
```

You need to select path where your snapshot has been taken, for example /data/backups/2013-05-07\_08-33-33. If everything is ok you should get the same OK message. Now the transaction logs are applied to the data files, and new ones are created: your data files are ready to be used by the MySQL server.

#### STEP 3: Move the backup to the destination server

Use **rsync** or **scp** to copy the data to the destination server. If you're syncing the data directly to already running slave's data directory it's advised to stop the *MySQL* server there.

```
TheMaster$ rsync -avprP -e ssh /path/to/backupdir/$TIMESTAMP NewSlave:/path/to/mysql/
```

After you copy data over, make sure MySQL has proper permissions to access them.

```
NewSlave$ chown mysql:mysql /path/to/mysql/datadir
```

#### STEP 4: Configure and start replication

Following command will tell the new slave what was the last GTID executed on the master when backup was taken.

#### STEP 5: Check the replication status

Following command will show the slave status:

```
NewSlave > show slave status\G
        [..]
        Slave_IO_Running: Yes
        Slave_SQL_Running: Yes
        [...]
        Retrieved_Gtid_Set: c777888a-b6df-11e2-a604-080027635ef5:5
        Executed_Gtid_Set: c777888a-b6df-11e2-a604-080027635ef5:1-5
```

We can see that the slave has retrieved a new transaction with number 5, so transactions from 1 to 5 are already on this slave.

That's all, we have created a new slave in our GTID based replication environment.

# 4.4 Auxiliary Guides

# 4.4.1 Enabling the server to communicate via TCP/IP

Most of the Linux distributions do not enable by default to accept TCP/IP connections from outside in their MySQL or Percona Server packages.

You can check it with netstat on a shell:

You should check two things:

- there is a line starting with top (the server is indeed accepting TCP connections) and
- the first address (0.0.0.0:3306 in this example) is different than 127.0.0.1:3306 (the bind address is not localhost's).

In the first case, the first place to look is the my.cnf file. If you find the option skip-networking, comment it out or just delete it. Also check that if the variable bind\_address is set, then it shouldn't be set to localhost's but to the host's IP. Then restart the MySQL server and check it again with netstat. If the changes you did had no effect, then you should look at your distribution's startup scripts (like rc.mysqld). You should comment out flags like --skip-networking and/or change the bind-address.

After you get the server listening to remote TCP connections properly, the last thing to do is checking that the port (3306 by default) is indeed open. Check your firewall configurations (iptables -L) and that you are allowing remote hosts on that port (in /etc/hosts.allow).

And we're done! We have a MySQL server running which is able to communicate with the world through TCP/IP.

# 4.4.2 Privileges and Permissions for Users

We will be referring to "permissions" to the ability of a user to access and perform changes on the relevant parts of the host's filesystem, starting/stopping services and installing software.

By "privileges" we refer to the abilities of a database user to perform different kinds of actions on the database server.

#### At a system level

There are many ways for checking the permission on a file or directory. For example, ls -ls /path/to/file or stat /path/to/file | grep Access will do the job:

```
$ stat /etc/mysql | grep Access
Access: (0755/drwxr-xr-x) Uid: ( 0/ root) Gid: ( 0/ root)
Access: 2011-05-12 21:19:07.129850437 -0300
$ ls -ld /etc/mysql/my.cnf
-rw-r--r-- 1 root root 4703 Apr 5 06:26 /etc/mysql/my.cnf
```

As in this example, my.cnf is owned by root and not writable for anyone else. Assuming that you do not have root 's password, you can check what permissions you have on this types of files with sudo -1:

```
$ sudo -1
Password:
You may run the following commands on this host:
(root) /usr/bin/
(root) NOPASSWD: /etc/init.d/mysqld
(root) NOPASSWD: /bin/vi /etc/mysql/my.cnf
(root) NOPASSWD: /usr/local/bin/top
(root) NOPASSWD: /usr/bin/ls
(root) /bin/tail
```

Being able to execute with sudo scripts in /etc/init.d/, /etc/rc.d/ or /sbin/service is the ability to start and stop services.

Also, If you can execute the package manager of your distribution, you can install or remove software with it. If not, having rwx permission over a directory will let you do a local installation of software by compiling it there. This is a typical situation in many hosting companies' services.

There are other ways for managing permissions, such as using *PolicyKit*, *Extended ACLs* or *SELinux*, which may be preventing or allowing your access. You should check them in that case.

#### At a database server level

To query the privileges that your database user has been granted, at a console of the server execute:

```
mysql> SHOW GRANTS;
```

or for a particular user with:

```
mysql> SHOW GRANTS FOR 'db-user'@'host';
```

It will display the privileges using the same format as for the GRANT statement.

Note that privileges may vary across versions of the server. To list the exact list of privileges that your server support (and a brief description of them) execute:

```
mysql> SHOW PRIVILEGES;
```

#### 4.4.3 Installing and configuring a SSH server

Many Linux distributions only install the ssh client by default. If you don't have the ssh server installed already, the easiest way of doing it is by using your distribution's packaging system:

```
ubuntu$ sudo apt-get install openssh-server archlinux$ sudo pacman -S openssh
```

You may need to take a look at your distribution's documentation or search for a tutorial on the internet to configure it if you haven't done it before.

Some links of them are:

- Debian http://wiki.debian.org/SSH
- Ubuntu https://help.ubuntu.com/10.04/serverguide/C/openssh-server.html
- Archlinux https://wiki.archlinux.org/index.php/SSH
- Fedora http://docs.fedoraproject.org/en-US/Fedora/12/html/Deployment\_Guide/s1-openssh-server-config. html
- CentOS http://www.centos.org/docs/5/html/Deployment\_Guide-en-US/s1-openssh-server-config.html
- RHEL http://docs.redhat.com/docs/en-US/Red\_Hat\_Enterprise\_Linux/6/html/Deployment\_Guide/ch-OpenSSH.html

# 4.5 Assumptions in this section

Most of the times, the context will make the recipe or tutorial understandable. To assure that, a list of the assumptions, names and "things" that will appear in this section is given. At the beginning of each recipe or tutorial they will be specified in order to make it quicker and more practical.

**HOST** A system with a *MySQL*-based server installed, configured and running. We will assume the following about this system:

- the MySQL server is able to communicate with others by the standard TCP/IP port;
- a SSH server is installed and configured see here if it is not;
- you have an user account in the system with the appropriate *permissions* and
- you have a MySQL's user account with appropriate *privileges*.

**USER** An user account in the system with shell access and appropriate permissions for the task. A guide for checking them is *here*.

**DB-USER** An user account in the database server with appropriate privileges for the task. A guide for checking them is *here*.

- Recipes for xtrabackup
- Recipes for innobackupex
- How-Tos
- Auxiliary Guides

# Part V

# Miscellaneous

#### **KNOWN ISSUES AND LIMITATIONS**

There is a number of *Percona XtraBackup* related issues with compressed *InnoDB* tables. These issues result from either server-side bugs, or OS configuration and thus, cannot be fixed on the *Percona XtraBackup* side.

#### Known issues:

- For *MySQL* or *Percona Server* versions 5.1 and 5.5 there are known and unfixed bugs with redo-logging of updates to compressed *InnoDB* tables. For example, internal Oracle bug #16267120 has been fixed only in *MySQL* 5.6.12, but not in 5.1 or 5.5. The bug is about compressed page images not being logged on page reorganization and thus, creating a possibility for recovery process to fail in case a different zlib version is being used when replaying a MLOG\_ZIP\_PAGE\_REORGANIZE redo log record.
- For *MySQL* or *Percona Server* version 5.6 it is NOT recommended to set innodb\_log\_compressed\_pages=OFF for servers that use compressed *InnoDB* tables which are backed up with *Percona XtraBackup*. This option makes *InnoDB* recovery (and thus, backup prepare) sensible to zlib versions. In case the host where a backup prepare is performed uses a different zlib version than the one that was used by the server during runtime, backup prepare may fail due to differences in compression algorithms.

#### Limitations:

• The Aria storage engine is part of *MariaDB* and has been integrated in it for many years and Aria table files backup support has been added to **innobackupex** in 2011. The issue is that the engine uses recovery log files and an aria\_log\_control file that are not backuped by **innobackupex**. As stated in the documentation, starting *MariaDB* without the maria\_log\_control file will mark all the Aria tables as corrupted with this error when doing a CHECK on the table: Table is from another system and must be zerofilled or repaired to be usable on this system. This means that the Aria tables from an **innobackupex** backup must be repaired before being usable (this could be quite long depending on the size of the table). Another option is aria\_chk --zerofil table on all Aria tables present on the backup after the prepare phase.

**CHAPTER** 

SIX

#### FREQUENTLY ASKED QUESTIONS

# 6.1 Do I need an InnoDB Hot Backup license to use Percona Xtra-Backup?

No. Although innobackupex is derived from the same GPL and open-source wrapper script that InnoDB Hot Backup uses, it does not execute ibbackup, and the xtrabackup binary does not execute or link to ibbackup. You can use *Percona XtraBackup* without any license; it is completely separate from InnoDB Hot Backup.

# 6.2 Why is innobackupex distributed as innobackupex-1.5.1?

That's the way the source for the tool was distributed from Oracle. Nowadays, it is a symbolic link to **innobackupex** for backward compatibility with *Percona XtraBackup*.

# 6.3 What's the difference between innobackupex and innobackup?

Because **innobackupex** is a patched version of *Oracle*'s **innobackup** script (now renamed to **mysqlbackup**), it is quite similar in some ways, and familiarity with innobackup might be helpful.

Aside from the options for specific features of **innobackupex**, the main differences are:

- printing to STDERR instead of STDOUT (which enables the --stream option),
- the configuration file *my.cnf* is detected automatically (or setted with *innobackupex* --defaults-file) instead of the mandotory first argument,
- and defaults to **xtrabackup** as binary to use in the --ibbackup.

See The innobackupex Option Reference for more details.

# 6.4 Why doesn't the xtrabackup binary include MylSAM tables and other files in its backup? Should I use innobackupex always?

**xtrabackup** is a C program written to take advantage of the InnoDB or XtraDB features in order to make it as fast, less resource-consuming and unobtrusive (locking the database server) as possible. That is only possible with those engines. In the case of MyISAM a "read lock" is needed.

**innobackupex** is a script written in Perl which wraps **xtrabackup** and other backup tools and provides you with the functionality of each tool taking care of the details.

However, for some specific tasks, you must use **xtrabackup** directly. See the *Percona XtraBackup User Manual* for details on each one.

# 6.5 Are you aware of any web-based backup management tools (commercial or not) built around *Percona XtraBackup*?

Zmanda Recovery Manager is a commercial tool that uses *Percona XtraBackup* for Non-Blocking Backups:

"ZRM provides support for non-blocking backups of MySQL using |Percona XtraBackup|. ZRM with |Percona XtraBackup| provides resource utilization management by providing throttling based on the number of IO operations per second. |Percona XtraBackup| based backups also allow for table level recovery even though the backup was done at the database level (needs the recovery database server to be |Percona Server| with XtraDB)."

# 6.6 xtrabackup binary fails with a floating point exception

In most of the cases this is due to not having install the required libraries (and version) by **xtrabackup**. Installing the *GCC* suite with the supporting libraries and recompiling **xtrabackup** will solve the issue. See *Compiling and Installing from Source Code* for instructions on the procedure.

# 6.7 How innobackupex handles the ibdata/ib\_log files on restore if they aren't in mysql datadir?

In case the ibdata and ib\_log files are located in different directories outside of the datadir, you will have to put them in their proper place after the logs have been applied.

# 6.8 Backup fails with Error 24: 'Too many open files'

This usually happens when database being backed up contains large amount of files and *Percona XtraBackup* can't open all of them to create a successful backup. In order to avoid this error the operating system should be configured appropriately so that *Percona XtraBackup* can open all its files. On Linux, this can be done with the ulimit command for specific backup session or by editing the /etc/security/limits.conf to change it globally (**NOTE**: the maximum possible value that can be set up is 1048576 which is a hard-coded constant in the Linux kernel).

#### PERCONA XTRABACKUP 2.2 RELEASE NOTES

# 7.1 Percona XtraBackup 2.2.13

Percona is glad to announce the release of *Percona XtraBackup* 2.2.13 on October 22nd 2015. Downloads are available from our download site here and from *apt* and *yum* repositories.

This release is the current stable release in the 2.2 series.

**Note:** Package name has been changed from percona-xtrabackup to percona-xtrabackup-22 (percona-xtrabackup now points to the latest GA release 2.3.2).

## 7.1.1 Bugs Fixed

Improved the detection when the log block that has the different number from what is expected, was caused by log block not being flushed to position xtrabackup is reading from or if it was caused by using incorrect last checkpoint LSN offset in our calculations. Bug fixed #PXB-437.

Fixed false positive error: The log was not applied to the intended LSN which was happening even when the redo log was applied correctly. Bug fixed #PXB-439.

xtrabackup\_logfile was not compressed when --compress option was used. Bug fixed #PXB-670.

**innobackupex** wrote error message to STDOUT instead of STDIN which broke xbstream and tar stream. Bug fixed #PXB-1347.

Incremental backups did not work with MariaDB below 10.1.6. Bug fixed #PXB-734.

Other bugs fixed: #PXB-733.

All of Percona's software is open-source and free, all the details of the release can be found in the 2.2.13 milestone at Launchpad. Bugs can be reported on the launchpad bug tracker.

# 7.2 Percona XtraBackup 2.2.12

Percona is glad to announce the release of *Percona XtraBackup* 2.2.12 on August 3rd 2015. Downloads are available from our download site here and from *apt* and *yum* repositories.

This release is the current stable release in the 2.2 series.

# 7.2.1 Bugs Fixed

Percona XtraBackup would segfault during the prepare phase of certain FTS pages. Bug fixed #PXB-430.

Fixed compilation error due to missing dependency caused by the upstream bug #77226. Bug fixed #PXB-431.

Regression introduced by fixing a bug #PXB-166 in *Percona XtraBackup* 2.2.8 could cause **xtrabackup** to read a redo log from incorrect offset which would cause an assertion. Bug fixed #PXB-433.

Fixed uninitialized current\_thd thread-local variable. This also completely fixes #PXB-420. Bug fixed #PXB-434.

After the release of *Percona XtraBackup* 2.2.11, **innobackupex** issues a FLUSH TABLE before running the FLUSH TABLES WITH READ LOCK. While it will help the backups in some situation, it also implies that the FLUSH TABLE will be written to the binary log. On *MariaDB* 10.0 with GTID enabled, when backup was taken on the slave, this altered the GTID of that slave and *Percona XtraBackup* didn't see the correct GTID anymore. Bug fixed #PXB-728 (*Julien Pivotto*).

RPM compilation of *Percona XtraBackup* was still requiring bzr. Bug fixed #PXB-729 (*Julien Pivotto*).

Compiling *Percona XtraBackup* RPMs with XB\_VERSION\_EXTRA option would create an incorrect RPM version. Bug fixed #PXB-730 (*Julien Pivotto*).

*Percona XtraBackup* would complete successfully even when redo log wasn't copied completely. This means that backup were considered successful even when they were corrupt. Bug fixed #PXB-731.

In rare cases when there are two or more tablespaces with the same ID in the data directory, **xtrabackup** picks up the first one by lexical order, which could lead to losing the correct table. Bug fixed #PXB-732.

Percona XtraBackup was missing revision\_id in binaries. Bug fixed #PXB-928.

All of Percona's software is open-source and free, all the details of the release can be found in the 2.2.12 milestone at Launchpad. Bugs can be reported on the launchpad bug tracker.

# 7.3 Percona XtraBackup 2.2.11

Percona is glad to announce the release of *Percona XtraBackup* 2.2.11 on May 28th 2015. Downloads are available from our download site here and from *apt* and *yum* repositories.

This release is the current stable release in the 2.2 series.

#### 7.3.1 New Features

Percona XtraBackup has been rebased on MySQL 5.6.24.

### 7.3.2 Bugs Fixed

Version check would crash innobackupex and abort the backup on CentOS 5. Bug fixed #PXB-174.

*Percona XtraBackup* could crash when preparing the backup taken on *MySQL/Percona Server* 5.5 if there were open temporary tables during the backup. Bug fixed #PXB-417 (*Fungo Wang*).

*Percona XtraBackup* would fail to prepare the backup if the xtrabackup\_logfile was lager than 512GB. Bug fixed #PXB-421.

Fix for bug #PXB-166 was incomplete, due to setting wrong offset, last copied batch of log records was copied from wrong location. Bug fixed #PXB-426.

Percona XtraBackup now executes an extra FLUSH TABLES before executing FLUSH TABLES WITH READ LOCK to potentially lower the impact from FLUSH TABLES WITH READ LOCK. Bug fixed #PXB-684.

Regression introduced by fixing #PXB-422 in *Percona XtraBackup* 2.2.10 caused an error when taking an incremental backup from *MariaDB* 10. Bug fixed #PXB-723.

*Percona XtraBackup* now prints and stores the file based binlog coordinates in xtrabackup binlog info even though GTID is enabled. Bug fixed #PXB-724.

*Percona XtraBackup* doesn't print warnings anymore during the prepare phase about missing tables when a filtering option (--databases, --tables, etc.) is provided. Bug fixed #PXB-1018 (*Davi Arnaut*).

Other bugs fixed: #PXB-420.

All of Percona's software is open-source and free, all the details of the release can be found in the 2.2.11 milestone at Launchpad. Bugs can be reported on the launchpad bug tracker.

# 7.4 Percona XtraBackup 2.2.10

Percona is glad to announce the release of *Percona XtraBackup* 2.2.10 on March 31st 2015. Downloads are available from our download site here and from *apt* and *yum* repositories.

This release is the current stable release in the 2.2 series.

# 7.4.1 Bugs Fixed

Decrypting backup with the wrong key would make the backup unusable and unrecoverable. innobackupex doesn't automatically delete the \*.qp and .xbcrypt files anymore, after innobackupex --decrypt and innobackupex --decompress are used. Bug fixed #PXB-419.

XtraDB Changed Page Tracking wasn't working with innobackupex. Bug fixed #PXB-422.

Fixed *Percona XtraBackup* assertion caused by dirty pages remaining in the buffer pool after the log was fully applied. Bug fixed #PXB-700.

Backup will not be prepared and **innobackupex** will stop with an error if the transaction log file is corrupted and it wasn't applied to the intended LSN. Previously this was showing only as a warning. Bug fixed #PXB-177.

New status log-applied is introduced for backup prepared with <code>innobackupex --redo-only</code> to avoid making the backup unusable by preparing full or incremental backup without <code>--redo-only</code> and then applying next incremental on top of it. Incremental backup now can be applied only to backup in log-applied state, but not to full-prepared as it was earlier. Bug fixed <code>#PXB-719</code>.

All of Percona's software is open-source and free, all the details of the release can be found in the 2.2.10 milestone at Launchpad. Bugs can be reported on the launchpad bug tracker.

# 7.5 Percona XtraBackup 2.2.9

Percona is glad to announce the release of *Percona XtraBackup* 2.2.9 on February 17th 2015. Downloads are available from our download site here and from *apt* and *yum* repositories.

This release is the current stable release in the 2.2 series.

# 7.5.1 Bugs Fixed

*Percona XtraBackup* was vulnerable to MITM attack which could allow exfiltration of MySQL configuration information via *innobackupex* —*version-check* option. This vulnerability was logged as CVE 2015-1027. Bug fixed #PXB-418.

xtrabackup\_galera\_info isn't overwritten during the Galera auto-recovery. Bug fixed #PXB-718.

Percona XtraBackup man pages are now included with binary packages. Bug fixed #PXB-47.

*Percona XtraBackup* now sets the maximum supported session value for lock\_wait\_timeout to prevent unnecessary timeouts when the global value is changed from the default. Bug fixed #PXB-1011.

New option <code>innobackupex --backup-locks</code>, enabled by default, has been implemented to control if backup locks will be used even if they are supported by the server. To disable backup locks <code>innobackupex</code> should be run with <code>innobackupex --no-backup-locks</code> option. Bug fixed <code>#PXB-1016</code>.

All of Percona's software is open-source and free, all the details of the release can be found in the 2.2.9 milestone at Launchpad. Bugs can be reported on the launchpad bug tracker.

# 7.6 Percona XtraBackup 2.2.8

Percona is glad to announce the release of *Percona XtraBackup* 2.2.8 on January 14th 2015. Downloads are available from our download site here and from *apt* and *yum* repositories.

This release is the current stable release in the 2.2 series.

#### 7.6.1 New Features

Percona XtraBackup has been rebased on MySQL 5.6.22.

# 7.6.2 Bugs Fixed

Incremental backups would fail if the number of undo tablespaces (innodb\_undo\_tablespaces) was more than 1. This was caused by innobackupex removing the undo tablespaces during the prepare phase. Bug fixed #PXB-165.

Fixed multiple memory leaks detected by AddressSanitizer. Bug fixed #PXB-416.

**innobackupex** could fail when preparing backup that was taken from *Percona Server* 5.5 with log files (log\_file\_size) bigger than 4G. The root cause was that the last checkpoint LSN offset in log group is stored at different offsets in ibdatal for *Percona Server* 5.5 and *MySQL* 5.6 when the total size of log files is greater than 4G. Bug fixed #PXB-166.

Percona XtraBackup out-of-source builds failed. Bug fixed #PXB-930.

All of Percona's software is open-source and free, all the details of the release can be found in the 2.2.8 milestone at Launchpad. Bugs can be reported on the launchpad bug tracker.

# 7.7 Percona XtraBackup 2.2.7

Percona is glad to announce the release of *Percona XtraBackup* 2.2.7 on December 10th 2014. Downloads are available from our download site here and from *apt* and *yum* repositories.

This release is the current stable release in the 2.2 series.

## 7.7.1 Bugs Fixed

- Non-default value for innodb\_log\_block\_size variable would cause assertion when preparing the backup. Bug fixed #PXB-414.
- When *Percona XtraBackup* would run FLUSH ENGINE LOGS during the backup process on GTID master, command was recorded to the slave's binary log as well, which lead to inconsistency between master and slave. Fixed by adding the NO\_WRITE\_TO\_BINLOG clause to FLUSH ENGINE LOGS to avoid interfering with binary log and inconsistency with coordinates. Bug fixed #PXB-415.
- Exporting tables was inefficient when backup contained a large (and unrelated) change buffer. Bug fixed #PXB-695 (Davi Arnaut).
- **innobackupex** was printing the GTID even if the GTID mode was disabled which could cause confusion since it wasn't incrementing. Now it prints only GTID when GITD mode is enabled and when GTID mode is disabled it prints only filename and position. **innobackupex** still prints GTID, filename and positions if *MariaDB* server is being backed up. Bug fixed #PXB-712.

Other bugs fixed: #PXB-927.

All of Percona's software is open-source and free, all the details of the release can be found in the 2.2.7 milestone at Launchpad. Bugs can be reported on the launchpad bug tracker.

# 7.8 Percona XtraBackup 2.2.6

Percona is glad to announce the release of *Percona XtraBackup* 2.2.6 on November 3rd 2014. Downloads are available from our download site here and from *apt* and *yum* repositories.

This release is the current stable release in the 2.2 series.

#### 7.8.1 New Features

Percona XtraBackup now reads server options from SHOW VARIABLES rather than my.cnf configuration file.

*Percona XtraBackup* now has more verbose output during initial table scan (it will now print a diagnostic message before performing a tablespace scan, which may take a long time on systems with large numbers of tablespaces) and before starting a backup/apply-log/copy-back operation in innobackupex (it will now print a diagnostic message with a timestamp to make it easier for users to get duration of the operation.)

# 7.8.2 Bugs Fixed

**innobackupex** didn't take the default datadir, which caused backups to fail if the datadir wasn't specified in the my.cnf configuration file. Bug fixed #PXB-591.

**innobackupex** will now fail with an error when <code>innobackupex --slave-info</code> is used on a multi-threaded non-GTID slave, because <code>Exec\_Master\_Log\_Pos</code> cannot be trusted for a multi-threaded slave. Bug fixed <code>#PXB-704</code>.

InnoDB log scanning failure (bug #60788) would cause backups to fail. Fixed by porting the fix from *MySQL* 5.7. Bug fixed #PXB-707.

Options innobackupex --apply-log and innobackupex --decompress weren't marked as mutually exclusive, ie. if they were both specified, only innobackupex --decompress would work, which could lead to MySQL instance being started with an unprepared backup. Fixed by making mutually exclusive categories of options: 1. innobackupex --decompress, innobackupex --decrypt; 2. innobackupex --copy-back; 3. innobackupex --move-back; 4. innobackupex --apply-log. Bug fixed #PXB-708.

**innobackupex** wasn't creating directories specified in innodb\_data\_home\_dir and innodb\_log\_group\_home\_dir when innobackupex --copy-back option was used. Bug fixed #PXB-710.

*Percona XtraBackup* now supports all option modifiers supported by upstream MySQL: skip, disable, enable, maximum, loose. Bug fixed #PXB-74.

Percona XtraBackup would fail to perform a full backup on Percona Server 5.5 if innodb\_log\_file\_size variable wasn't set in the [mysqld] section of my.cnf. Bug fixed #PXB-917.

Other bugs fixed: #PXB-709, #PXB-711, #PXB-86, #PXB-924, #PXB-1003, and #PXB-1009.

All of Percona's software is open-source and free, all the details of the release can be found in the 2.2.6 milestone at Launchpad. Bugs can be reported on the launchpad bug tracker.

# 7.9 Percona XtraBackup 2.2.5

Percona is glad to announce the release of *Percona XtraBackup* 2.2.5 on October 2nd 2014. Downloads are available from our download site here and from *apt* and *yum* repositories.

This release is the current stable release in the 2.2 series.

#### 7.9.1 New Features

Percona XtraBackup has been rebased on MySQL 5.6.21.

# 7.9.2 Bugs Fixed

The fix for bug #PXB-54 introduced a problem for users with huge numbers of *InnoDB* tablespaces, and the workaround of raising the open files limits didn't work in all cases due to a limitation in the Linux kernel. A new *innobackupex* --close-files option has been implemented to close the file handles once they are no longer accessed. **NOTE:** Using this option may result in a broken backup if DDL is performed on *InnoDB* tables during the backup procedure. Bug fixed #PXB-384.

Fix for bug #PXB-382 introduced a regression in *Percona XtraBackup* 2.2.0 which caused *Percona XtraBackup* to fail to copy redo logs in random cases. Bug fixed #PXB-160.

innobackupex --galera-info didn't copy the last binlog file when it was taking a backup from server where backup locks are supported. Bug fixed #PXB-412.

**xtrabackup** binary would accept arguments that were not options, which could lead to unexpected results. Bug fixed #PXB-697.

If **innobackupex** is run against *MySQL* 5.1 with built-in InnoDB, it will now suggest using *Percona XtraBackup* 2.0 or upgrading to InnoDB plugin, rather than just failing with the generic unsupported server version message. Bug fixed #PXB-918.

Using the (deprecated) log parameter in mysqld section would cause backups to fail. Bug fixed #PXB-919.

*Percona XtraBackup* now uses *MySQL* code to get the stack trace in case *Percona XtraBackup* crashes with a segmentation fault or an assertion failure. Bug fixed #PXB-101.

Attempt to use any of the following options without the <code>innobackupex</code> --incremental option now fails with an error message rather than creates a full backup: <code>innobackupex</code> --incremental-lsn, <code>innobackupex</code> --incremental-basedir, <code>innobackupex</code> --incremental-history-name, <code>innobackupex</code> --incremental-history-uuid. Bug fixed <code>#PXB-1005</code>.

Other bugs fixed: #PXB-698, #PXB-699, #PXB-701, #PXB-702, #PXB-705, #PXB-706, and #PXB-904.

All of Percona's software is open-source and free, all the details of the release can be found in the 2.2.5 milestone at Launchpad.

# 7.10 Percona XtraBackup 2.2.4

Percona is glad to announce the release of *Percona XtraBackup* 2.2.4 on September 12th 2014. Downloads are available from our download site here and from *apt* and *yum* repositories.

This release is the current stable release in the 2.2 series.

#### 7.10.1 New Features

*Percona XtraBackup* has implemented support for Galera GTID autorecovery. *Percona XtraBackup* retrieves the GTID information, after backing up a server with backup locks support, from the *InnoDB* trx header on recovery and creates the xtrabackup\_galera\_info during that stage.

## 7.10.2 Bugs Fixed

*Percona XtraBackup* is now built with system zlib library instead of the older bundled one. Bug fixed #PXB-352.

apt-get source was downloading older version of Percona XtraBackup. Bug fixed #PXB-693.

innobackupex would ignore the *innobackupex* --databases without *innobackupex* --stream option and back up all the databases. Bug fixed #PXB-4.

rsync package wasn't a dependency although it is required for the *innobackupex --rsync* option. Bug fixed #PXB-395.

innobackupex --galera-info was checking only for non-capitalized wsrep\_\* status variables which was incompatible with *MariaDB Galera Cluster* 10.0. Bug fixed #PXB-404.

Percona XtraBackup now supports MariaDB GTID. Bugs fixed #PXB-409 and #PXB-407 (Nirbhay Choubey).

*Percona XtraBackup* would crash trying to remove absent table from *InnoDB* data dictionary while preparing a partial backup. Bug fixed #PXB-410.

MariaDB 10.1 is now added to the list of supported servers. Bug fixed #PXB-411.

*Percona XtraBackup* would fail to restore (copy-back) tables that have partitions with their own tablespace location. Bug fixed #PXB-688.

Other bugs fixed: #PXB-916, #PXB-914, and #PXB-881.

All of Percona's software is open-source and free, all the details of the release can be found in the 2.2.4 milestone at Launchpad.

# 7.11 Percona XtraBackup 2.2.3

Percona is glad to announce the release of *Percona XtraBackup* 2.2.3 on June 12th 2014. Downloads are available from our download site here and from *apt* and *yum* repositories.

This release is the first GA (Generally Available) stable release in the 2.2 series.

# 7.11.1 Bugs Fixed

Fixed the *InnoDB* redo log incompatibility with 5.1/5.5 server and compressed tables which was introduced by the upstream fix in *MySQL* 5.6.11 that could make *InnoDB* crash on recovery when replaying redo logs created on earlier versions. Bug fixed #PXB-393.

*Percona XtraBackup* did not flush the *InnoDB* REDO log buffer before finalizing the log copy. This would only become a problem when the binary log coordinates were used after restoring from a backup: the actual data files state after recovery could be inconsistent with the binary log coordinates. Bug fixed #PXB406.

**innobackupex** now sets wsrep\_causal\_reads to 0 before executing FLUSH TABLES WITH READ LOCK if the server is a member of the Galera cluster. Bug fixed #PXB-405.

storage/innobase/xtrabackup/CMakeLists.txt now honors the XB\_DISTRIBUTION environment variable when configuring innobackupex.pl to innobackupex. Bug fixed #PXB-687.

When backup locks are used, xtrabackup\_slave\_info should be written under BINLOG lock instead of TABLE lock. Bug fixed #PXB-PXB-408.

Other bugs fixed: #PXB-686.

All of Percona's software is open-source and free, all the details of the release can be found in the 2.2.3 milestone at Launchpad.

# 7.12 Percona XtraBackup 2.2.2-beta1

Percona is glad to announce the release of *Percona XtraBackup* 2.2.2-beta1 on May 8th 2014. Downloads are available from our download site here. This **BETA** release will be available in *Debian experimental* and *CentOS testing* repositories.

This is a **BETA** quality release and it is not intended for production. If you want a high quality, Generally Available release, the current Stable version should be used (currently 2.1.9 in the 2.1 series at the time of writing).

#### 7.12.1 New Features

Percona XtraBackup has now been rebased on MySQL 5.6.17.

Percona XtraBackup package is now available for Ubuntu 14.04.

# 7.12.2 Bugs Fixed

Percona XtraBackup couldn't be built with Bison 3.0. Bug fixed #PXB-246.

The xtrabackup binaries now recognize a new my.cnf option, open\_files\_limit. The effect is the same as for the server: it changes the maximum number of file descriptors available to the xtrabackup process. The actual limit depends on the platform and ulimit settings. Bug fixed #PXB-367.

If a remote *InnoDB* tablespace got CREATEd or ALTERed during the backup, an attempt to prepare such a backup later would lead to *Percona XtraBackup* crash. Bug fixed #PXB-402.

Code in both **innobackupex** and **xtrabackup**, that was supposed to make sure no child processes are left running in case **innobackupex** got killed or failed with an error, relied on the fact the SIGTERM and SIGINT signals were not blocked by the xtrabackup process. However, both SIGTERM and SIGINT might be blocked by the process that had invoked **innobackupex**, for example, by the *Percona XtraDB Cluster* server processes doing an SST, in which case they were also blocked by the xtrabackup process, since the signal mask is inherited by child processes. Fixed by replacing SIGTERM in **innobackupex** and SIGINT in **xtrabackup** auto-termination with SIGKILL. Bug fixed #PXB-403.

All of Percona's software is open-source and free, all the details of the release can be found in the 2.2.2-beta1 milestone at Launchpad.

# 7.13 Percona XtraBackup 2.2.1-alpha1

Percona is glad to announce the release of *Percona XtraBackup* 2.2.1-alpha1 on March 28th 2014. Downloads are available from our download site here. This **ALPHA** release, will be available in *Debian experimental* and *CentOS testing* repositories.

This is an **ALPHA** quality release and it is not intended for production. If you want a high quality, Generally Available release, the current Stable version should be used (currently 2.1.8 in the 2.1 series at the time of writing).

This release contains all of the features and bug fixes in Percona XtraBackup 2.1.8, plus the following:

#### 7.13.1 New features

Percona XtraBackup has removed the multiple binaries (xtrabackup\_56, xtrabackup\_55, xtrabackup) and now uses single xtrabackup binary instead for handling backups. Single binary implementation removed the requirement to download server source tarballs and removed different patches which resulted in cleaner code.

*Percona XtraBackup* source layout has been changed to implement the single binary. *Percona XtraBackup* code can now be found in storage/innobase/xtrabackup.

Percona XtraBackup implemented support for Backup Locks.

*Percona XtraBackup* can now store *backup history* on the server itself in a special table created for that purpose.

innobackupex-1.5.1 symlink has been removed, instead innobackupex binary should be used.

Percona XtraBackup has removed the build. sh script and it's now built with CMake.

Percona XtraBackup has been rebased on MySQL 5.6.16.

# 7.13.2 Bugs Fixed

Information about tool version used to take the backup was added by implementing *backup history* feature. Bug fixed #PXB-988.

If an XtraDB-based binary was used to a backup an *InnoDB* database, it will convert it to *XtraDB* by adding the XTRADB\_1 marker in the dictionary header page and by adding the SYS\_STATS table. Bug fixed #PXB-18.

Other bugs fixed: #PXB-63, #PXB-678, #PXB-679, #PXB-682, and #PXB-77.

**CHAPTER** 

#### **EIGHT**

#### **GLOSSARY**

- **LSN** Each InnoDB page (usually 16kb in size) contains a log sequence number, or LSN. The LSN is the system version number for the entire database. Each page's LSN shows how recently it was changed.
- **innodb\_file\_per\_table** By default, all InnoDB tables and indexes are stored in the system tablespace on one file. This option causes the server to create one tablespace file per table. To enable it, set it on your configuration file,

```
[mysqld]
innodb_file_per_table
```

or start the server with --innodb\_file\_per\_table.

**innodb\_expand\_import** This feature of *Percona Server* implements the ability to import arbitrary *.ibd* files exported using the *Percona XtraBackup* —export option.

See the the full documentation for more information.

**innodb\_data\_home\_dir** The directory (relative to :term:' datadir') where the database server stores the files in a shared tablespace setup. This option does not affect the location of *innodb\_file\_per\_table*. For example,

```
[mysqld]
innodb_data_home_dir = ./
```

**innodb\_data\_file\_path** Specifies the names, sizes and location of shared tablespace files:

```
[mysqld]
innodb_data_file_path=ibdata1:50M;ibdata2:50M:autoextend
```

innodb\_log\_group\_home\_dir Specifies the location of the *InnoDB* log files:

```
[mysqld]
innodb_log_group_home=/var/lib/mysql
```

**innodb\_buffer\_pool\_size** The size in bytes of the memory buffer to cache data and indexes of *InnoDB*'s tables. This aims to reduce disk access to provide better performance. By default:

```
[mysqld]
innodb_buffer_pool_size=8MB
```

- **InnoDB** Storage engine which provides ACID-compliant transactions and foreign key support, among others improvements over *MyISAM*. It is the default engine for *MySQL* as of the 5.5 series.
- **MyISAM** Previous default storage engine for *MySQL* for versions prior to 5.5. It doesn't fully support transactions but in some scenarios may be faster than *InnoDB*. Each table is stored on disk in 3 files: .frm, .MYD, .MYI

- **XtraDB** *Percona XtraDB* is an enhanced version of the InnoDB storage engine, designed to better scale on modern hardware, and including a variety of other features useful in high performance environments. It is fully backwards compatible, and so can be used as a drop-in replacement for standard InnoDB. More information here
- my.cnf This file refers to the database server's main configuration file. Most linux distributions place it as /etc/mysql/my.cnf, but the location and name depends on the particular installation. Note that this is not the only way of configuring the server, some systems does not have one even and rely on the command options to start the server and its defaults values.
- **datadir** The directory in which the database server stores its databases. Most Linux distribution use /var/lib/mysql by default.
- **xbcrypt** To support encryption and decryption of the backups, a new tool xbcrypt was introduced to *Percona Xtra-Backup*. This utility has been modeled after The xbstream binary to perform encryption and decryption outside of *Percona XtraBackup*.
- **xbstream** To support simultaneous compression and streaming, a new custom streaming format called xbstream was introduced to *Percona XtraBackup* in addition to the TAR format.
- **ibdata** Default prefix for tablespace files, e.g. ibdata1 is a 10MB autoextensible file that MySQL creates for the shared tablespace by default.
- **.frm** For each table, the server will create a file with the .frm extension containing the table definition (for all storage engines).
- **.ibd** On a multiple tablespace setup (*innodb\_file\_per\_table* enabled), *MySQL* will store each newly created table on a file with a .ibd extension.
- .MYD Each MyISAM table has .MYD (MYData) file which contains the data on it.
- **.MYI** Each *MyISAM* table has .MYI (MYIndex) file which contains the table's indexes.
- .exp Files with the .exp extension are created by *Percona XtraBackup* per each *InnoDB* tablespace when the xtrabckup --export option is used on prepare. These files can be used to import those tablespaces on *Percona Server 5.5* or lower versions, see *restoring individual tables*"
- **.MRG** Each table using the **MERGE** storage engine, besides of a *.frm* file, will have *.MRG* file containing the names of the *MyISAM* tables associated with it.
- **.TRG** File containing the Triggers associated to a table, e.g. :file: 'mytable.TRG. With the .TRN file, they represent all the Trigger definitions.
- **.TRN** File containing the Triggers' Names associated to a table, e.g. :file: 'mytable.TRN. With the .TRG file, they represent all the Trigger definitions.
- .ARM Each table with the Archive Storage Engine has .ARM file which contains the metadata of it.
- .ARZ Each table with the Archive Storage Engine has .ARZ file which contains the data of it.
- .CSM Each table with the CSV Storage Engine has . CSM file which contains the metadata of it.
- .CSV Each table with the CSV Storage engine has .CSV file which contains the data of it (which is a standard Comma Separated Value file).
- .opt MySQL stores options of a database (like charset) in a file with a .opt extension in the database directory.
- .par Each partitioned table has .par file which contains metadata about the partitions.

#### INDEX OF FILES CREATED BY PERCONA XTRABACKUP

- Information related to the backup and the server
  - backup-my.cnf This file contains information to start the mini instance of InnoDB during the --apply-log. This is NOT a backup of original my.cnf. The InnoDB configuration is read from the file backup-my.cnf created by innobackupex when the backup was made. innobackupex --apply-log uses InnoDB configuration from backup-my.cnf by default, or from innobackupex --defaults-file, if specified. InnoDB configuration in this context means server variables that affect data format, i.e. innodb\_page\_size, innodb\_log\_block\_size, etc. Location-related variables, like innodb\_log\_group\_home\_dir or innodb\_data\_file\_path are always ignored by innobackupex --apply-log, so preparing a backup always works with data files from the backup directory, rather than any external ones.
  - xtrabackup\_checkpoints The type of the backup (e.g. full or incremental), its state (e.g. prepared) and the LSN range contained in it. This information is used for incremental backups. Example of the xtrabackup\_checkpoints after taking a full backup:

```
backup_type = full-backuped
from_lsn = 0
to_lsn = 15188961605
last_lsn = 15188961605
```

Example of the xtrabackup\_checkpoints after taking an incremental backup:

```
backup_type = incremental
from_lsn = 15188961605
to_lsn = 15189350111
last_lsn = 15189350111
```

- xtrabackup\_binlog\_info
   The binary log file used by the server and its position at the moment of the backup. Result of the SHOW MASTER STATUS.
- xtrabackup\_binlog\_pos\_innodb The binary log file and its current position for *InnoDB* or XtraDB tables.
- xtrabackup\_binary The xtrabackup binary used in the process.
- **xtrabackup\_logfile** Contains data needed for running the: --apply-log. The bigger this file is the --apply-log process will take longer to finish.
- <table\_name>.delta.meta This file is going to be created when performing the incremental backup. It contains the per-table delta metadata: page size, size of compressed page (if the value is 0 it means the tablespace isn't compressed) and space id. Example of this file could looks like this:

```
page_size = 16384
zip_size = 0
space_id = 0
```

- <table\_name>.ibd.pmap This file contains ranges of skipped secondary index pages. These files are created only when doing the compact backup. The file format is a series of 2-value tuples, with each value being a 4-byte page offset corresponding to the first and the last endpoints of skipped ranges, respectively.
- Information related to the replication environment (if using the --slave-info option):
  - xtrabackup\_slave\_info The CHANGE MASTER statement needed for setting up a slave.
- Information related to the *Galera* and *Percona XtraDB Cluster* (if using the --galera-info option):
  - xtrabackup\_galera\_info Contains the values of status variables wsrep\_local\_state\_uuid and wsrep\_last\_committed.

**CHAPTER** 

**TEN** 

#### TRADEMARK POLICY

This Trademark Policy is to ensure that users of Percona-branded products or services know that what they receive has really been developed, approved, tested and maintained by Percona. Trademarks help to prevent confusion in the marketplace, by distinguishing one company's or person's products and services from another's.

Percona owns a number of marks, including but not limited to Percona, XtraDB, Percona XtraDB, XtraBackup, Percona XtraBackup, Percona Server, and Percona Live, plus the distinctive visual icons and logos associated with these marks. Both the unregistered and registered marks of Percona are protected.

Use of any Percona trademark in the name, URL, or other identifying characteristic of any product, service, website, or other use is not permitted without Percona's written permission with the following three limited exceptions.

*First*, you may use the appropriate Percona mark when making a nominative fair use reference to a bona fide Percona product.

*Second*, when Percona has released a product under a version of the GNU General Public License ("GPL"), you may use the appropriate Percona mark when distributing a verbatim copy of that product in accordance with the terms and conditions of the GPL.

Third, you may use the appropriate Percona mark to refer to a distribution of GPL-released Percona software that has been modified with minor changes for the sole purpose of allowing the software to operate on an operating system or hardware platform for which Percona has not yet released the software, provided that those third party changes do not affect the behavior, functionality, features, design or performance of the software. Users who acquire this Percona-branded software receive substantially exact implementations of the Percona software.

Percona reserves the right to revoke this authorization at any time in its sole discretion. For example, if Percona believes that your modification is beyond the scope of the limited license granted in this Policy or that your use of the Percona mark is detrimental to Percona, Percona will revoke this authorization. Upon revocation, you must immediately cease using the applicable Percona mark. If you do not immediately cease using the Percona mark upon revocation, Percona may take action to protect its rights and interests in the Percona mark. Percona does not grant any license to use any Percona mark for any other modified versions of Percona software; such use will require our prior written permission.

Neither trademark law nor any of the exceptions set forth in this Trademark Policy permit you to truncate, modify or otherwise use any Percona mark as part of your own brand. For example, if XYZ creates a modified version of the Percona Server, XYZ may not brand that modification as "XYZ Percona Server" or "Percona XYZ Server", even if that modification otherwise complies with the third exception noted above.

In all cases, you must comply with applicable law, the underlying license, and this Trademark Policy, as amended from time to time. For instance, any mention of Percona trademarks should include the full trademarked name, with proper spelling and capitalization, along with attribution of ownership to Percona LLC and/or its affiliates. For example, the full proper name for XtraBackup is Percona XtraBackup. However, it is acceptable to omit the word "Percona" for brevity on the second and subsequent uses, where such omission does not cause confusion.

In the event of doubt as to any of the conditions or exceptions outlined in this Trademark Policy, please contact trademarks@percona.com for assistance and we will do our very best to be helpful.

# Part VI Indices and tables

- genindex
- search

# **INDEX**

| Symbols                              | xtrabackup command line option, 65               |
|--------------------------------------|--------------------------------------------------|
| -apply-log                           | <pre>-defaults-file=[MY.CNF]</pre>               |
| innobackupex command line option, 39 | innobackupex command line option, 40             |
| -apply-log-only                      | xtrabackup command line option, 65               |
| xtrabackup command line option, 64   | <pre>-defaults-group=GROUP-NAME</pre>            |
| -backup                              | innobackupex command line option, 40             |
| xtrabackup command line option, 64   | xtrabackup command line option, 65               |
| -backup-locks                        | <pre>-encrypt-chunk-size=#</pre>                 |
| innobackupex command line option, 39 | innobackupex command line option, 41             |
| -close-files                         | <pre>-encrypt-key-file=ENCRYPTION_KEY_FILE</pre> |
| innobackupex command line option, 39 | innobackupex command line option, 40             |
| xtrabackup command line option, 64   | -encrypt-key=ENCRYPTION_KEY                      |
| -compact                             | innobackupex command line option, 40             |
| innobackupex command line option, 39 | -encrypt-threads=#                               |
| xtrabackup command line option, 65   | innobackupex command line option, 40             |
| -compress                            | -encrypt=ENCRYPTION_ALGORITHM                    |
| innobackupex command line option, 39 | innobackupex command line option, 40             |
| xtrabackup command line option, 65   | -export                                          |
| -compress-chunk-size=#               | innobackupex command line option, 41             |
| innobackupex command line option, 39 | xtrabackup command line option, 65               |
| xtrabackup command line option, 65   | -extra-lsndir=DIRECTORY                          |
| -compress-threads=#                  | innobackupex command line option, 41             |
| innobackupex command line option, 39 | xtrabackup command line option, 65               |
| xtrabackup command line option, 65   | -force-non-empty-directories                     |
| -copy-back                           | innobackupex command line option, 41             |
| innobackupex command line option, 40 | –galera-info                                     |
| -create-ib-logfile                   | innobackupex command line option, 41             |
| xtrabackup command line option, 65   | –help                                            |
| -databases-file=#                    | innobackupex command line option, 41             |
| xtrabackup command line option, 66   | -history=NAME                                    |
| -databases=LIST                      | innobackupex command line option, 41             |
| innobackupex command line option, 40 | -host=HOST                                       |
| -databases=#                         | innobackupex command line option, 41             |
| xtrabackup command line option, 66   | -ibbackup=IBBACKUP-BINARY                        |
| -datadir=DIRECTORY                   | innobackupex command line option, 41             |
| xtrabackup command line option, 65   | -include=REGEXP                                  |
| -decompress                          | innobackupex command line option, 41             |
| innobackupex command line option, 40 | -incremental                                     |
| -decrypt=ENCRYPTION-ALGORITHM        | innobackupex command line option, 41             |
| innobackupex command line option, 40 | -incremental-basedir=DIRECTORY                   |
| -defaults-extra-file=[MY.CNF]        | innobackupex command line option, 41             |
| innobackupex command line option, 40 | xtrabackup command line option, 65               |

| -incremental-dir=DIRECTORY           | xtrabackup command line option, 67   |
|--------------------------------------|--------------------------------------|
| innobackupex command line option, 42 | -rebuild-indexes                     |
| xtrabackup command line option, 65   | innobackupex command line option, 43 |
| -incremental-force-scan              | -rebuild-threads=NUMBER-OF-THREADS   |
| xtrabackup command line option, 65   | innobackupex command line option, 43 |
| -incremental-history-name=NAME       | -rebuild_indexes                     |
| innobackupex command line option, 42 | xtrabackup command line option, 67   |
| -incremental-history-uuid=UUID       | -rebuild_threads=#                   |
| innobackupex command line option, 42 | xtrabackup command line option, 67   |
| -incremental-lsn=LSN                 | -redo-only                           |
| innobackupex command line option, 42 | innobackupex command line option, 43 |
| xtrabackup command line option, 65   | -rsync                               |
| -innodb-log-arch-dir=DIRECTORY       | innobackupex command line option, 44 |
| xtrabackup command line option, 66   | -safe-slave-backup                   |
| -innodb-miscellaneous                | innobackupex command line option, 44 |
| xtrabackup command line option, 66   | -safe-slave-backup-timeout=SECONDS   |
| -kill-long-queries-timeout=SECONDS   | innobackupex command line option, 44 |
| innobackupex command line option, 42 | -scpopt = SCP-OPTIONS                |
| -kill-long-query-type=alllselect     | innobackupex command line option, 44 |
| innobackupex command line option, 42 | -slave-info                          |
| -lock-wait-query-type=alllupdate     | innobackupex command line option, 44 |
| innobackupex command line option, 42 | -socket                              |
| -lock-wait-threshold=SECONDS         | innobackupex command line option, 44 |
| innobackupex command line option, 42 | -sshopt=SSH-OPTIONS                  |
| -lock-wait-timeout=SECONDS           | innobackupex command line option, 44 |
| innobackupex command line option, 42 | -stats                               |
| -log-copy-interval=#                 | xtrabackup command line option, 67   |
| innobackupex command line option, 43 | -stream=STREAMNAME                   |
| xtrabackup command line option, 66   | innobackupex command line option, 44 |
| -log-stream                          | -stream=name                         |
| xtrabackup command line option, 66   | xtrabackup command line option, 67   |
| -move-back                           | -suspend-at-end                      |
| innobackupex command line option, 43 | xtrabackup command line option, 67   |
| -no-defaults                         | -tables-file=FILE                    |
| xtrabackup command line option, 66   | innobackupex command line option, 44 |
| -no-lock                             | -tables-file=name                    |
| innobackupex command line option, 43 | xtrabackup command line option, 67   |
| -no-timestamp                        | -tables=name                         |
| innobackupex command line option, 43 | xtrabackup command line option, 67   |
| -no-version-check                    | <pre>-target-dir=DIRECTORY</pre>     |
| innobackupex command line option, 43 | xtrabackup command line option, 67   |
| -parallel=NUMBER-OF-THREADS          | -throttle=IOS                        |
| innobackupex command line option, 43 | innobackupex command line option, 44 |
| -parallel=#                          | -throttle=#                          |
| xtrabackup command line option, 67   | xtrabackup command line option, 67   |
| -password=PASSWORD                   | -tmpdir=DIRECTORY                    |
| innobackupex command line option, 43 | innobackupex command line option, 44 |
| -port=PORT                           | -tmpdir=name                         |
| innobackupex command line option, 43 | xtrabackup command line option, 67   |
| –prepare                             | -to-archived-lsn=LSN                 |
| xtrabackup command line option, 67   | xtrabackup command line option, 68   |
| -print-defaults                      | -use-memory=#                        |
| xtrabackup command line option, 67   | innobackupex command line option, 45 |
| –print-param                         | xtrabackup command line option, 68   |

Index 115

| -user=USER                           | innobackupex command line option          |
|--------------------------------------|-------------------------------------------|
| innobackupex command line option, 45 | -apply-log, 39                            |
| -version                             | -backup-locks, 39                         |
| innobackupex command line option, 45 | -close-files, 39                          |
| xtrabackup command line option, 68   | -compact, 39                              |
| -version-check                       | -compress, 39                             |
| innobackupex command line option, 45 | -compress-chunk-size=#, 39                |
| -a, –encrypt-algo=name               | -compress-threads=#, 39                   |
| command line option, 69              | -copy-back, 40                            |
| -d, –decrypt                         | -databases=LIST, 40                       |
| command line option, 68              | -decompress, 40                           |
| -f, –encrypt-key-file=name           | -decrypt=ENCRYPTION-ALGORITHM, 40         |
| command line option, 69              | -defaults-extra-file=[MY.CNF], 40         |
| -i, –input=name                      | -defaults-file=[MY.CNF], 40               |
| command line option, 68              | -defaults-group=GROUP-NAME, 40            |
| -k, –encrypt-key=name                | -encrypt-chunk-size=#, 41                 |
| command line option, 69              | -encrypt-key-file=ENCRYPTION_KEY_FILE, 40 |
| -o, -output=name                     | -encrypt-key=ENCRYPTION_KEY, 40           |
| command line option, 68              | encrypt-threads=#, 40                     |
| -s, –encrypt-chunk-size=#            | -encrypt=ENCRYPTION_ALGORITHM, 40         |
| command line option, 69              | -export, 41                               |
| -v, -verbose                         | -extra-lsndir=DIRECTORY, 41               |
| command line option, 69              | -force-non-empty-directories, 41          |
| ARM, 108                             | -galera-info, 41                          |
| ARZ, 108                             | -help, 41                                 |
| .CSM, 108                            | -history=NAME, 41                         |
| .CSV, 108                            | -host=HOST, 41                            |
| .MRG, 108                            | -ibbackup=IBBACKUP-BINARY, 41             |
| .MYD, 108                            | -include=REGEXP, 41                       |
| .MYI, 108                            | -incremental, 41                          |
| .TRG, 108                            | -incremental-basedir=DIRECTORY, 41        |
| .TRN, 108                            | -incremental-dir=DIRECTORY, 42            |
| .exp, 108                            | -incremental-history-name=NAME, 42        |
| .frm, 108                            | -incremental-history-name_tvAME, 42       |
|                                      | -incremental-Instory-duid-001D, 42        |
| .ibd, 108                            | -kill-long-queries-timeout=SECONDS, 42    |
| .opt, 108                            |                                           |
| .par, 108                            | -kill-long-query-type=alllselect, 42      |
| C                                    | -lock-wait-query-type=alllupdate, 42      |
|                                      | -lock-wait-threshold=SECONDS, 42          |
| command line option                  | -lock-wait-timeout=SECONDS, 42            |
| -a, –encrypt-algo=name, 69           | -log-copy-interval=#, 43                  |
| -d, –decrypt, 68                     | -move-back, 43                            |
| -f, -encrypt-key-file=name, 69       | -no-lock, 43                              |
| -i, –input=name, 68                  | -no-timestamp, 43                         |
| -k, –encrypt-key=name, 69            | -no-version-check, 43                     |
| -o, –output=name, 68                 | -parallel=NUMBER-OF-THREADS, 43           |
| -s, –encrypt-chunk-size=#, 69        | -password=PASSWORD, 43                    |
| -v, –verbose, 69                     | -port=PORT, 43                            |
| n                                    | -rebuild-indexes, 43                      |
| D                                    | -rebuild-threads=NUMBER-OF-THREADS, 43    |
| datadir, 108                         | -redo-only, 43                            |
| ı                                    | -rsync, 44                                |
| I                                    | -safe-slave-backup, 44                    |
| ibdata, 108                          | -safe-slave-backup-timeout=SECONDS, 44    |

Index 116

```
-scpopt = SCP-OPTIONS, 44
                                                            -log-stream, 66
    -slave-info, 44
                                                            -no-defaults, 66
    -socket, 44
                                                            -parallel=#, 67
    -sshopt=SSH-OPTIONS, 44
                                                            -prepare, 67
    -stream=STREAMNAME, 44
                                                            -print-defaults, 67
    -tables-file=FILE, 44
                                                            -print-param, 67
    -throttle=IOS, 44
                                                            -rebuild indexes, 67
    -tmpdir=DIRECTORY, 44
                                                            -rebuild threads=#, 67
    -use-memory=#, 45
                                                            -stats, 67
    -user=USER, 45
                                                            -stream=name, 67
    -version, 45
                                                            -suspend-at-end, 67
    -version-check, 45
                                                            -tables-file=name, 67
InnoDB, 107
                                                            -tables=name, 67
innodb_buffer_pool_size, 107
                                                            -target-dir=DIRECTORY, 67
innodb_data_file_path, 107
                                                            -throttle=#, 67
innodb_data_home_dir, 107
                                                            -tmpdir=name, 67
innodb_expand_import, 107
                                                            -to-archived-lsn=LSN, 68
innodb file per table, 107
                                                            -use-memory=#, 68
innodb_log_group_home_dir, 107
                                                            -version, 68
                                                       XtraDB, 108
L
LSN, 107
M
my.cnf, 108
MyISAM, 107
X
xbcrypt, 108
xbstream, 108
xtrabackup command line option
    -apply-log-only, 64
    -backup, 64
    -close-files, 64
    -compact, 65
    -compress, 65
    -compress-chunk-size=#, 65
    -compress-threads=#, 65
    -create-ib-logfile, 65
    -databases-file=#, 66
    -databases=#, 66
    -datadir=DIRECTORY, 65
    -defaults-extra-file=[MY.CNF], 65
    -defaults-file=[MY.CNF], 65
    -defaults-group=GROUP-NAME, 65
    -export, 65
    -extra-lsndir=DIRECTORY, 65
    -incremental-basedir=DIRECTORY, 65
    -incremental-dir=DIRECTORY, 65
    -incremental-force-scan, 65
    -incremental-lsn=LSN, 65
    -innodb-log-arch-dir=DIRECTORY, 66
    -innodb-miscellaneous, 66
    -log-copy-interval=#, 66
```

Index 117